WY-60 Programmer's **Guide WYSE** 

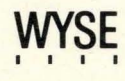

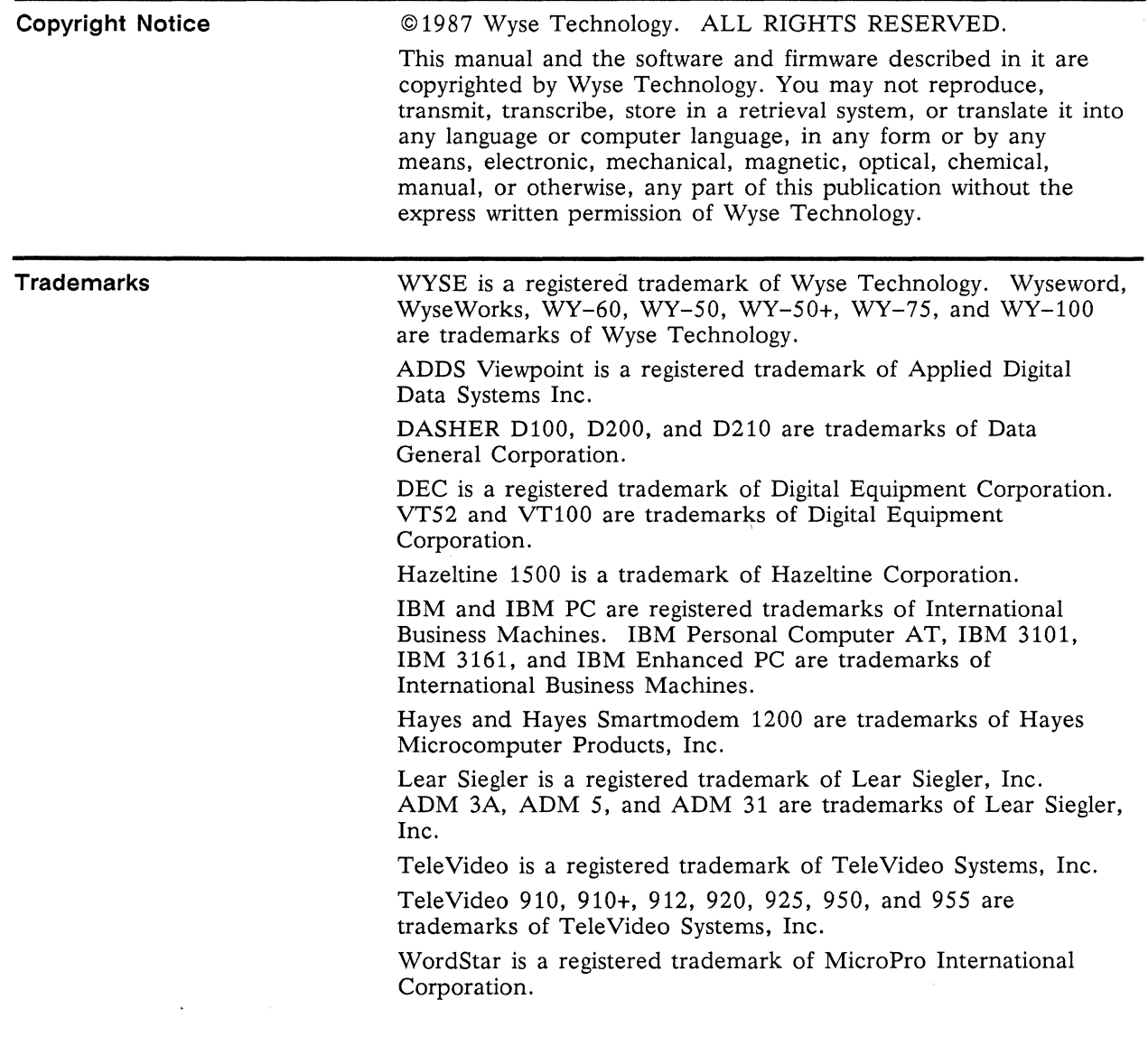

 $\label{eq:2.1} \frac{1}{\sqrt{2}}\left(\frac{1}{\sqrt{2}}\right)^{2} \left(\frac{1}{\sqrt{2}}\right)^{2} \left(\frac{1}{\sqrt{2}}\right)^{2} \left(\frac{1}{\sqrt{2}}\right)^{2} \left(\frac{1}{\sqrt{2}}\right)^{2} \left(\frac{1}{\sqrt{2}}\right)^{2} \left(\frac{1}{\sqrt{2}}\right)^{2} \left(\frac{1}{\sqrt{2}}\right)^{2} \left(\frac{1}{\sqrt{2}}\right)^{2} \left(\frac{1}{\sqrt{2}}\right)^{2} \left(\frac{1}{\sqrt{2}}\right)^{2} \left(\$ 

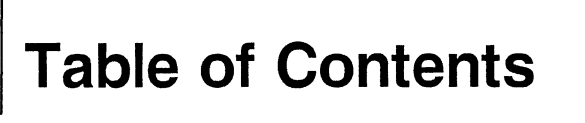

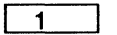

#### 1 Introduction

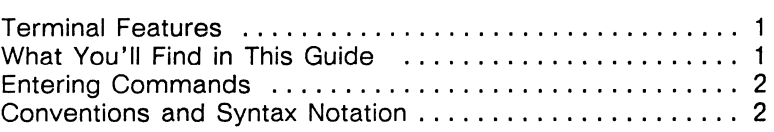

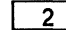

#### 2 Communicating With The Computer

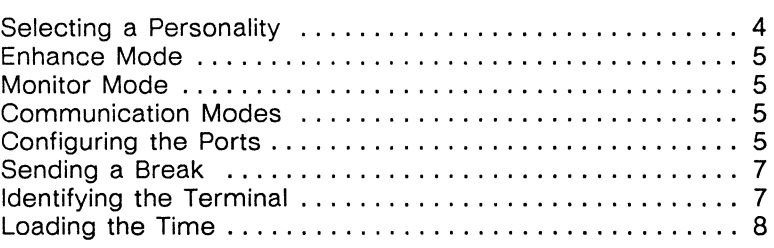

#### 3 Controlling Keyboard Functions

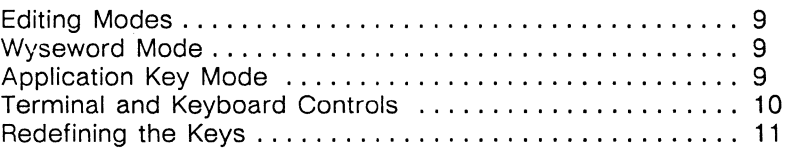

4 Controlling The Screen Display

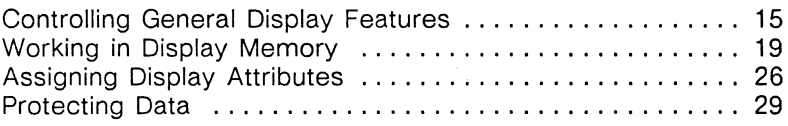

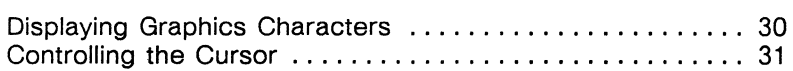

5 **Editing Data** 

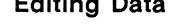

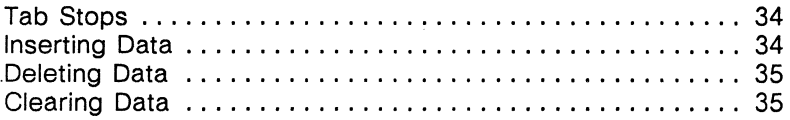

#### 6 Sending Data

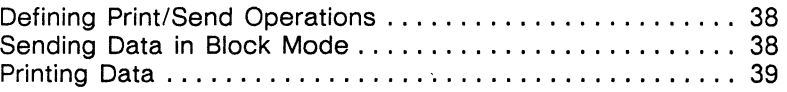

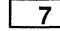

#### 7 Displaying Character Sets

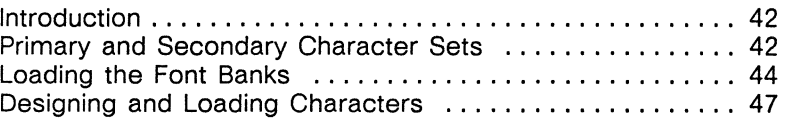

#### Appendixes

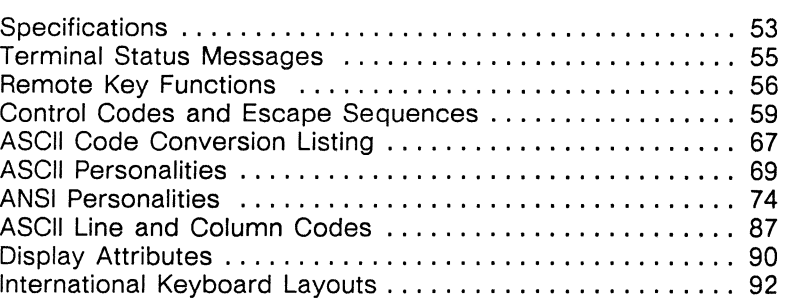

Index

# **Introduction**

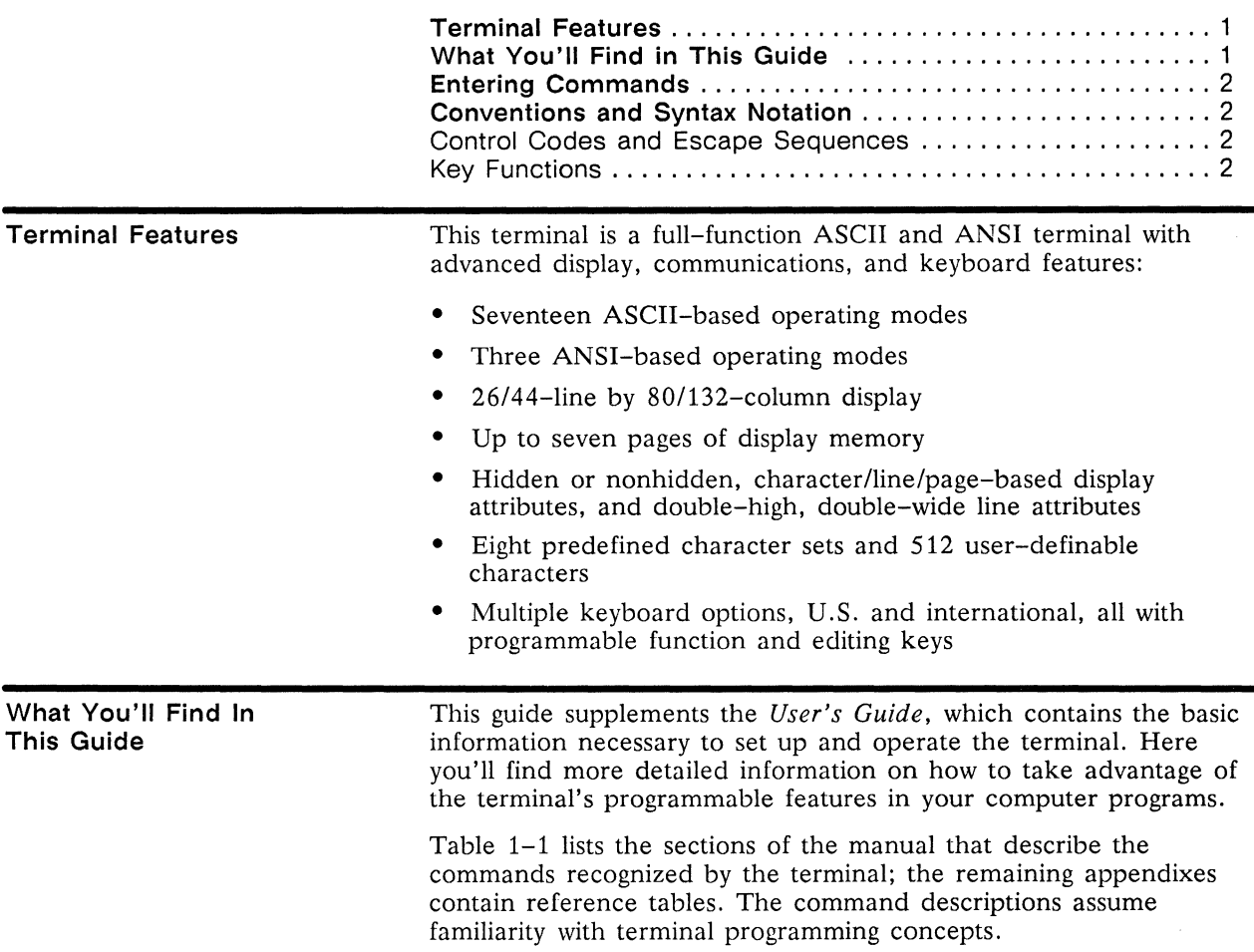

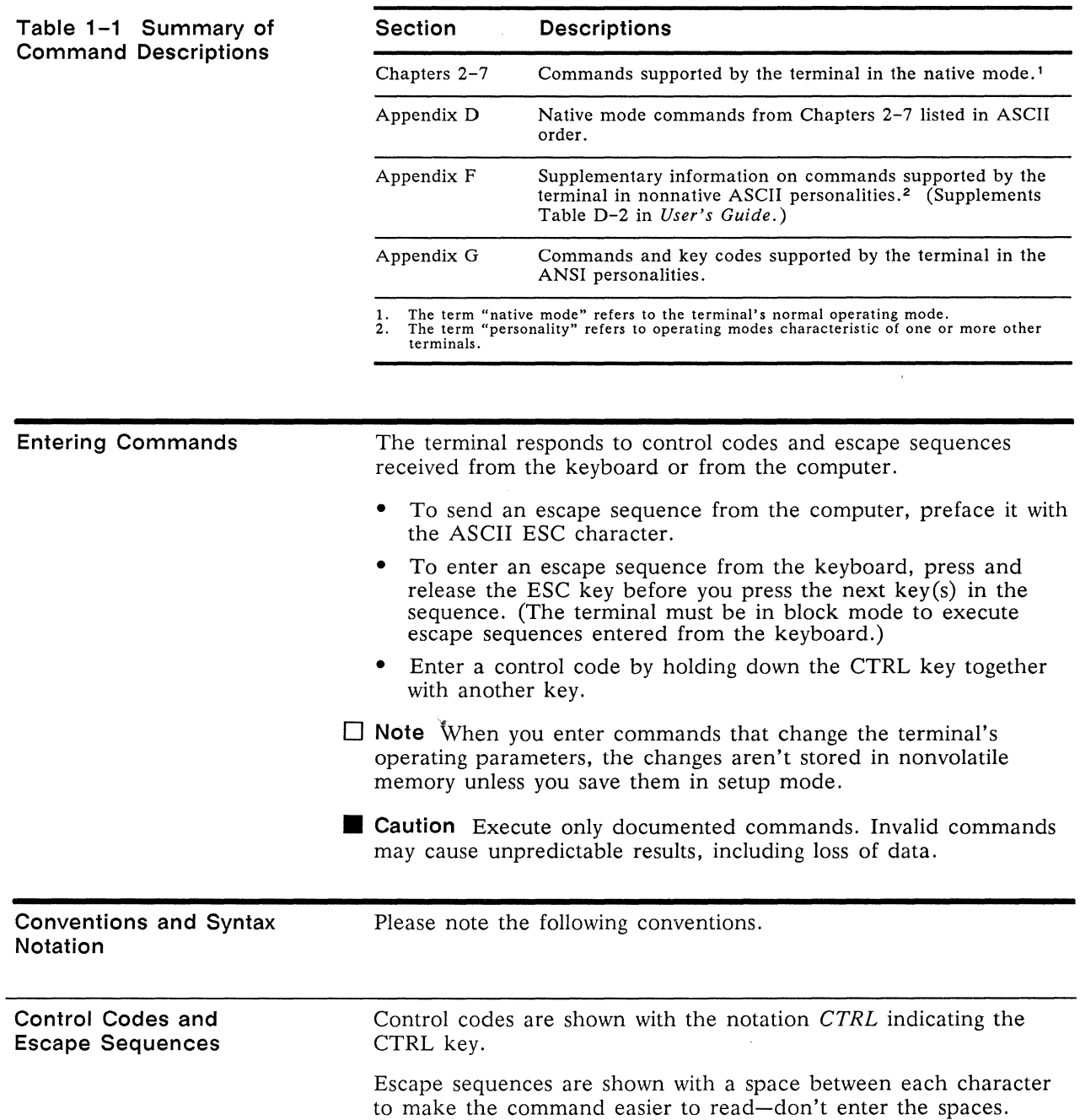

When a space character is part of a command sequence, it's explicitly shown as

#### **ESC SPACE**

Variables within an escape sequence are shown in italicized letters. For example, the format for the ESC G command is

#### **ESC G attr**

where *attr* represents a character display attribute value. The values for the variables are listed either immediately after the command or in reference tables.

**Key Functions** 

Key functions are described in the text as follows:

The key name on the WY-60 ASCII keyboard is listed in the text, followed in parentheses by the key names on the other keyboards if they are different. For example,

I SETUP **I** (I RESET **I,** I SYS REO **I, I** SELECT **I** )

identifies the SETUP key on the WY-60 ASCII keyboard, the RESET key on the 316X-style keyboard, the SYS REO key on the AT-style keyboard, and the SELECT key on the Enhanced PC-style keyboard.

When a key name in the text refers to one of two names on a key on the keyboard, the action of other keys may be implied. For example, reference to  $\sqrt{PRINT}$  on the WY-60 ASCII keyboard indicates that SHIFT is also pressed; I SEND **I** would mean the same key by itself (unshifted). Similarly, reference to  $F_{\text{BREAK}}$  on the 316X-style keyboard indicates that  $F_{\text{CTRL}}$  is also pressed, since "BREAK" appears on the front face of the key.

## **Communicating With The Computer**

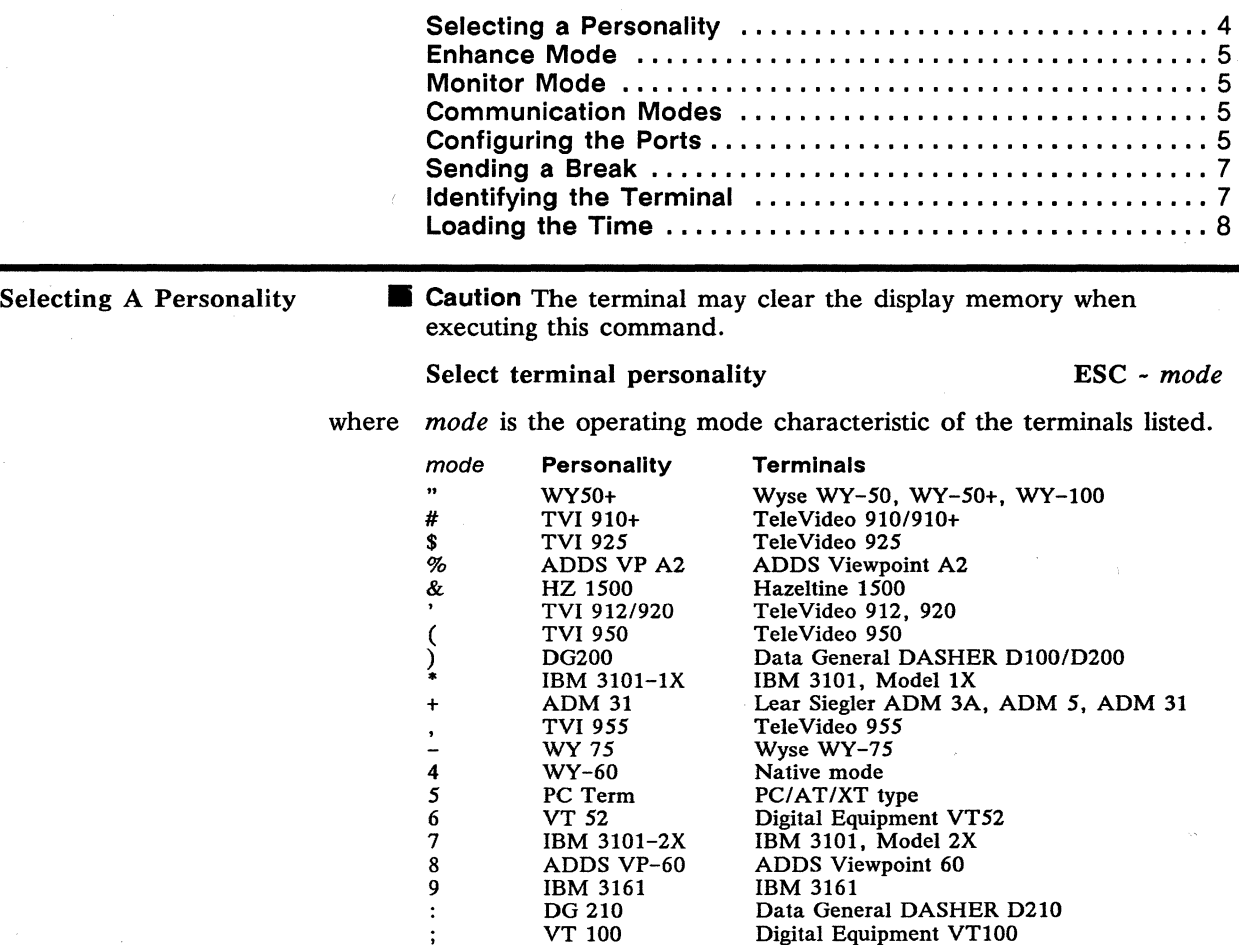

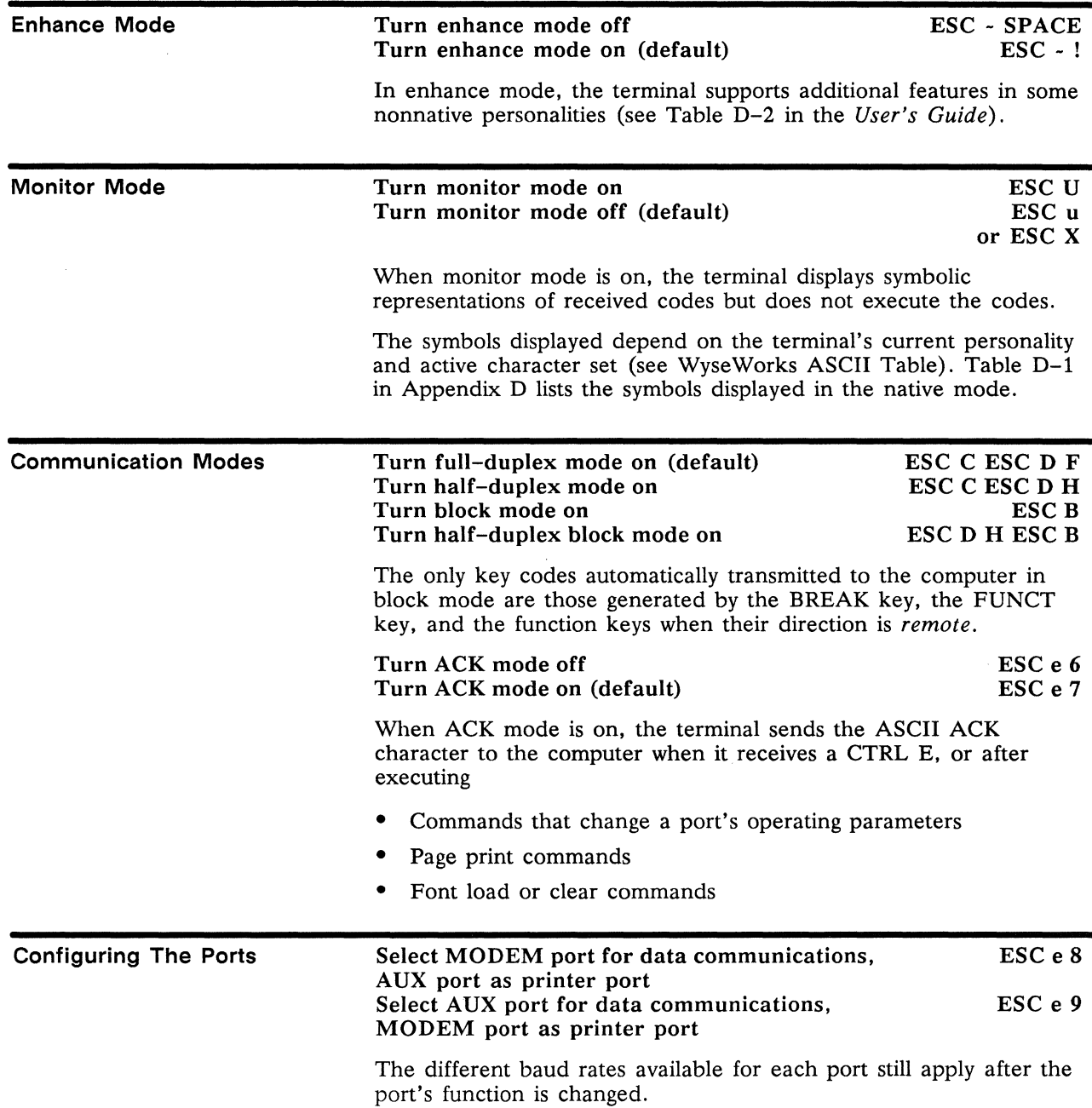

#### Set MODEM port operating parameters

#### Set AUX port operating parameters

ESC c 0 *baud stop parity word*  ESC c 1 *baud stop parity word* 

where *baud* is the baud rate.

*stop* is the number of stop bits.

*parity* is the parity bit.

*word* is the number of bits in a data word.

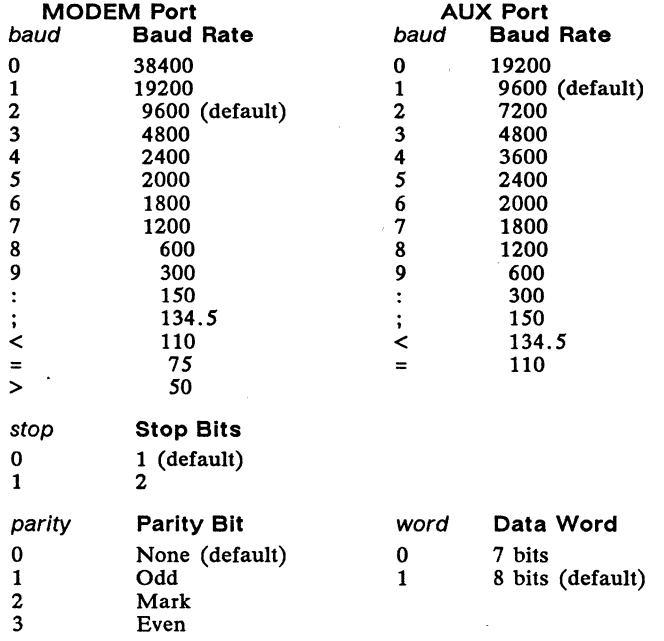

 $\Box$  Note Unless ACK mode is off, the terminal sends an ACK character to the computer after executing a change in operating parameters. No data should be sent to the terminal until the ACK is received. The ACK and all subsequent data are sent in the new data format.

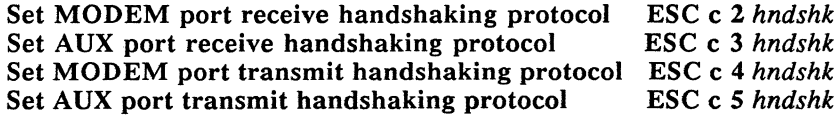

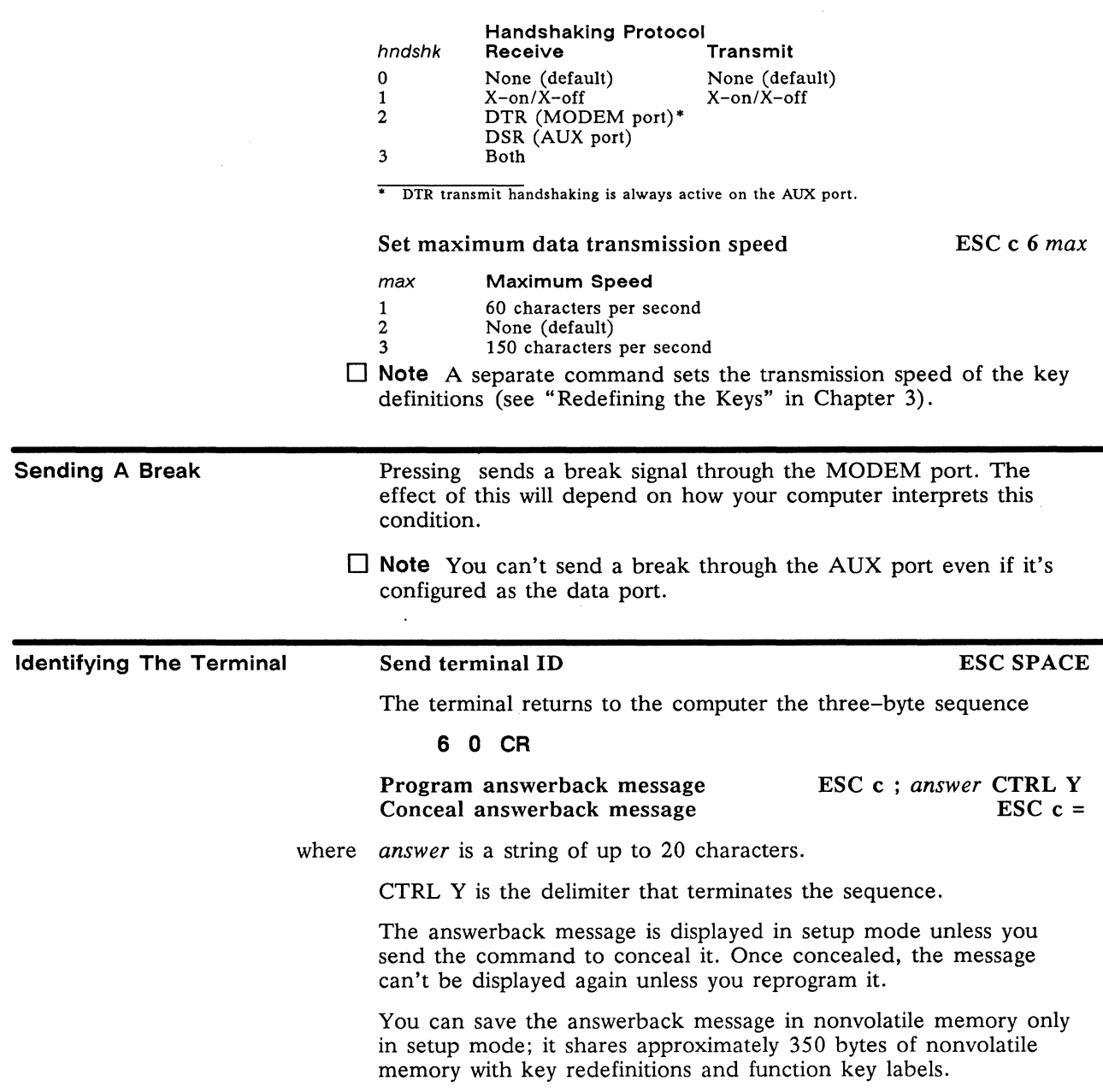

#### Send answerback message ESC c <

The terminal responds to this command by returning the answerback message to the computer, followed by the ASCII ACK character. If no message has been defined, only the ACK is sent.

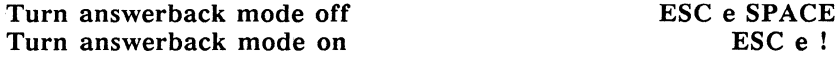

When the terminal receives an ENQ character (CTRL E), it returns an ACK character when answerback mode is off; when answerback mode is on, it sends the answerback message followed by an ACK character.

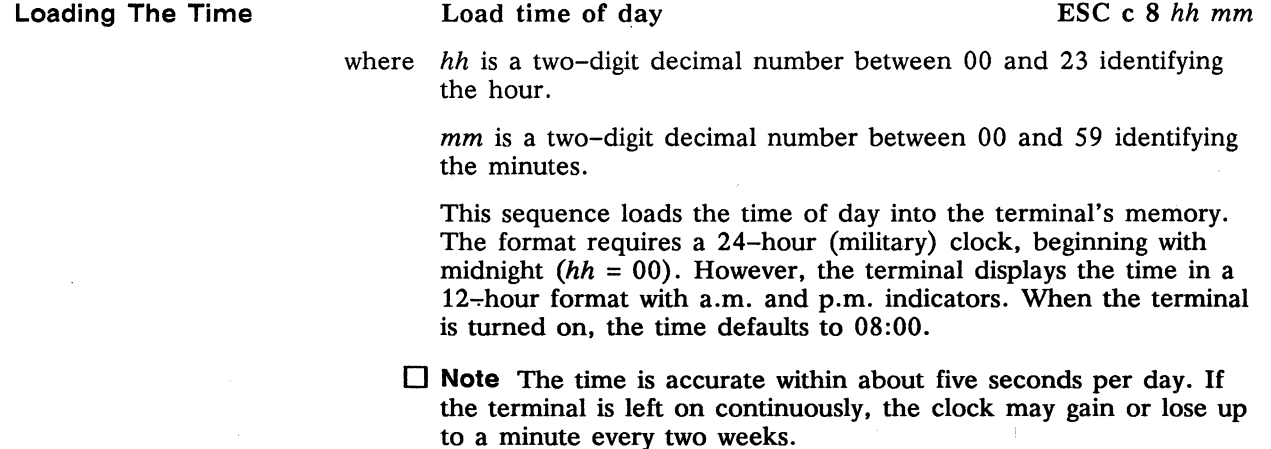

 $\sim$ 

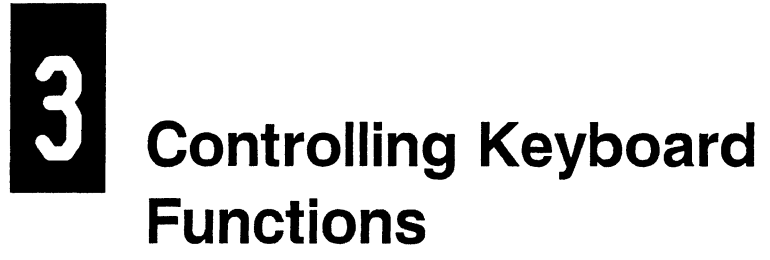

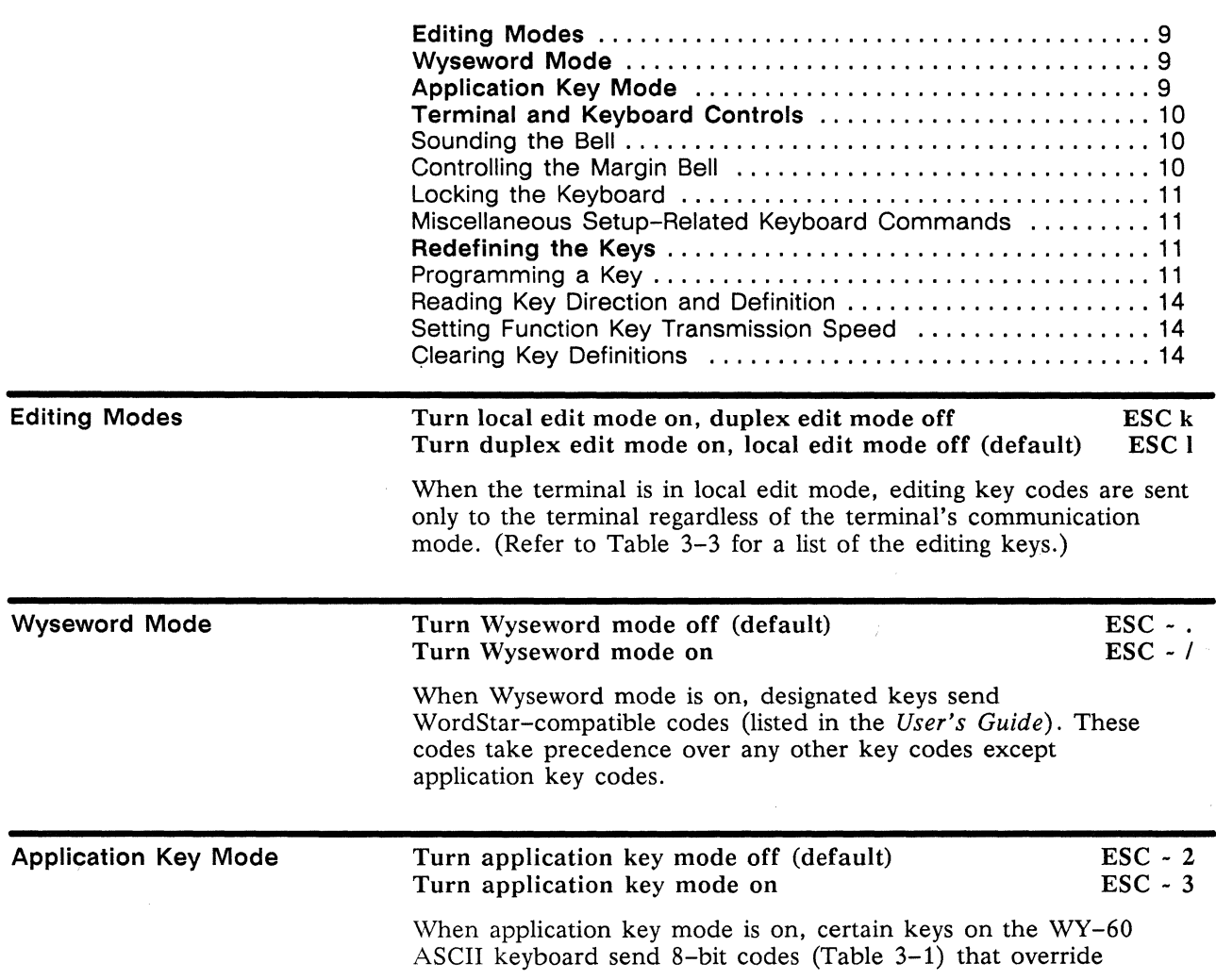

existing codes, including key redefinitions and Wyseword codes. An application program incorporating these unique codes can readily interpret what key has been pressed, regardless of user reprogramming.

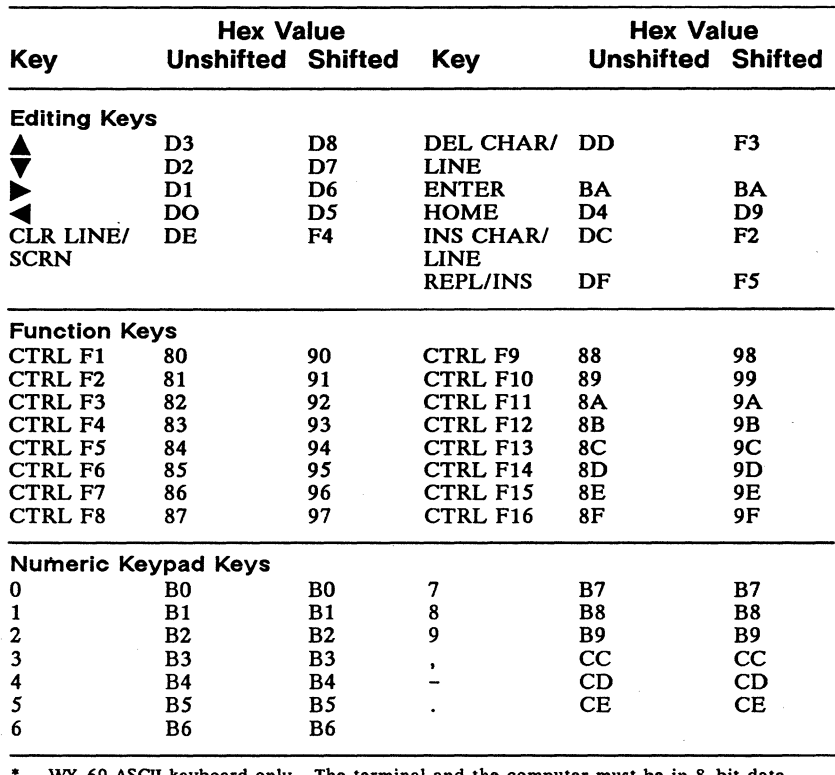

WY-60 ASCII keyboard only. The terminal and the computer must be in 8-bit data configuration.

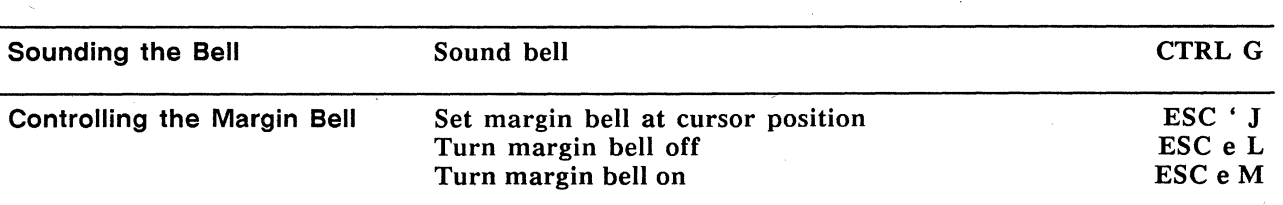

#### Table 3-1 Key Codes in Application Key Mode\*

Terminal and Keyboard Controls

These commands set the margin bell at the current cursor column and control whether or not the bell sounds when the cursor reaches the column setting. (Default settings are column 72 in SO-column mode and column 124 in 132-column mode.)

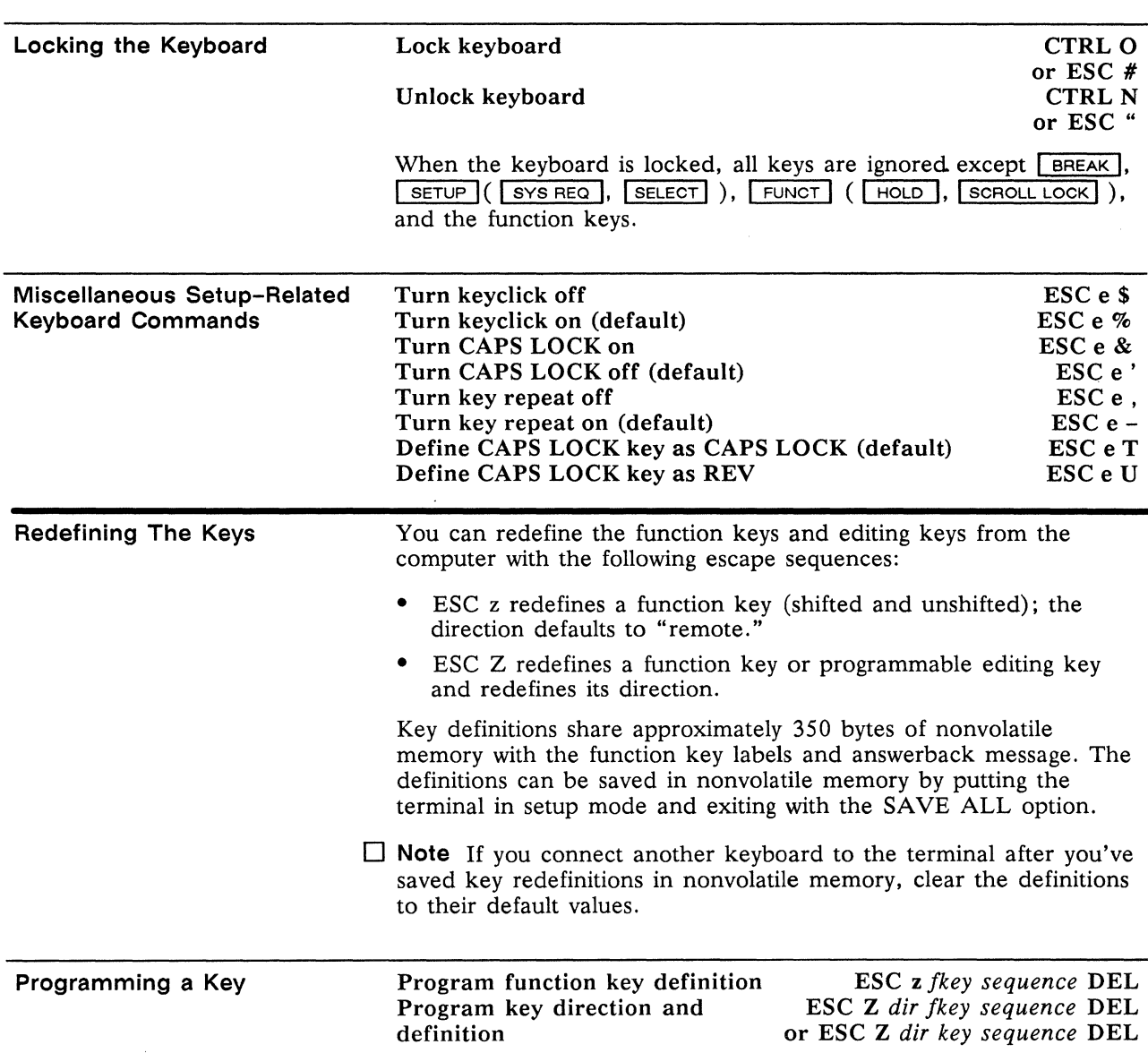

where *Jkey* is a value from Table 3-2.

*key* is a value from Table 3-3.

*sequence* is up to 64 bytes to be loaded in the key.

*dir* is the key's direction.

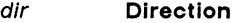

- 0 Normal<br>1 Remote
- 1 Remote (default)<br>2 Local
- Local

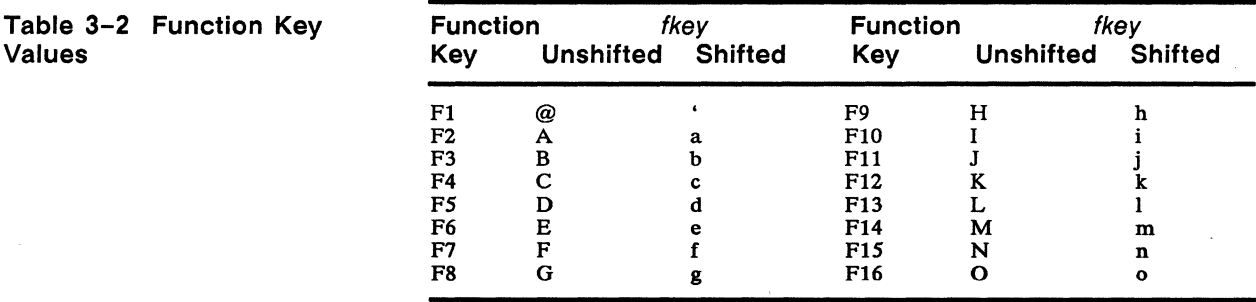

#### **Table 3-3 Editing Key Values1**

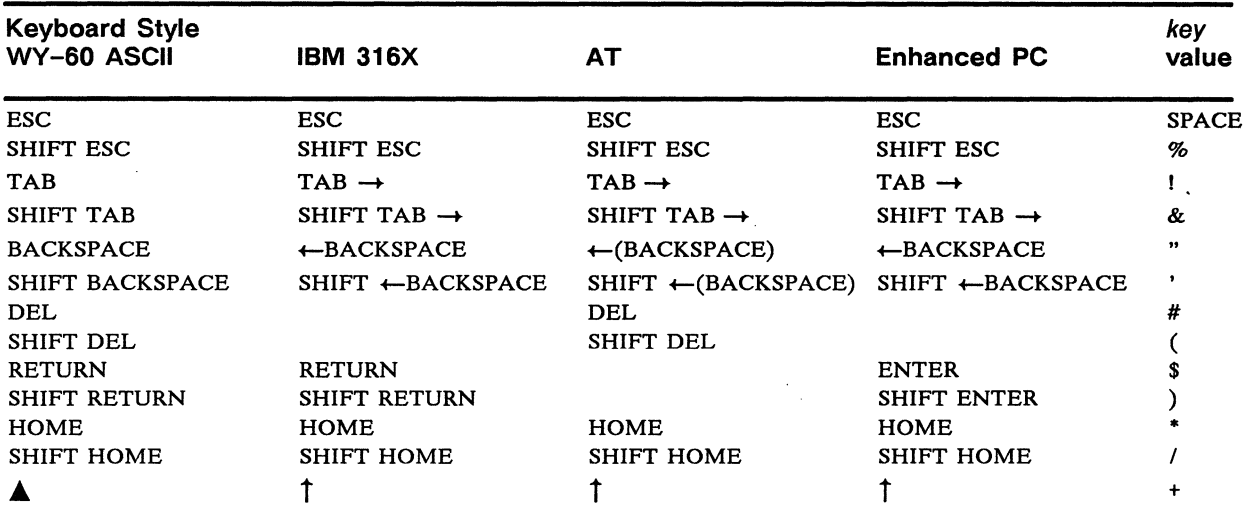

 $\sim$ 

1. A blank in any column indicates that the value is unrecognized on that keyboard and the command is ignored.

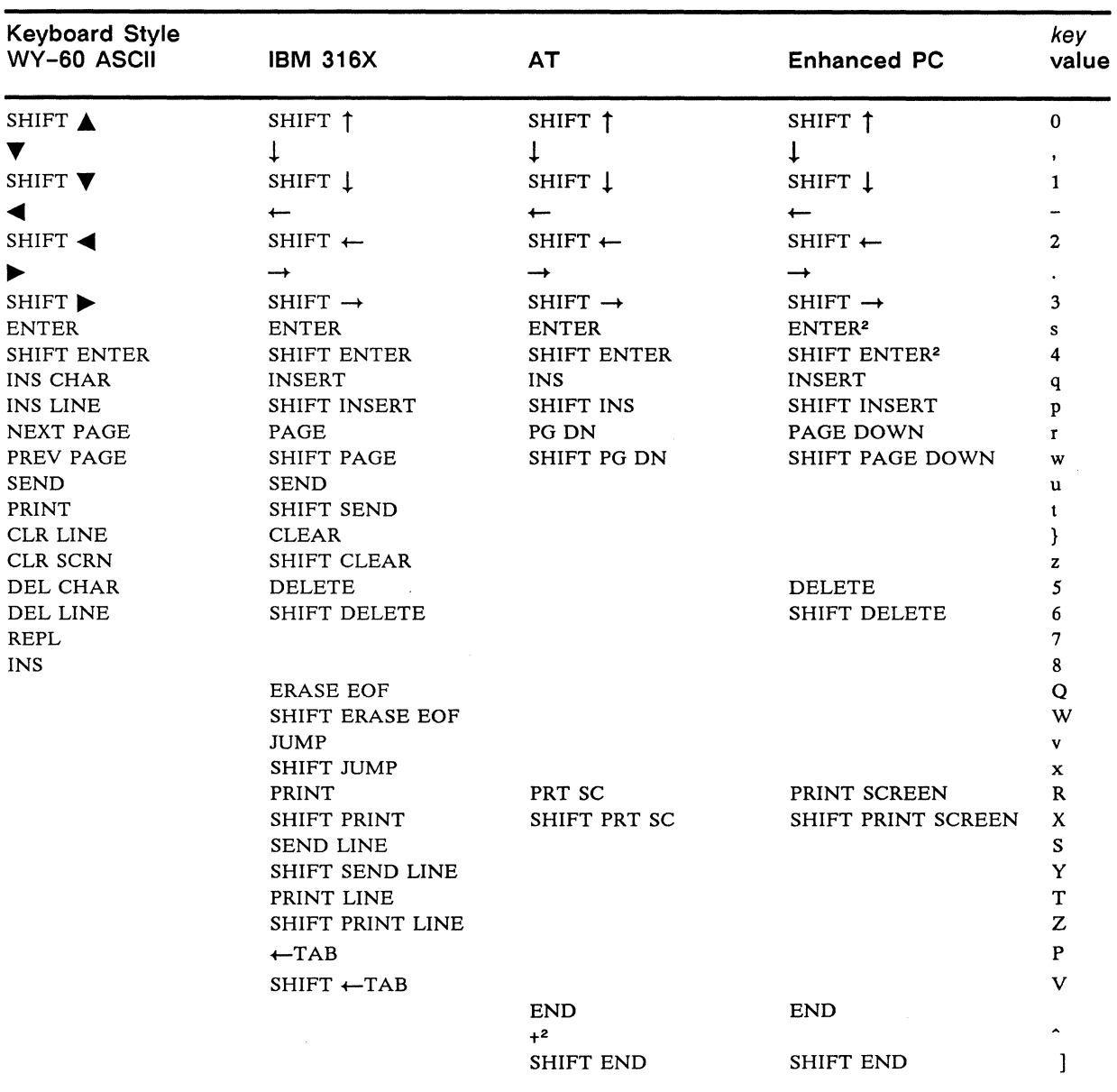

#### Table 3-3 Editing Key Values,<sup>1</sup> Continued

2. Key is located on the numeric keypad.

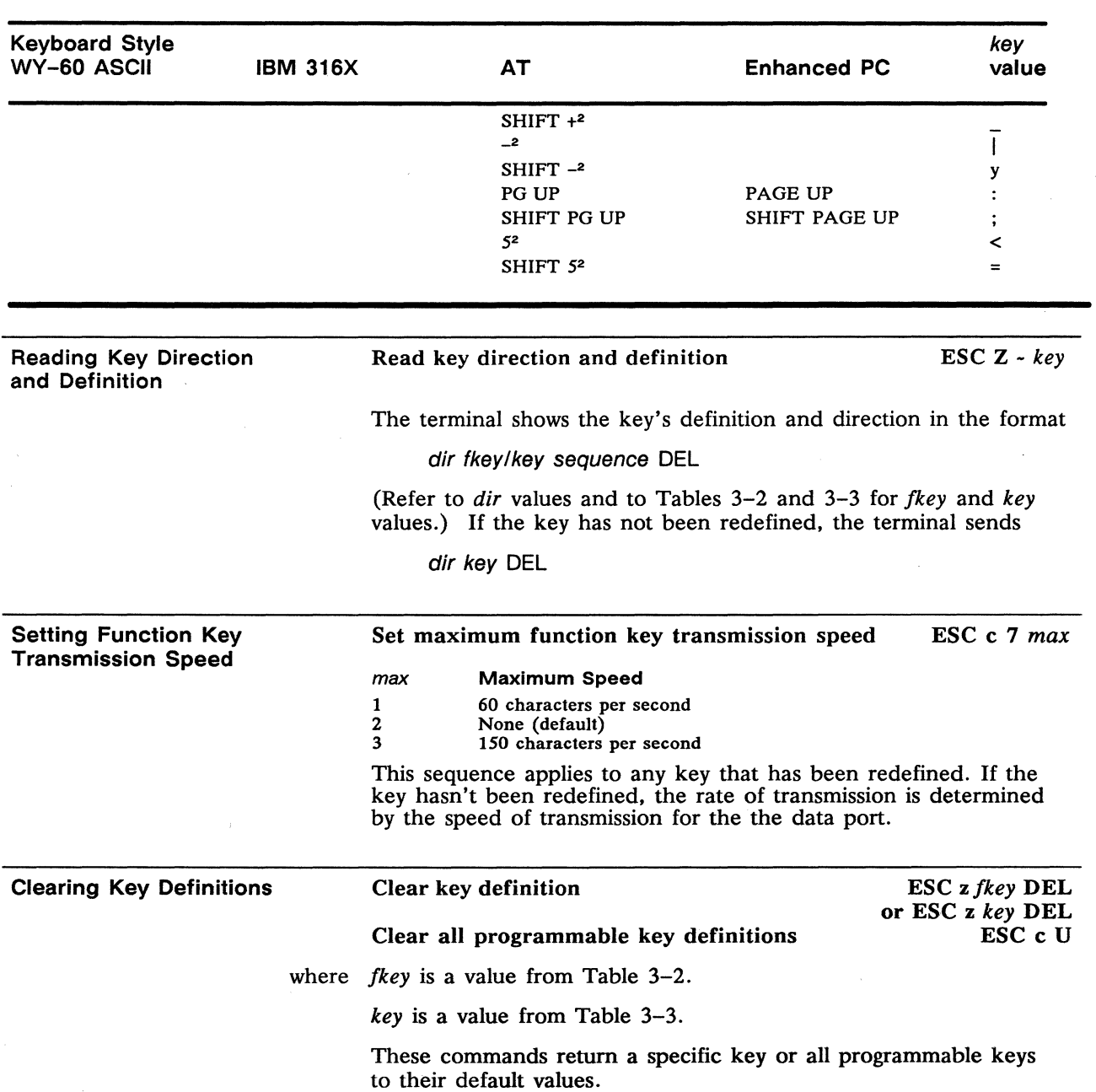

### 4 **Controlling The Screen Display**

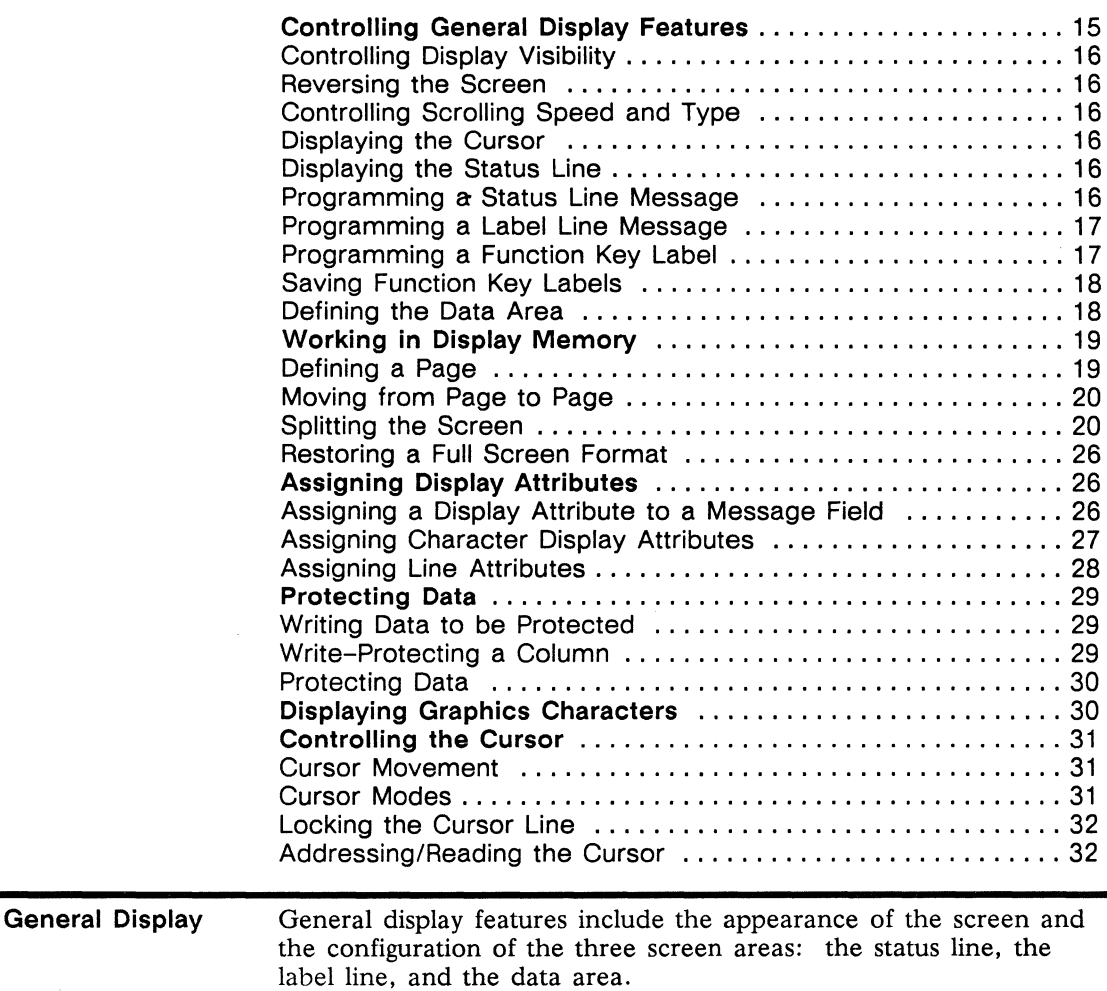

**Controlling Features** 

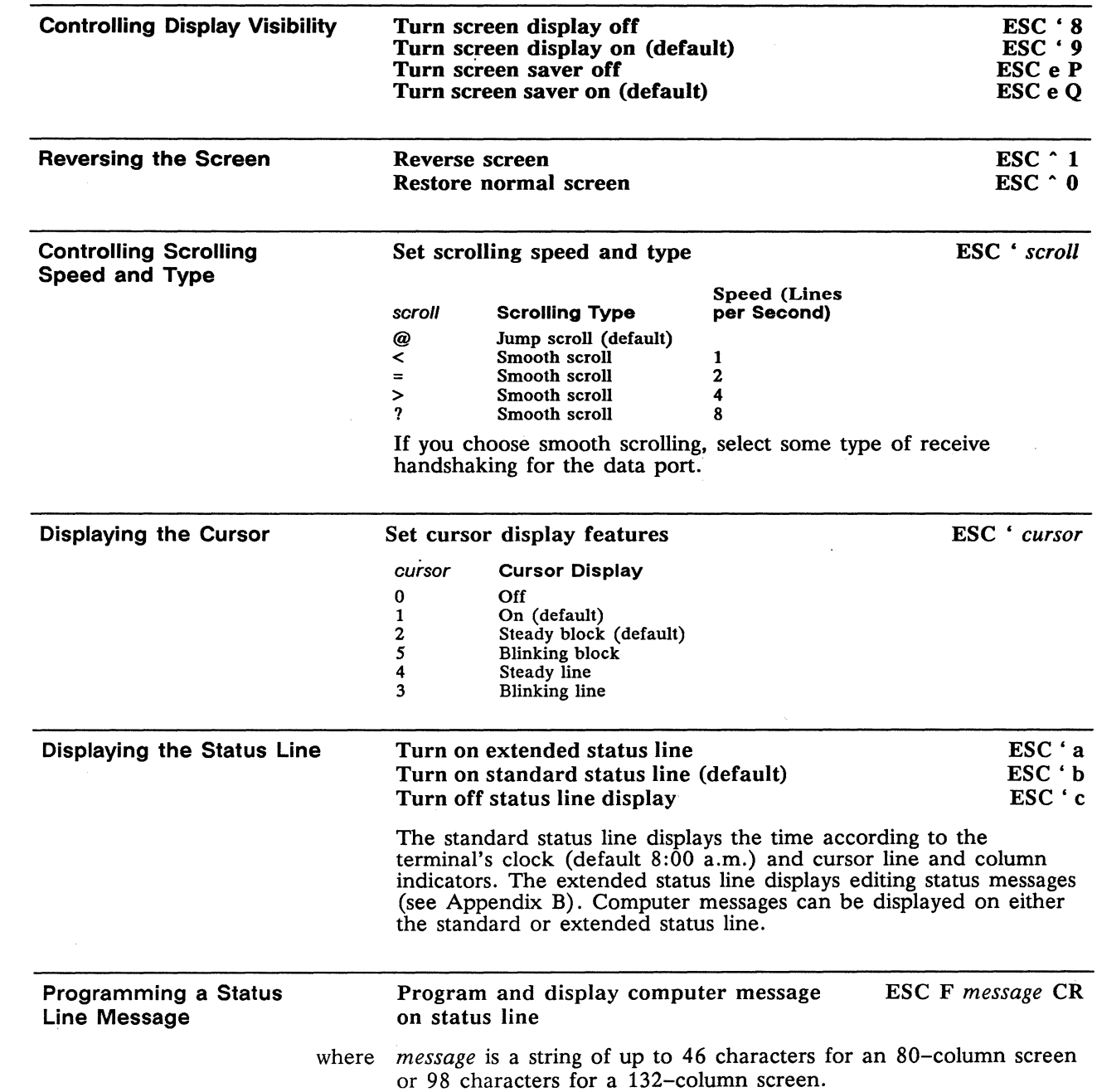

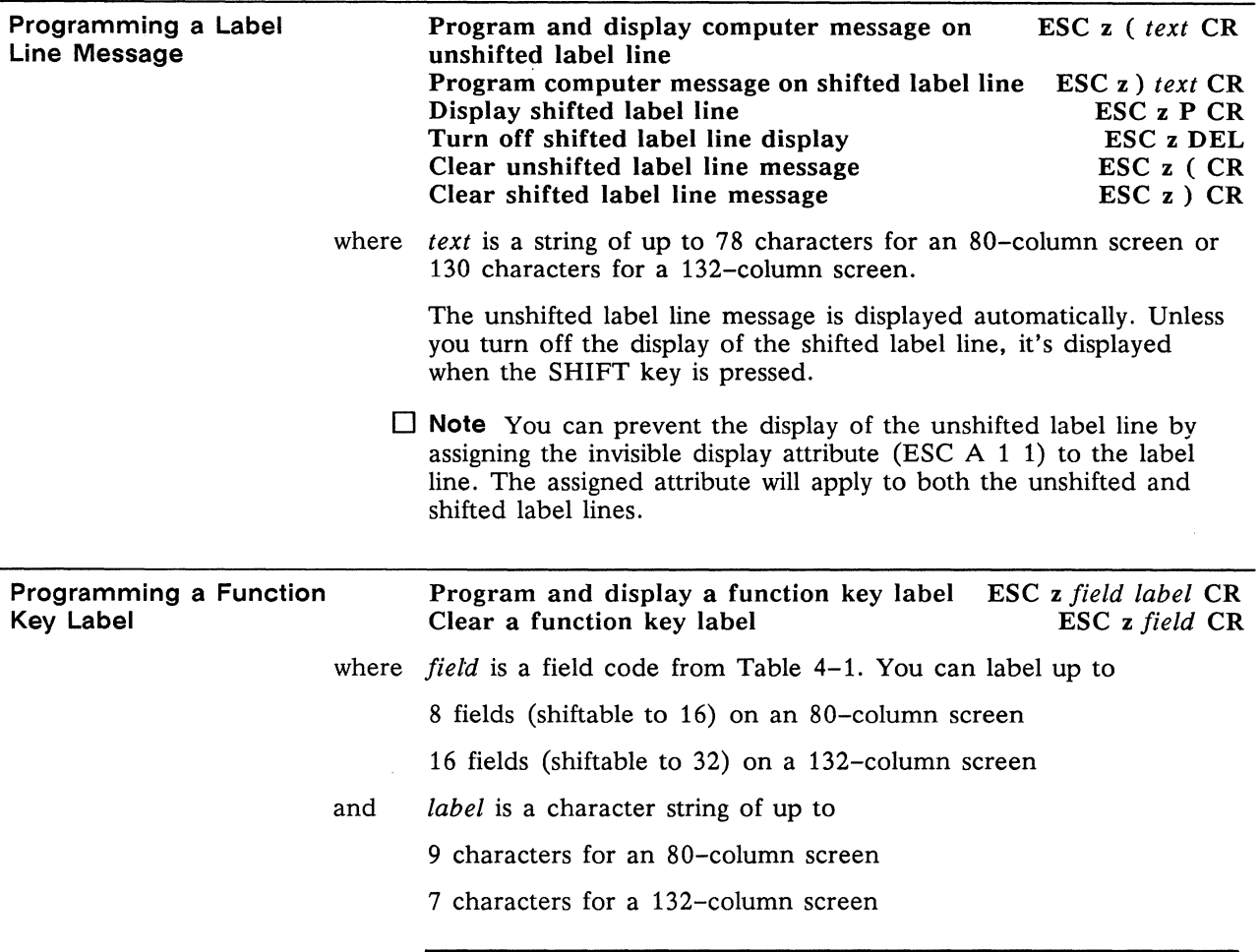

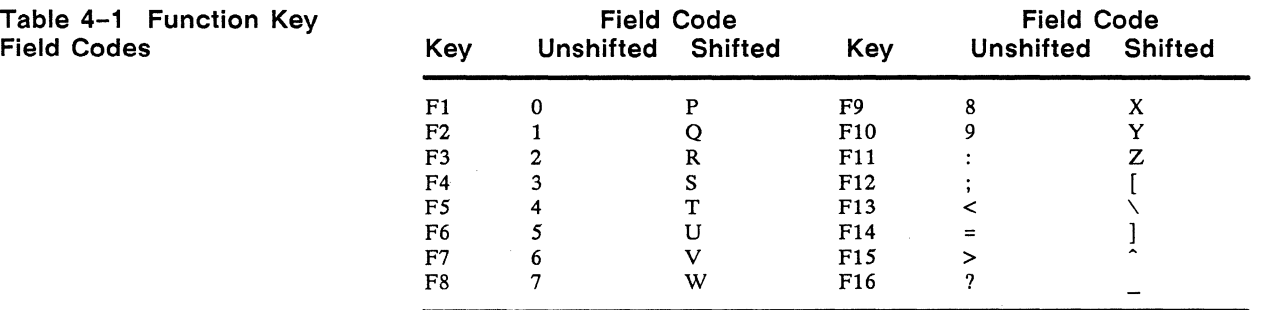

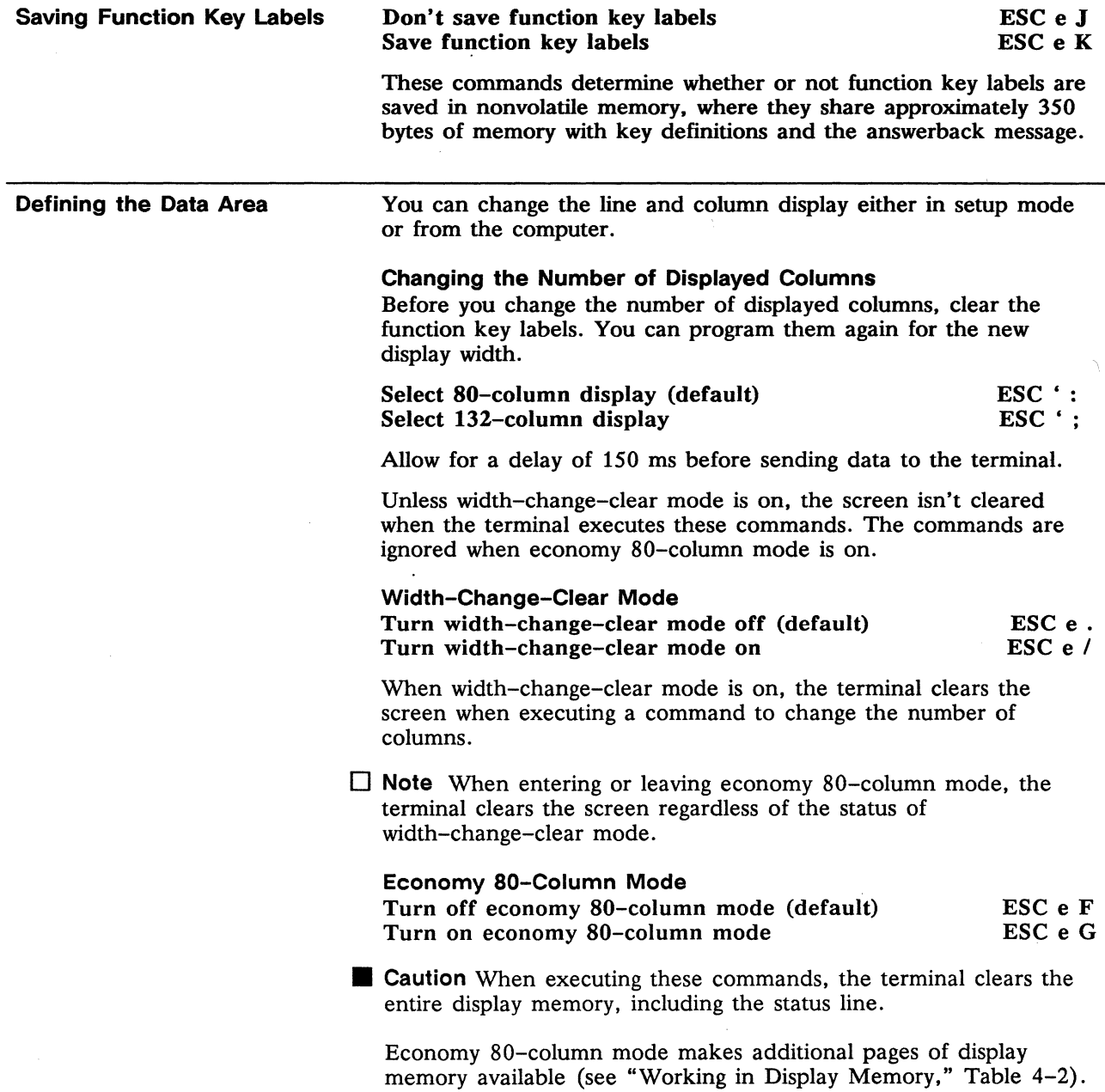

This mode must be off if you want to select the standard 80-column or the 132-column display.

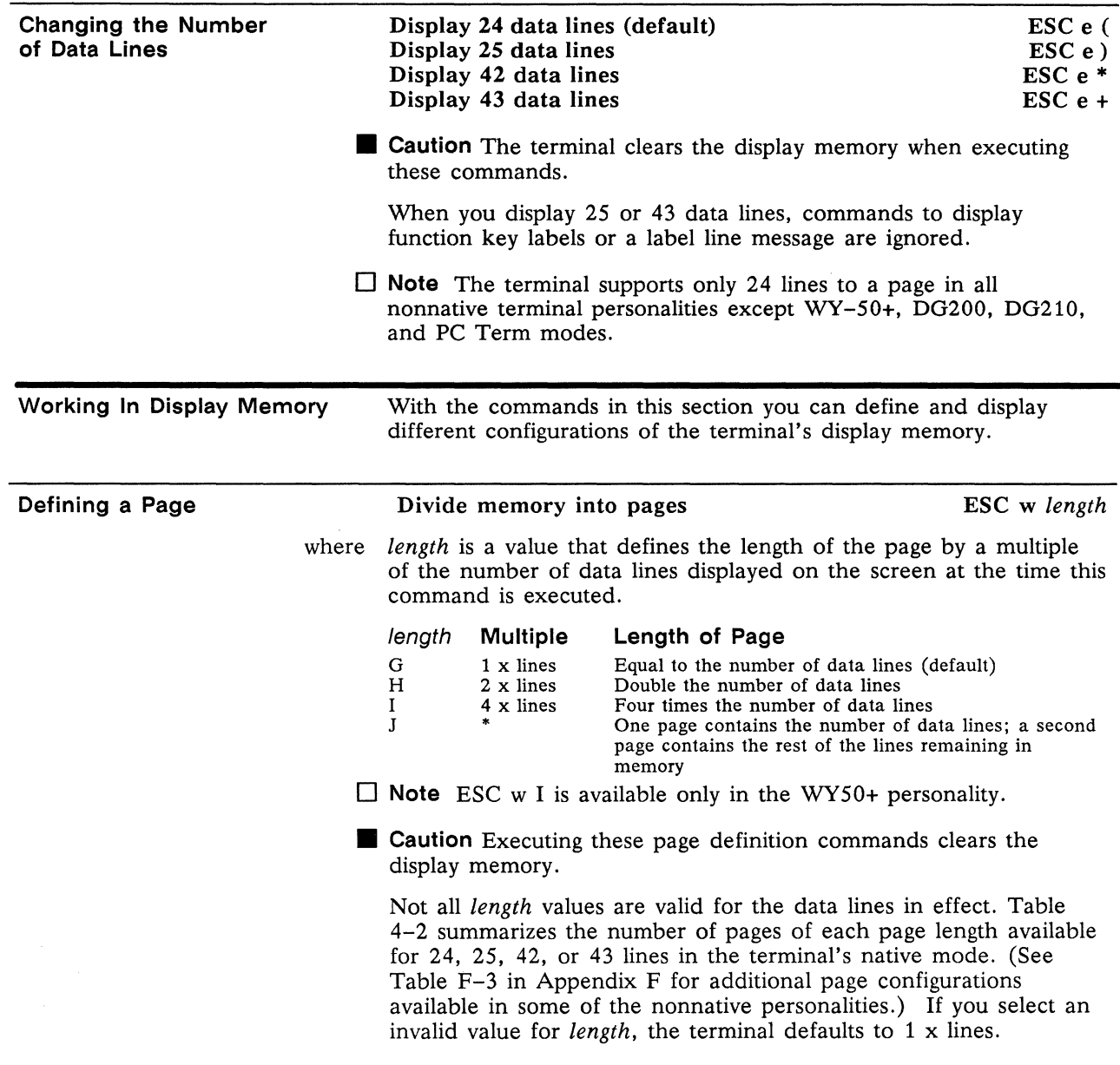

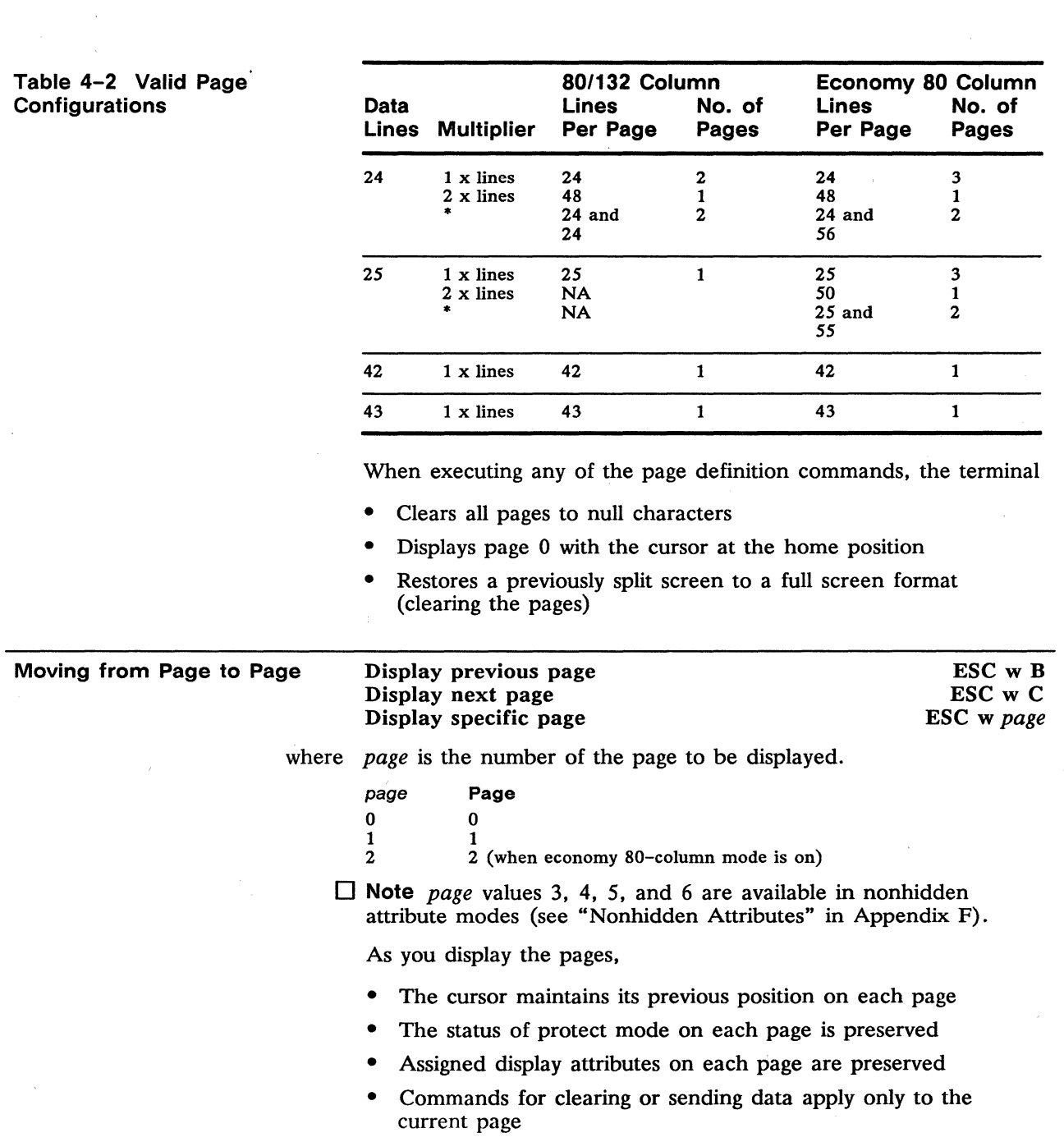

 $\bar{z}$ 

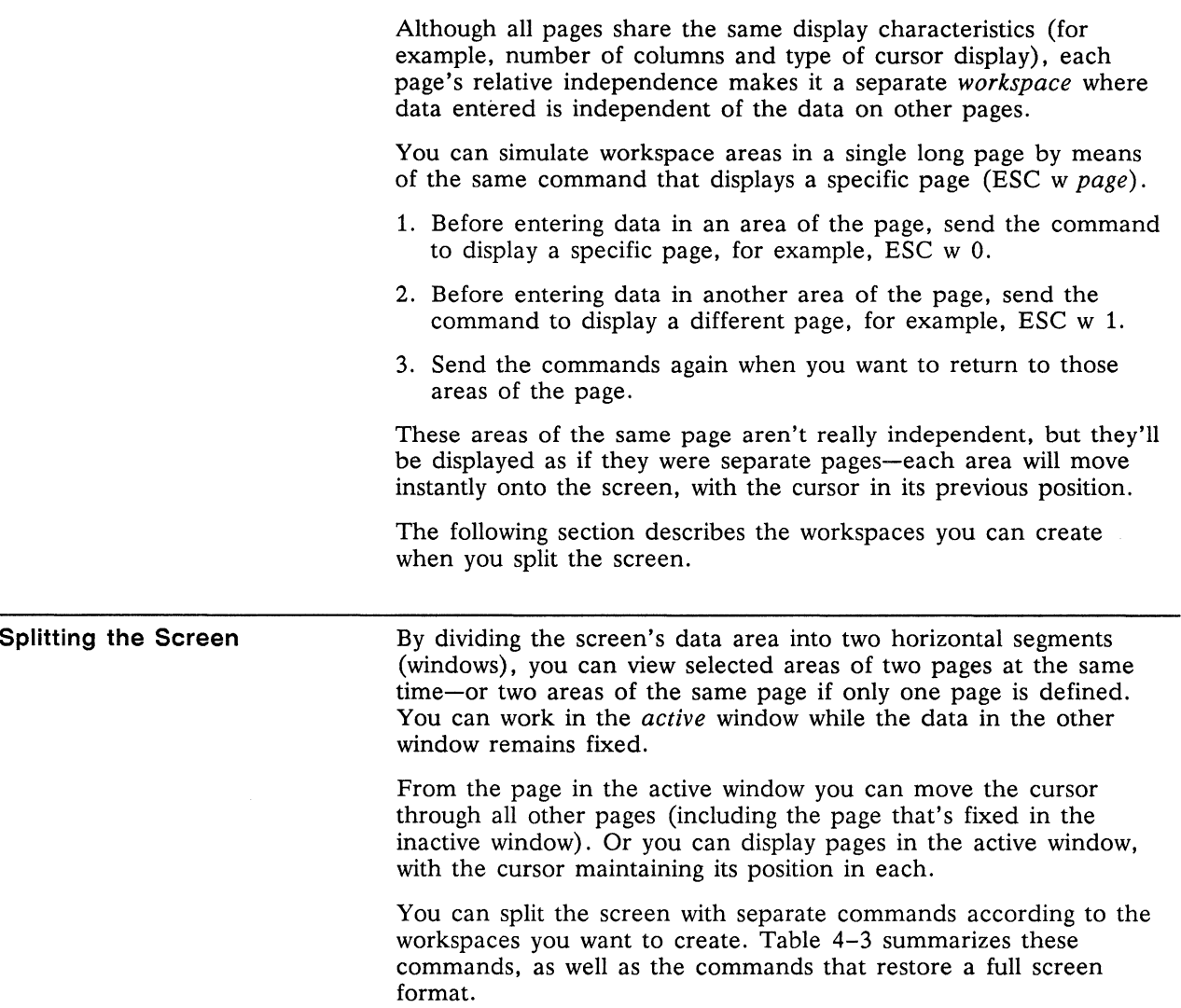

 $\mathbb{R}^2$ 

#### Table 4-3 Split Screen Commands

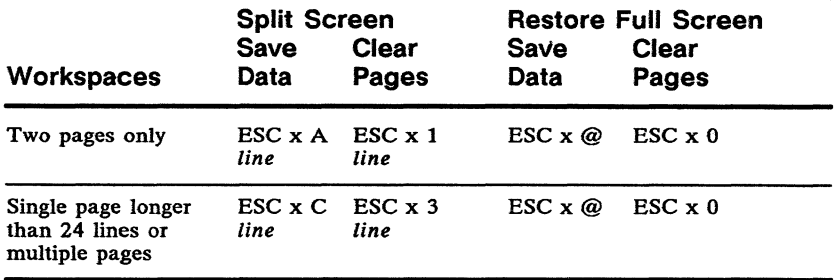

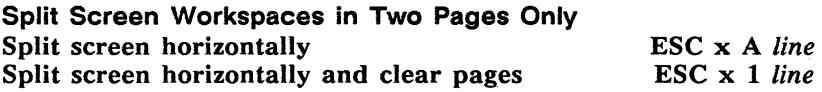

where *line* is a line code corresponding to the line number on the screen that you want to become the top line in the lower (inactive) window. The values for *line* are in Table H-1 in Appendix H.

Executing these commands

- Homes the cursor on all pages
- Displays the top of the current page in the upper window and makes this the active window
- Displays the top of the following page in the lower window
- Either saves the data (ESC  $x A$ ) or clears all pages to space characters and turns off protect mode (ESC  $\mathbf{x}$  1)

When you split the screen with these commands, you're confined to the two workspaces displayed on the screen-you can't move the cursor to other areas of the page in either window, display another page, or adjust the windows.

#### Example

If you want the first line of the lower window to be line 16 of the screen's data area, send

#### ESC x A I

where  $\ell$  is the value for line 16.

Figure 4-1 illustrates the workspaces created when you send this command from page O.

Figure 4-1 Workspaces Created with ESC x A Command

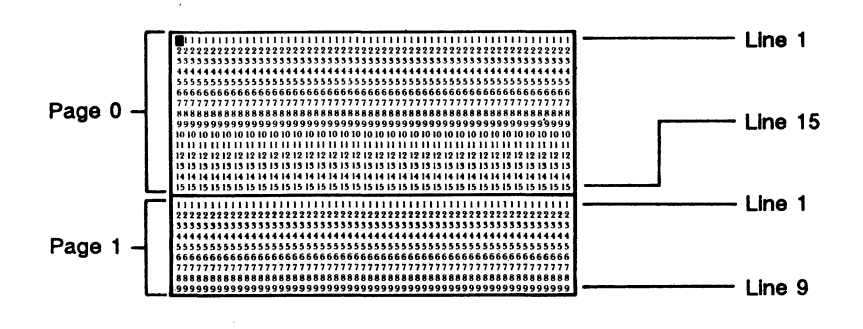

Split Screen Workspaces in Multiple Pages Split screen horizontally Split screen horizontally and clear pages ESC x *Cline*  ESC x 3 *line* 

- where *line* is the line code (from Table H-1) corresponding to the line number of the line you want to become the top line in the lower (inactive) window.
	- $\Box$  Note The line you choose for the split is a reference point on the data area of the screen-it has no relation to the length of the page.

Executing these commands

- Either saves the data on all pages (ESC  $\times$  C), retaining the cursor's previous position on each page, or clears all pages to space characters and homes the cursor (ESC x 3)
- Displays a portion of the current page in the upper window
- Displays a portion of the following page in the lower window if more than one page is defined, or a portion of the same page if only one page is defined

#### Example

Figure 4-2 illustrates the workspaces created on each page when you split the screen at line 16 with the ESC  $\times$  C command, and

- You send the command from page 0
- The terminal is in economy 80-column mode with memory divided into three 24-line pages

The cursor is on line 20 of page 0 line 15 of page 1 line 3 of page 2

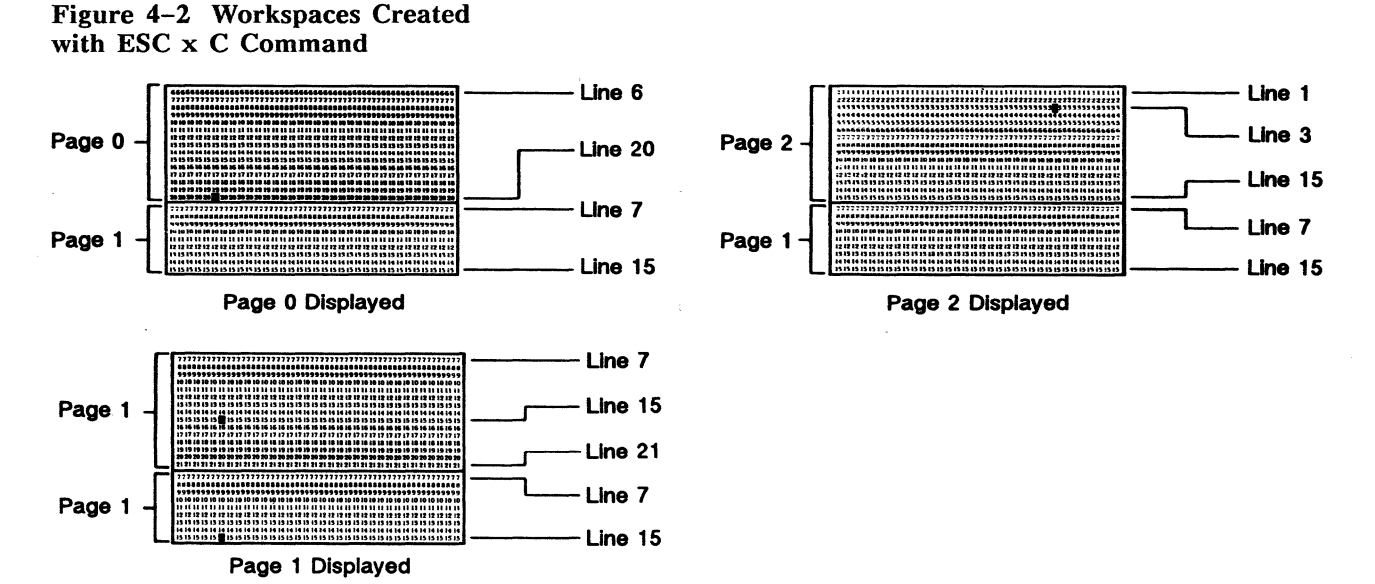

Notice that the position of the cursor on each page determines what lines are displayed.

- The display adjusts to show the cursor line in both windows and as many additional lines as possible.
- As many lines of data as necessary disappear from view (no data is lost).
- The page fixed in the inactive window is always the page following the page where the split was made, regardless of which page is being displayed in the active window.
- When you display the same page in the active window that is fixed in the inactive window, the cursor appears in both windows.

#### Activating a Window

Activate upper window Activate lower window Activate the other window

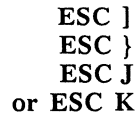

When you activate the other window, the cursor appears in the position it last occupied on the page in that window. The data in the original window becomes fixed.

**Note** When the screen has not been split, the ESC J or ESC K commands display the other page when two pages are defined.

#### Adjusting the Windows

You can adjust the windows of a split screen by one line at a time in two ways:

- By raising or lowering the split in the screen, you can enlarge either the active or inactive window at the expense of the other. The display of the page in each window adjusts accordingly.
- By rolling the active window up or down, you can see a new line of the page in that window. As a new line appears at the bottom of the window, a line disappears from the top of the window, and vice-versa.

Both these adjustments are nondestructive.

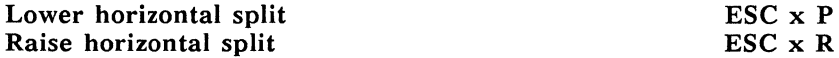

Lowering the split displays one more line of the page in the upper window and one less line of the page in the lower window.

Raising the split displays one more line of the page in the lower window and one less line of the page in the upper window.

The cursor doesn't move when these commands are executed. If the split is raised or lowered to the last line remaining in the window, the commands have no further effect.

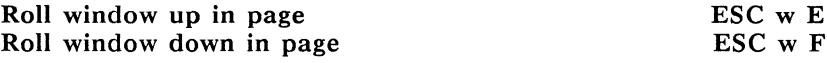

These commands move the active window up or down in the current page. The data in the inactive window isn't affected.

The cursor doesn't move when these commands are executed unless it's at the bottom of the window when the window is rolled up, or at the top of the window when the window is rolled down. In either case, the cursor is "dragged" back onto the new top or bottom line in order to stay in the window.

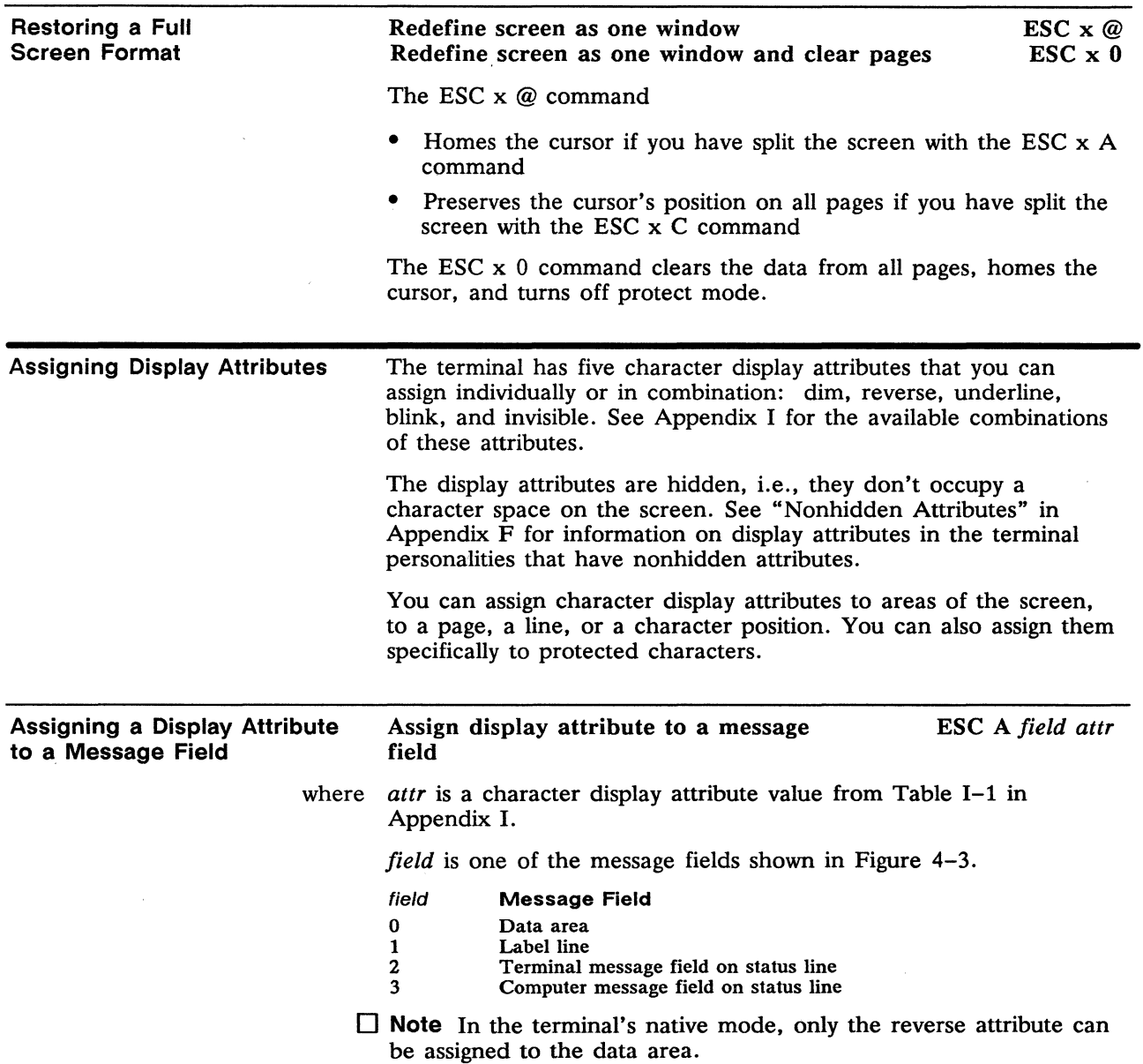

 $\hat{\gamma}$ 

 $\Delta \sim 10^4$ 

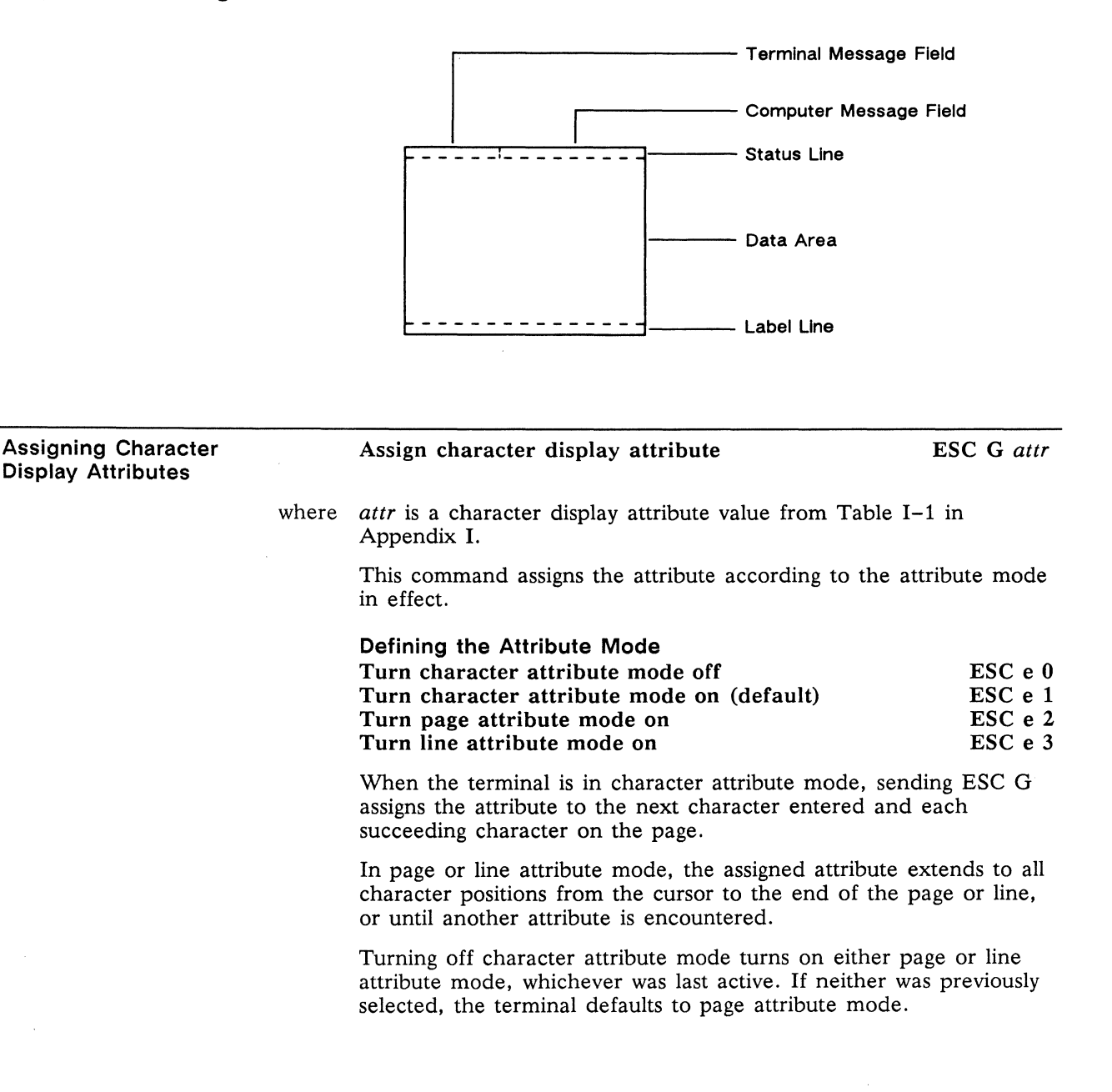

#### Assigning Attributes to Write-Protected Characters Assign display attribute to write-protected ESC ' *wpca*  characters

where *wpca* is the attribute value for write-protected characters.

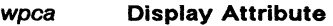

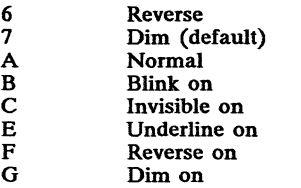

This command assigns a display attribute to subsequently received characters when write-protect mode is on.

The last five values (B through G) enable you to combine attributes. Assigning any of the first three values (6, 7, A) clears all other write-protected character attributes.

Assigning Line Attributes Assign line attribute ESC G lattr lattr Line Attribute @ Single-high, single-wide characters (default) A Single-high, double-wide characters<br>B Top half of double-high, single-wide B Top half of double-high, single-wide characters<br>C Bottom half of double-high, single-wide charact C Bottom half of double-high, single-wide characters<br>D Top half of double-high, double-wide characters D Top half of double-high, double-wide characters<br>E Bottom half of double-high, double-wide charact E Bottom half of double-high, double-wide characters G Normal background<br>H Bold background H Bold background<br>I Invisible background I Invisible background (default)<br>J Dim background Dim background This command lets you change the height and width of the characters, and the background intensity of the line, on a line by line basis. The line attributes can be combined with the character display attributes. Entering Double-Wide Characters To display a line with characters twice as wide as normal, 1. Send ESC G A. 2. Enter a maximum of half the number of characters permitted on a normal line.

#### Entering Double-High Characters

To display a line with characters twice as high as normal,

- 1. Send ESC G B to tell the terminal to display the top half of characters entered on the line.
- 3. Move to the next line.
- 4. Send ESC G C to tell the terminal to display the bottom half of characters entered on the line.
- 5. Enter exactly the same characters again.

#### Entering Double-High, Double-Wide Characters To display a line with characters twice as wide and twice as high as normal,

- 1. Send ESC G D to display the top half of the characters entered on the line.
- 2. Enter a maximum of half the number of characters permitted on a normal line.
- 3. Send ESC G E to display the bottom half of the characters entered on the line.
- 4. Enter exactly the same line of characters entered in Step 2.

**Protecting Data Writing Data to be Protected Write-Protecting** a **Column**  To protect data, 1. Turn on write-protect mode, then enter the data to be protected. 2. Turn on protect mode to protect the write-protected data. Turn write-protect mode off (default) Turn write-protect mode on When write-protect mode is on, all subsequently received characters are displayed and stored with the display attribute selected for write-protected characters. Clear cursor column to write-protected spaces ESC ( ESC) ESC V  $\Box$  **Note** The terminal doesn't have to be in write-protect mode to execute this command.

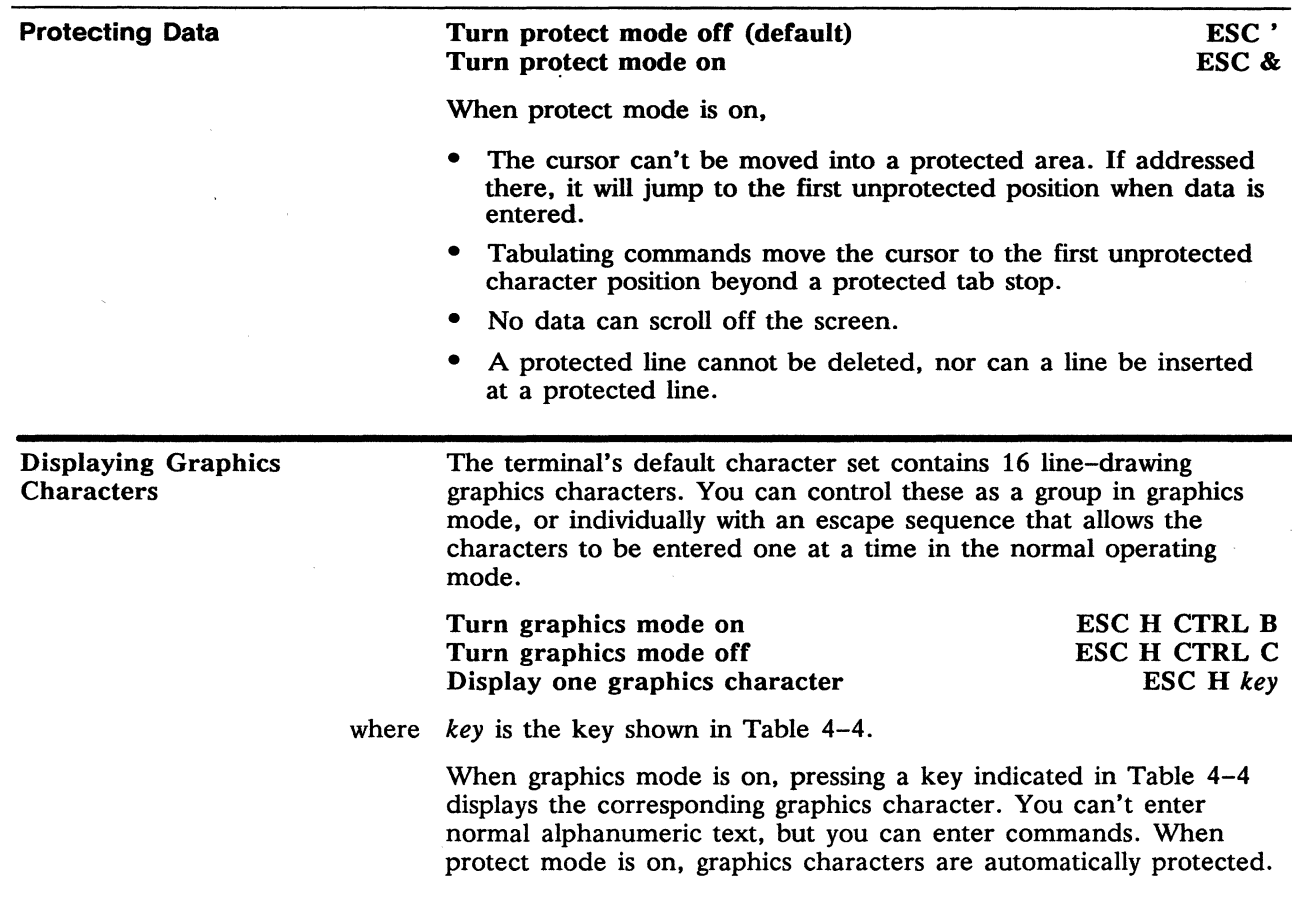

 $\sim$ 

 $\hat{\boldsymbol{\epsilon}}$ 

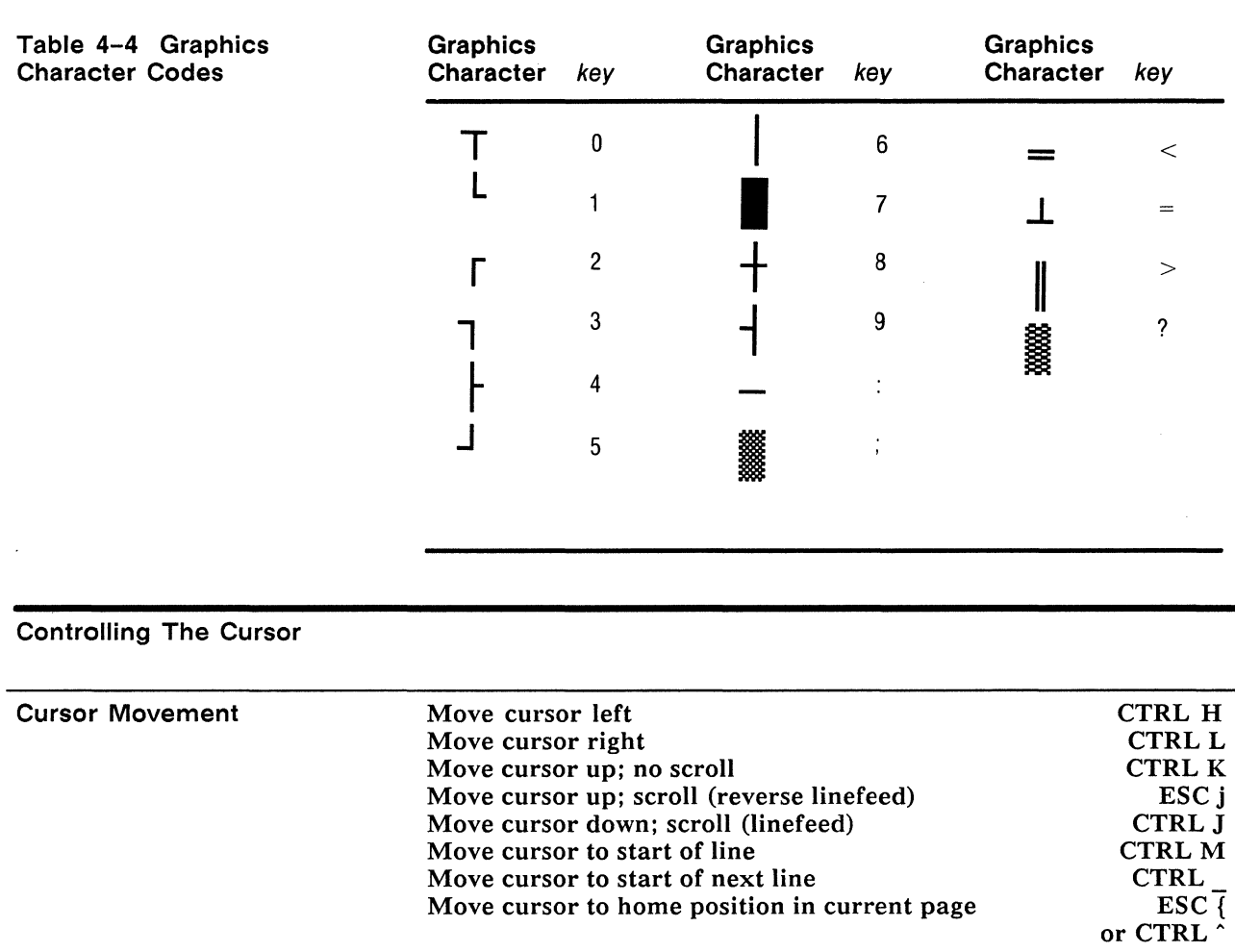

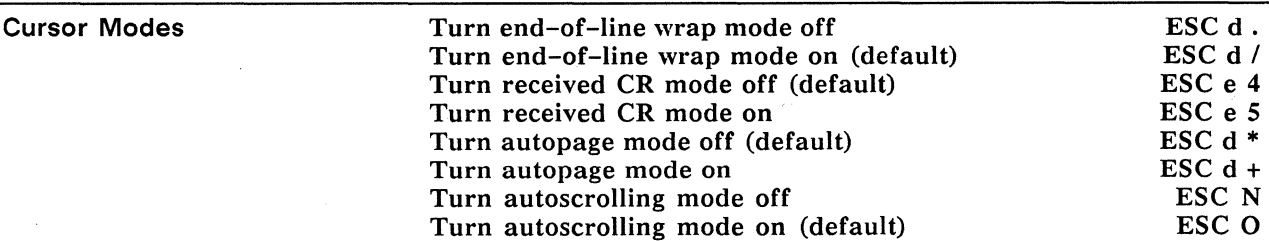

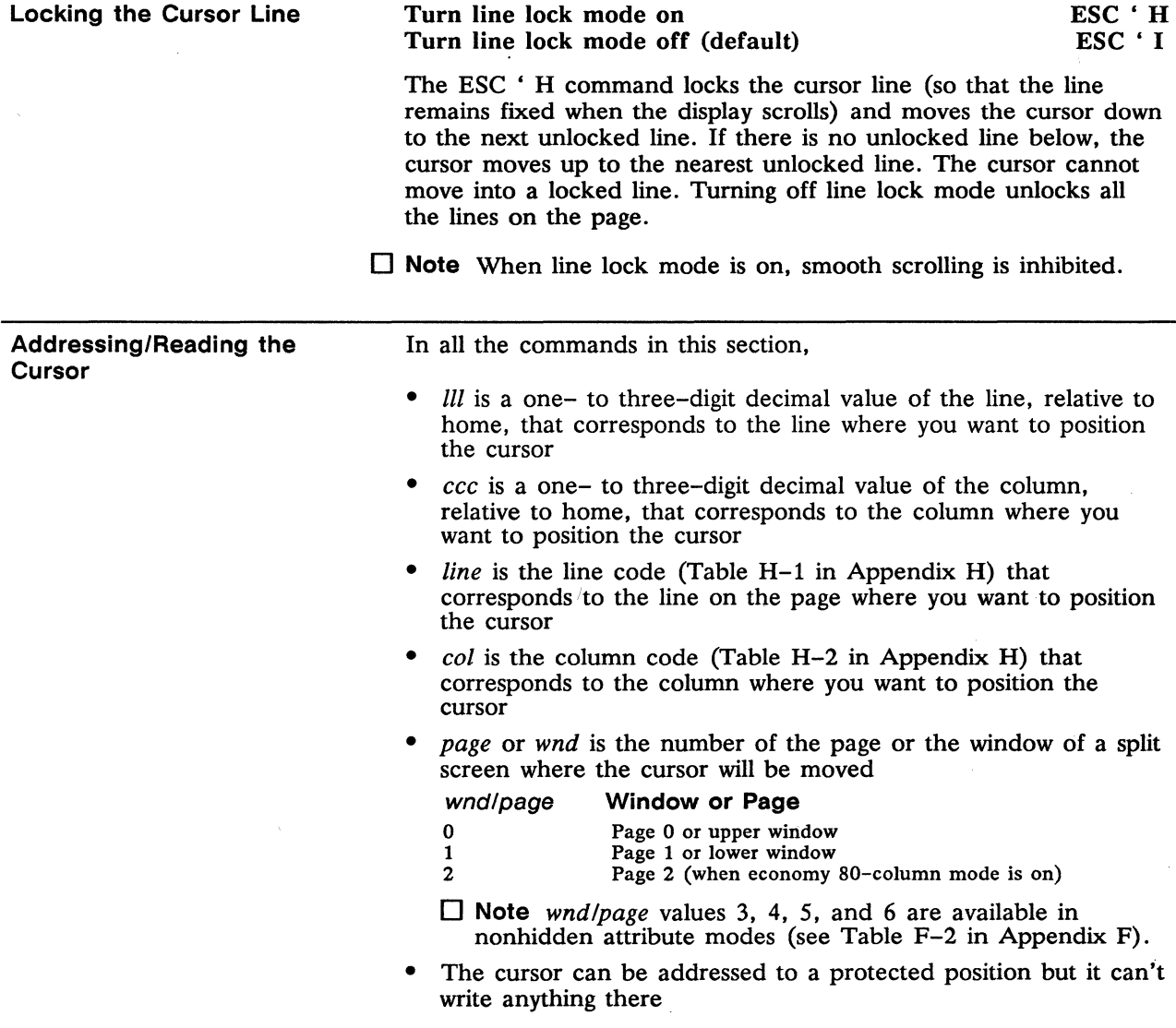
#### Addressing the Cursor

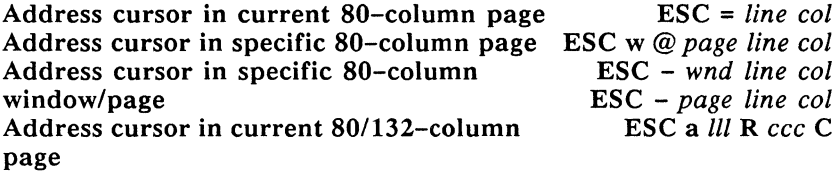

where R is the ASCII character "R."

C is the ASCII character "C."

#### Reading the Cursor's Address

Read cursor address in current SO-column page Read SO-column page number and cursor address Read SO-column window (or page) number and cursor address ESC? ESC<sub>w</sub> ESC/

In SO-column mode, the terminal returns the cursor's address in the following formats:

line col CR

page line col CR

wnd line col CR (if screen is split)

page line col CR (if screen is not split)

CR is the carriage return that terminates the sequence.

Read cursor address in current SO/132-column page

The terminal returns an eight-byte address in the format

#### $III$  R  $ccc$  C

No CR character is sent after the coordinates.

ESC b

# **Editing Data**

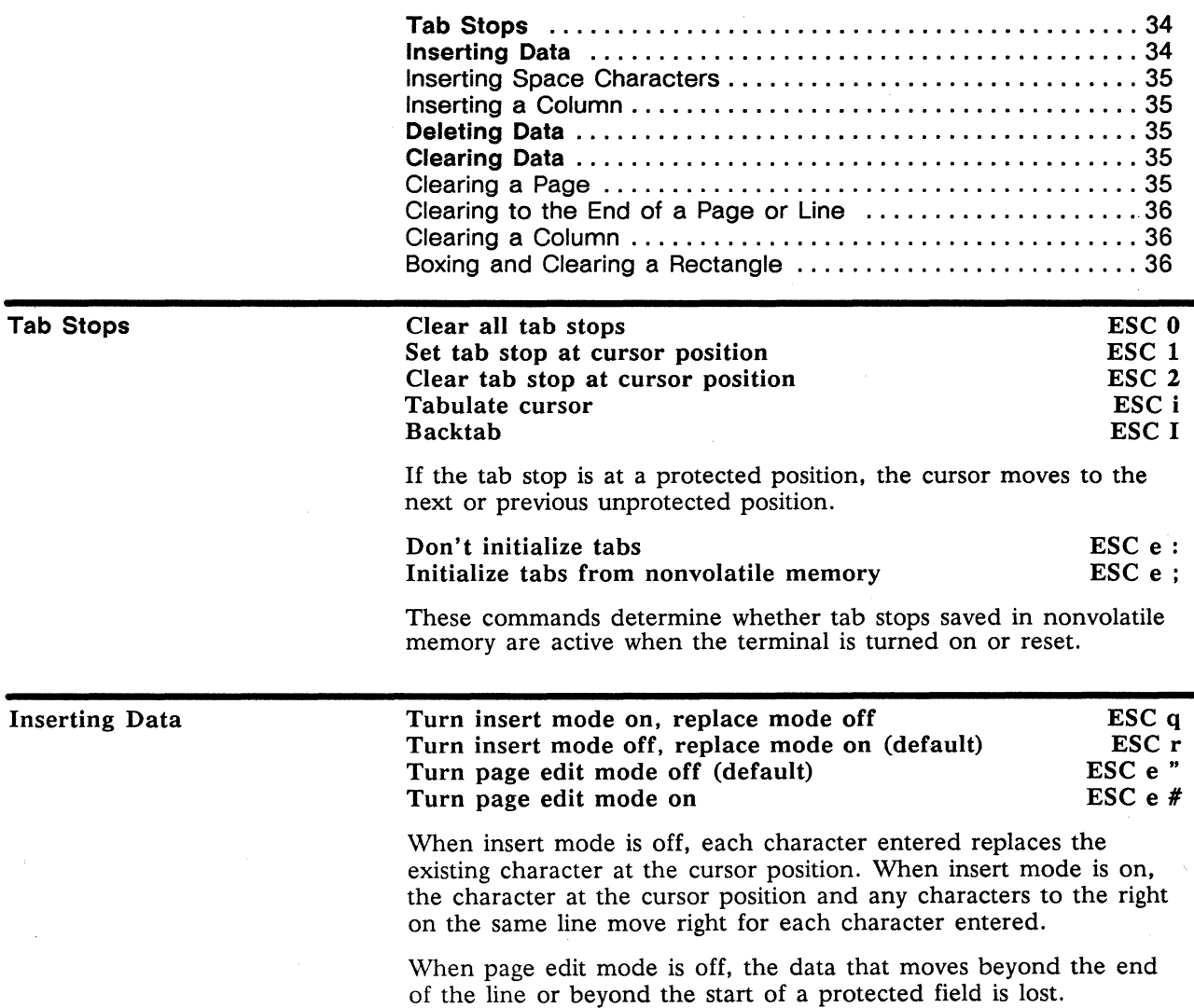

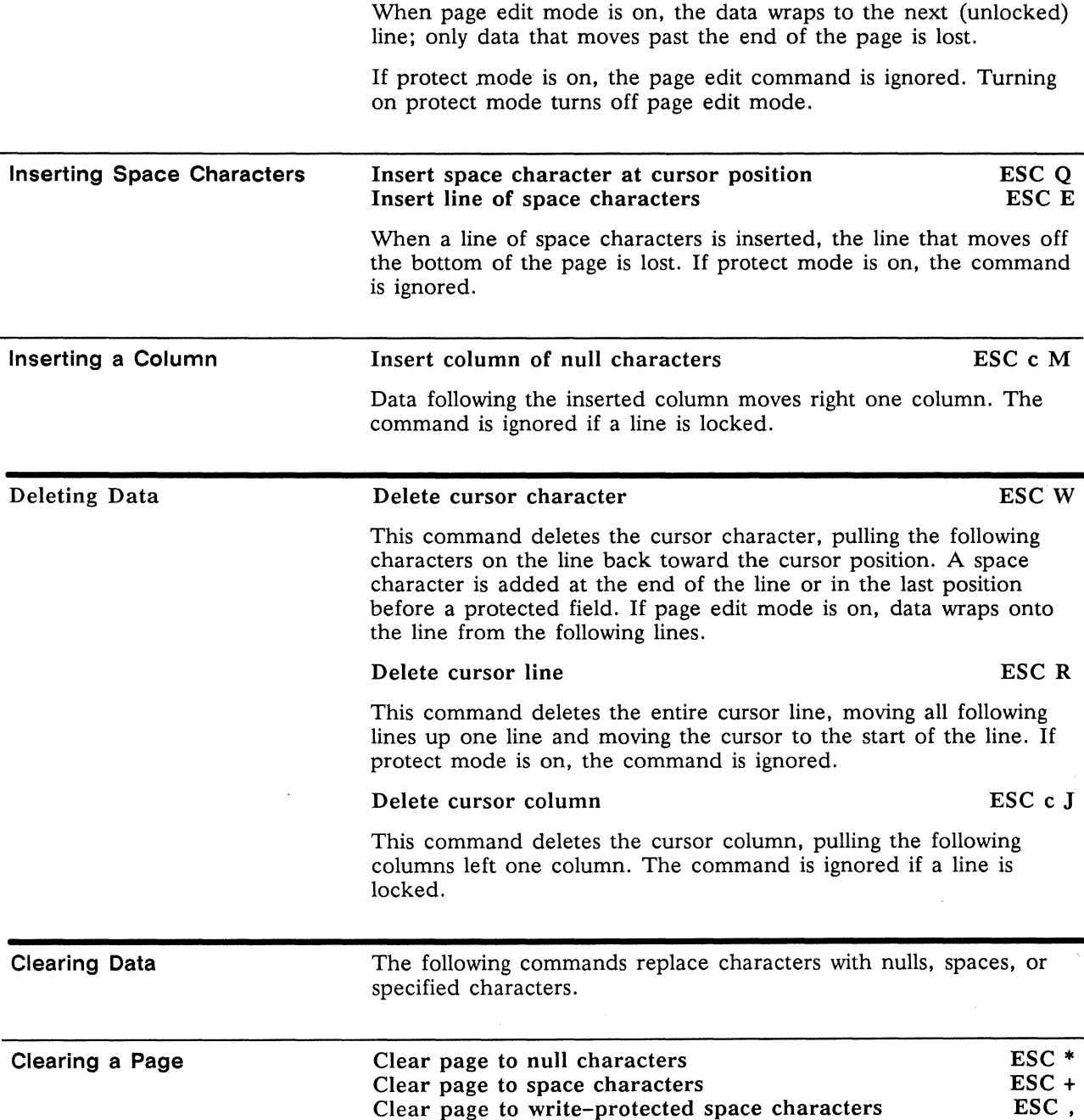

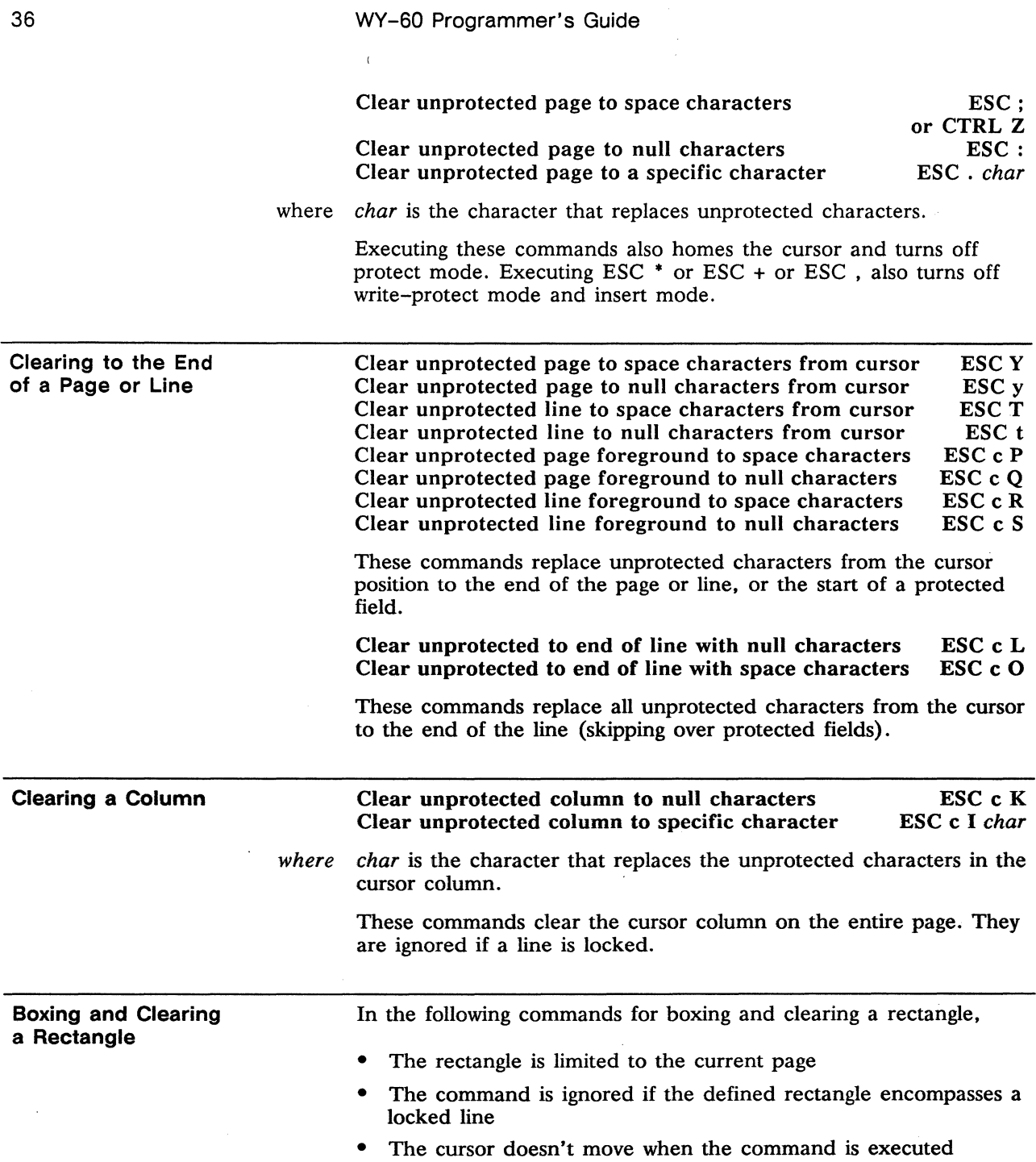

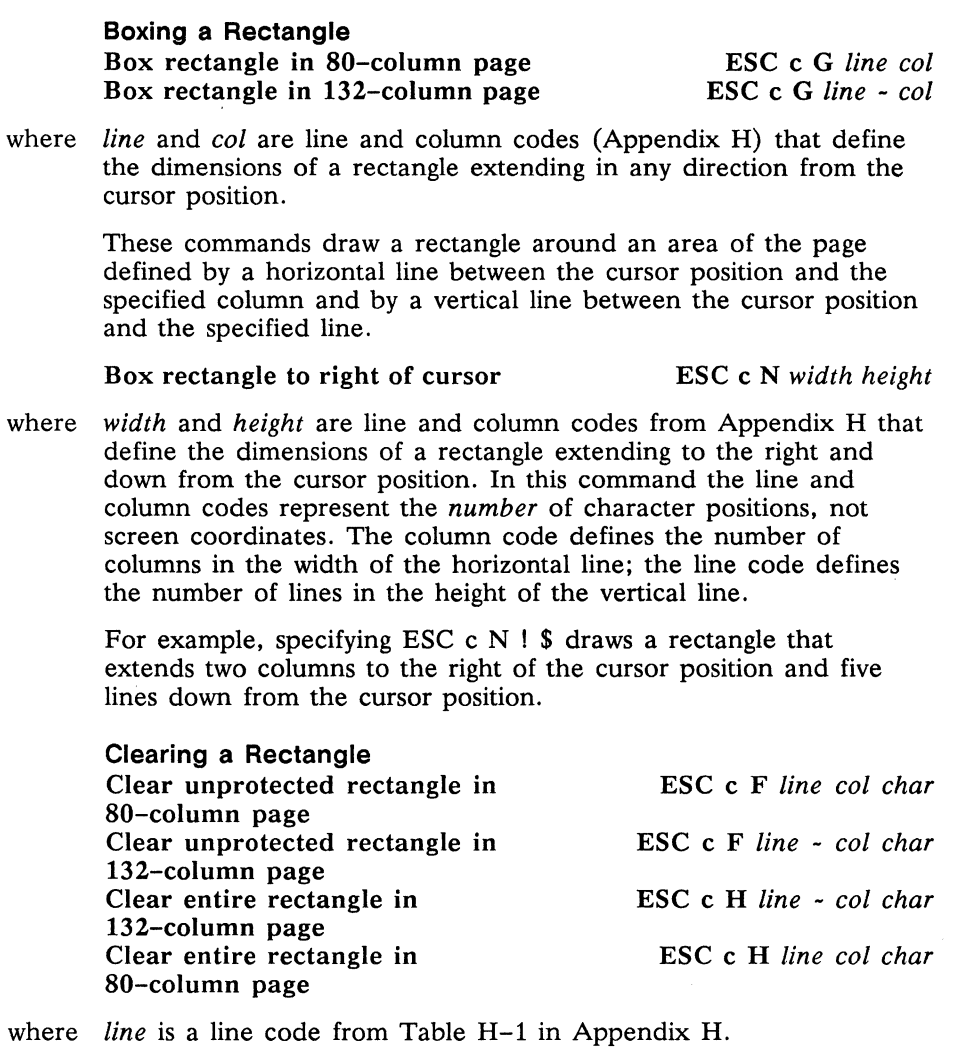

*col* is a column code from Table H-2 in Appendix H.

*char* is the character that replaces the characters within the area of the rectangle.

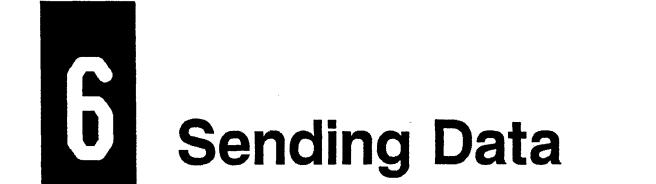

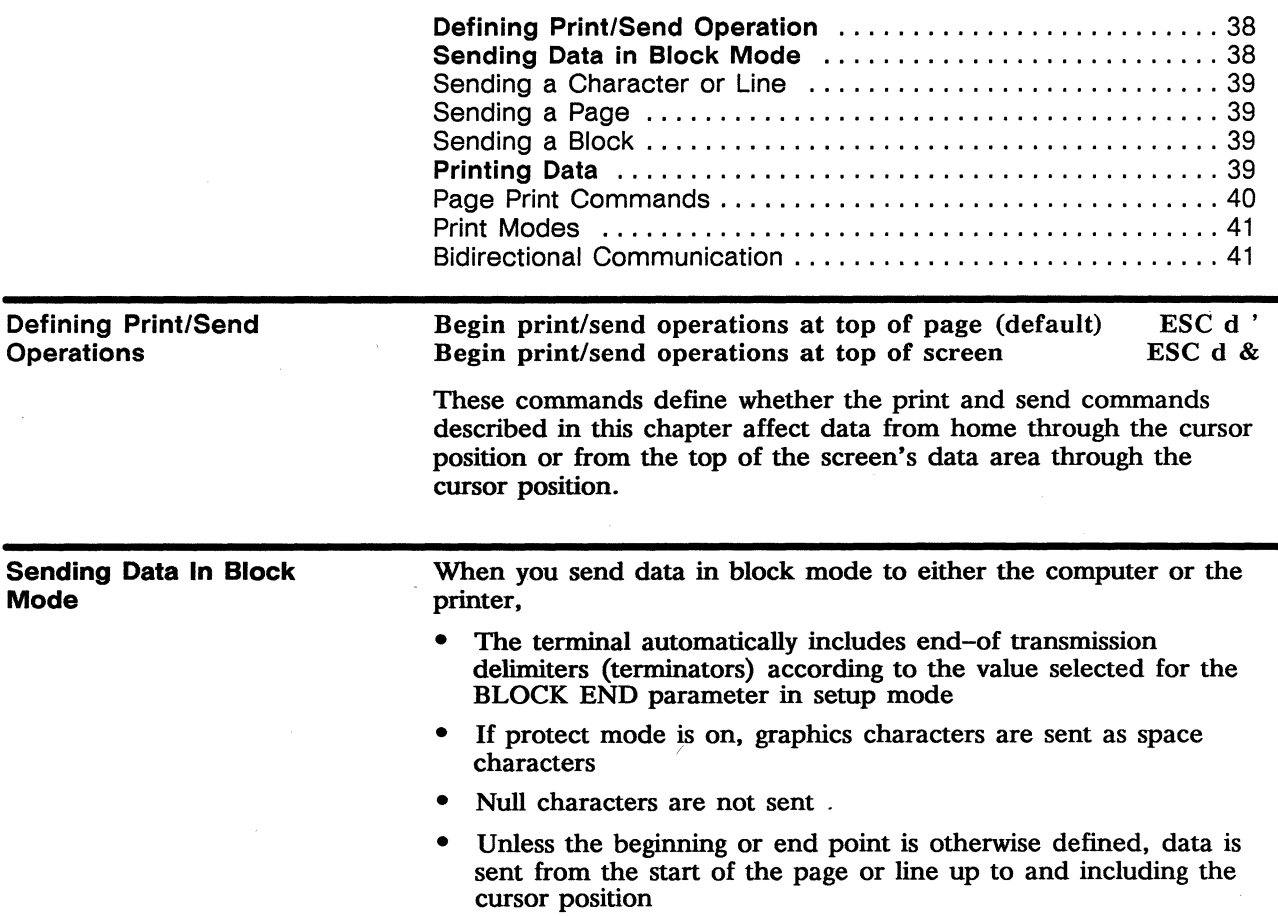

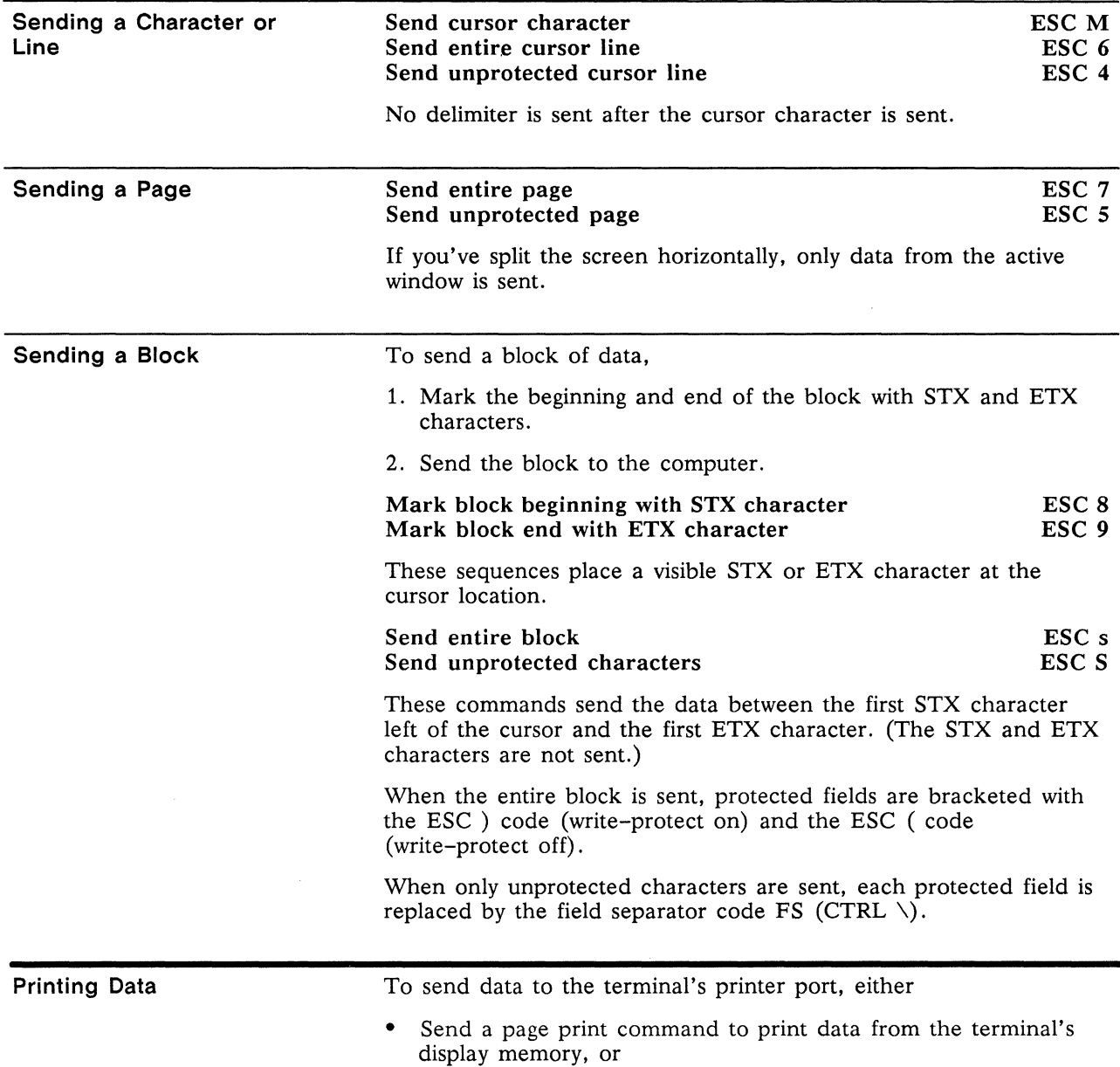

 $\sim$ 

• Tum on a print mode to print data coming from the computer

Figure 6-1 shows how the terminal handles data through the printer port.

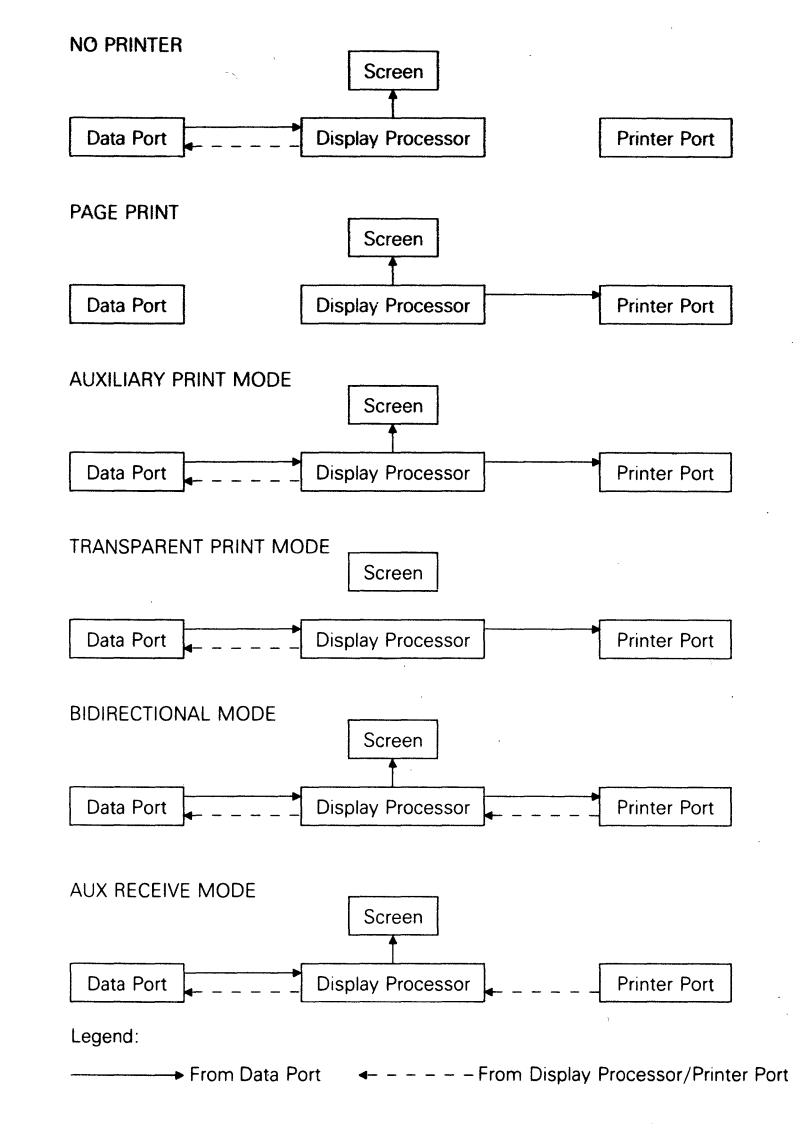

Figure 6-1 Communications through the Printer Port

Page Print Commands

When you print from the terminal's display memory,

• The printed copy can duplicate the format seen on the screen (formatted page) or it can be unformatted (i.e., a string of data)

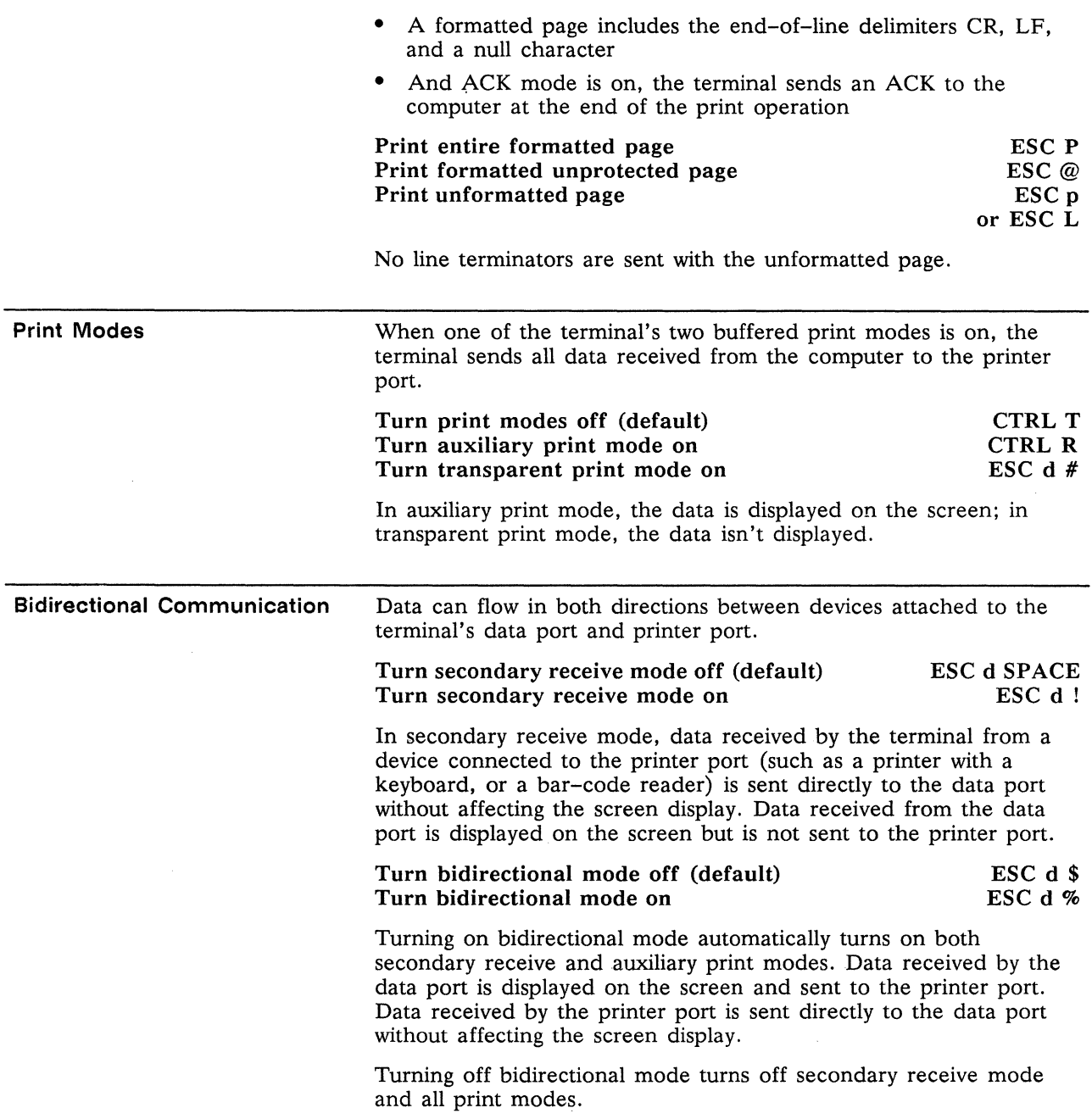

# **Displaying Character Sets**

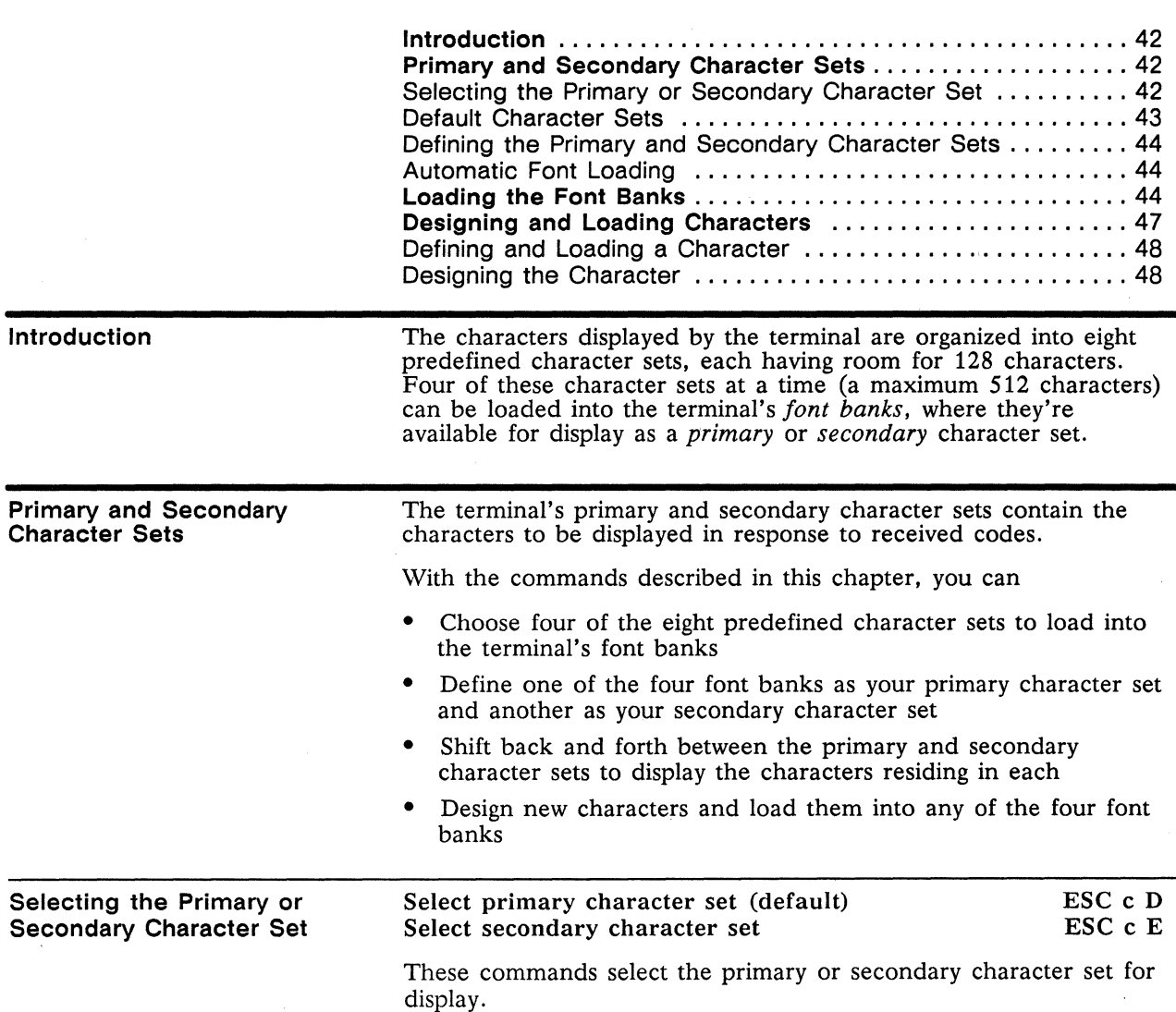

#### Example

To display the Greek letter pi  $(\pi)$  that resides in the terminal's default secondary character set,

- 1. Send ESC c E to select the secondary character set.
- 2. Find the hex value (00 through 7F) of the character's position in the character set: Read across to the hex value at the top of the secondary character set in Figure 7-1, then down to the hex value in the vertical column.
- 3. Send 63H to display the character.
- 4. Send ESC c D to select the primary character set again.

#### Default Character Sets

Figure 7-1 shows the terminal's default primary and secondary character sets. (See Table F-1 in Appendix F for the default character sets displayed in other terminal personalities.)

 $\Box$  Note In the figure, DEC stands for decimal, HEX for hexadecimal.

#### Figure 7-1 Default Primary and Secondary Character Sets

Primary

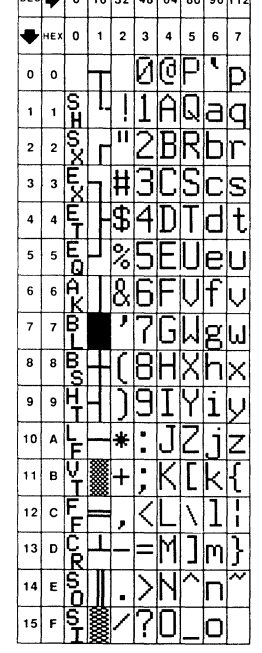

DEC. O 16 32 48 64 80 96 112

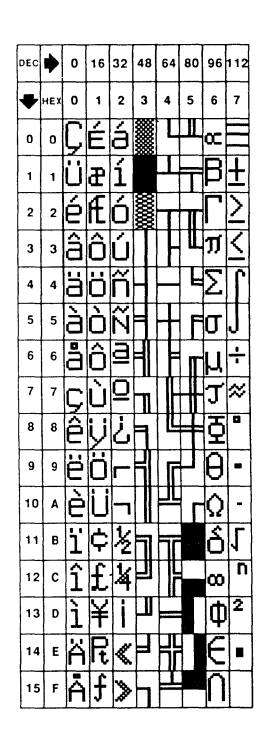

Secondary

 $\gamma$ 

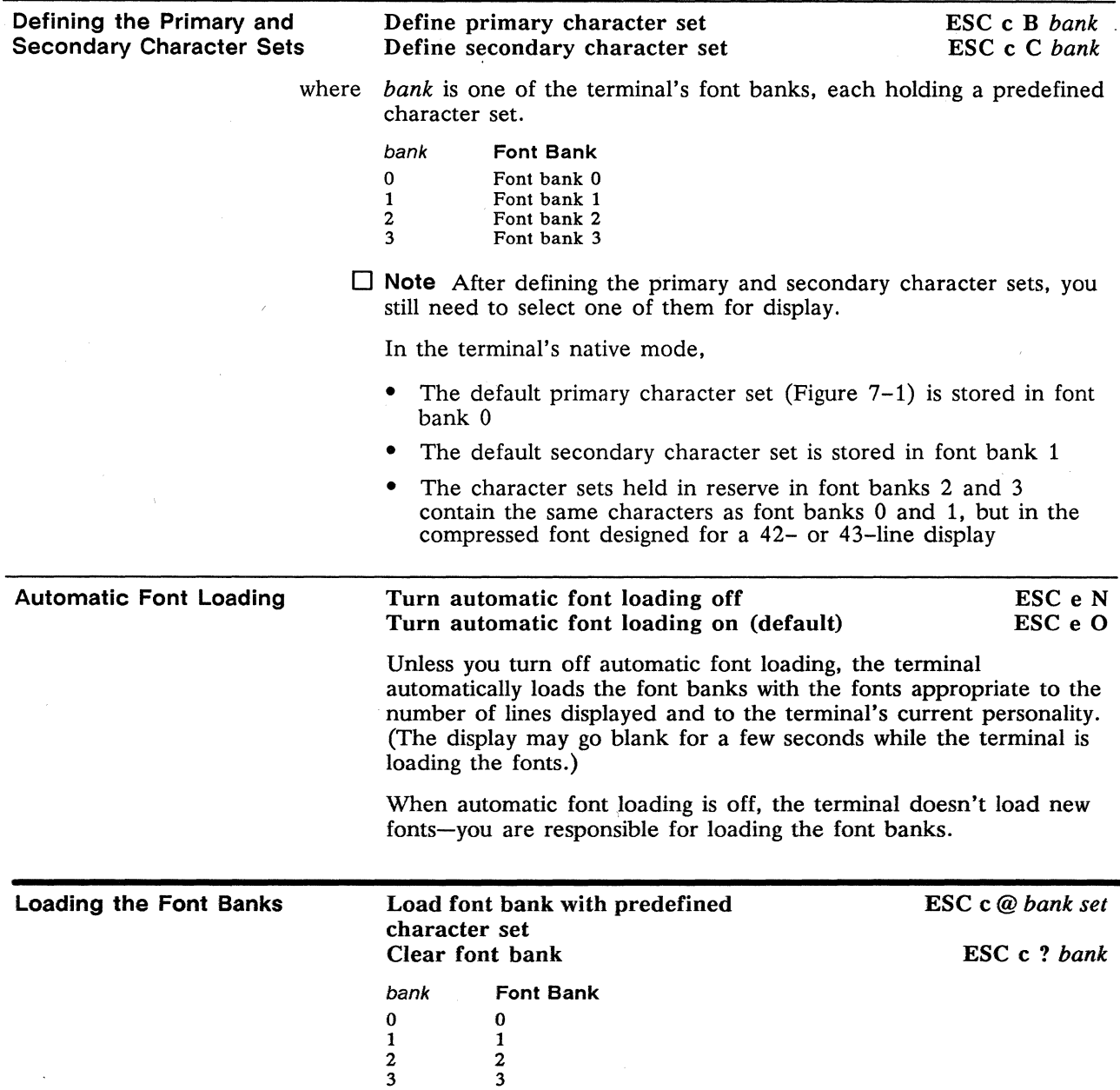

 $\mathcal{L}$ 

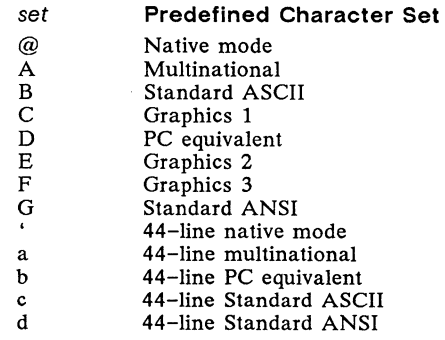

Figure 7-2 shows the predefined character sets.

#### Figure 7-2 Predefined Character Sets

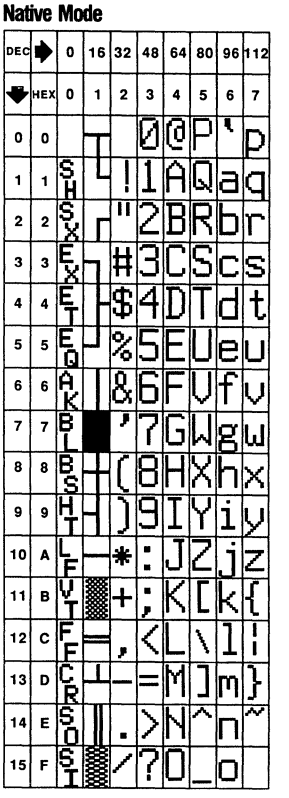

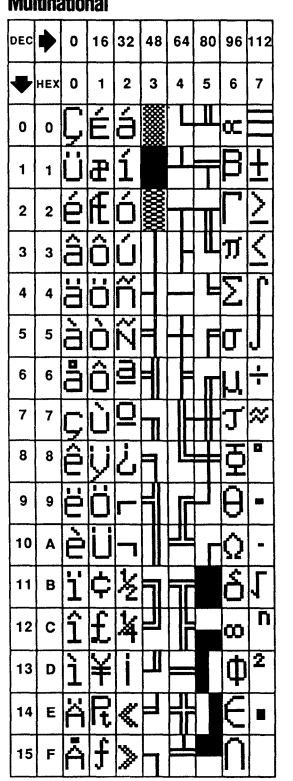

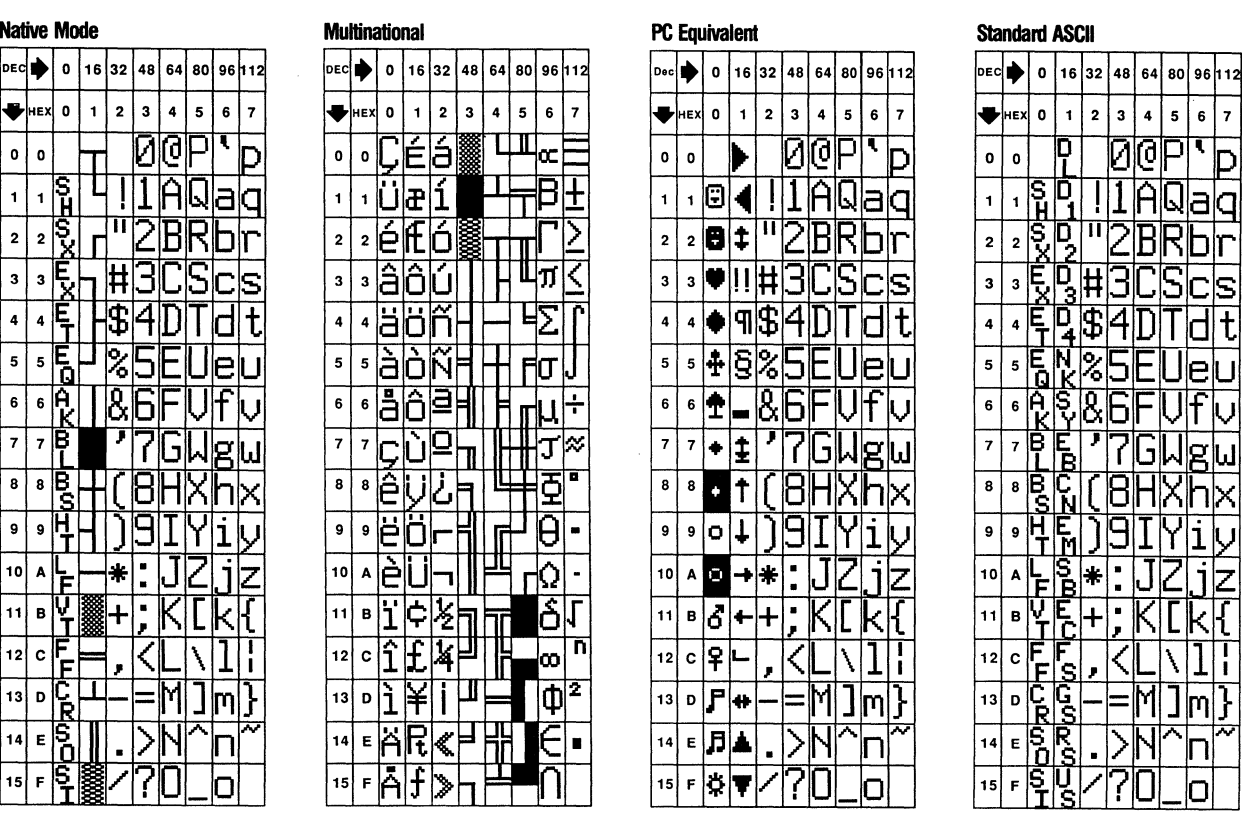

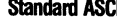

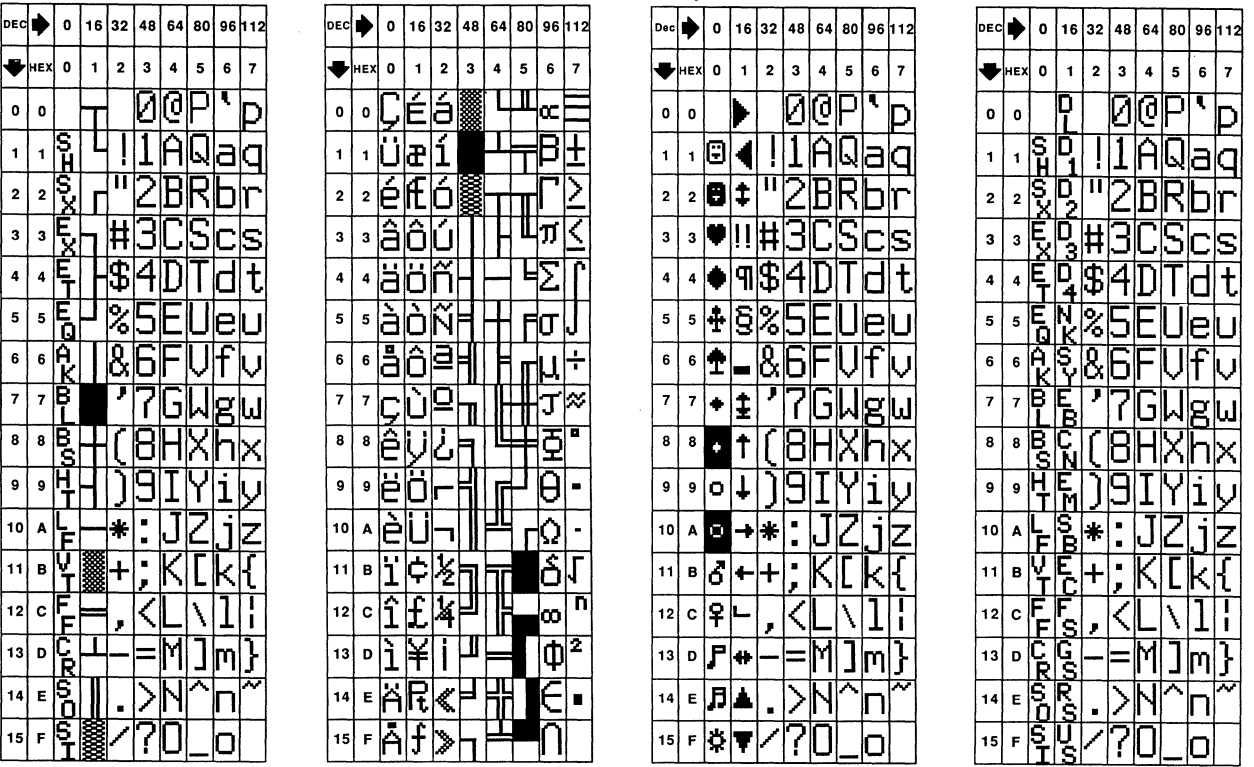

#### Figure 7-2 Predefined Character Sets, Continued

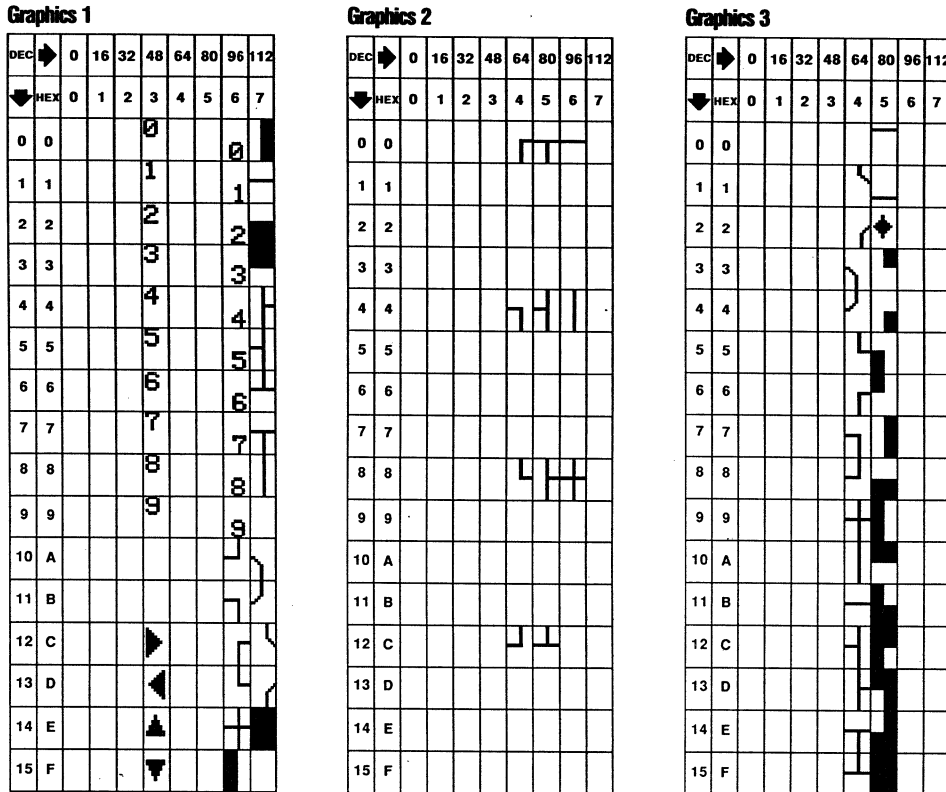

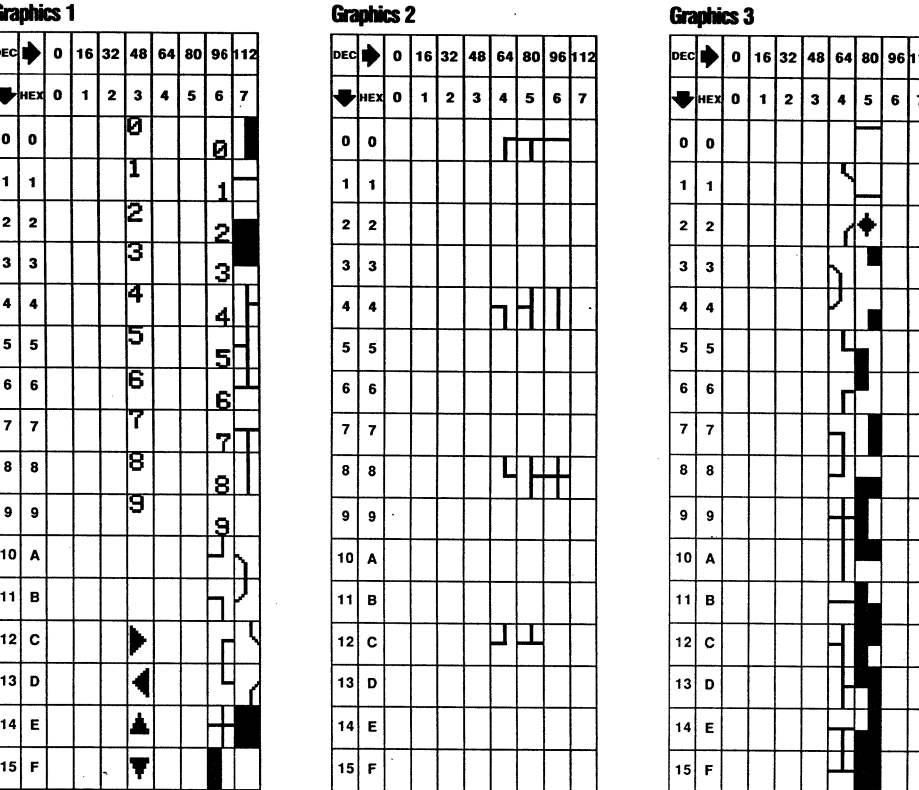

#### Graphics 3

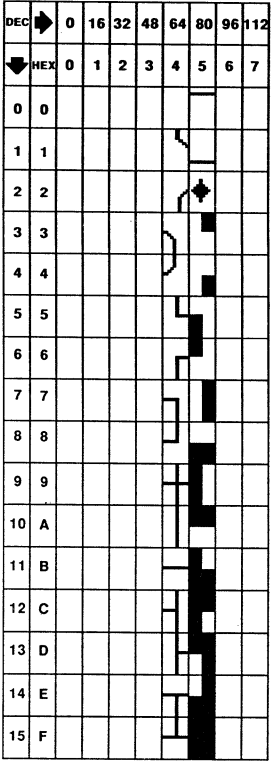

#### Figure 7-2 Predefined Character Sets, Continued

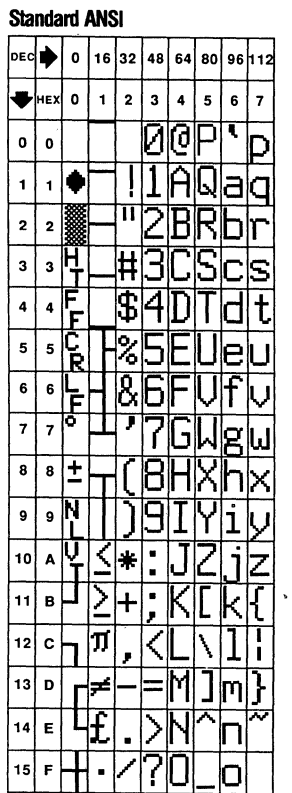

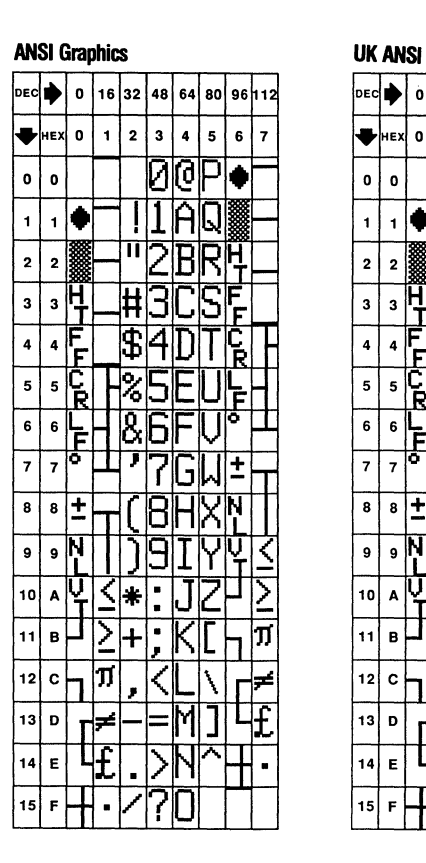

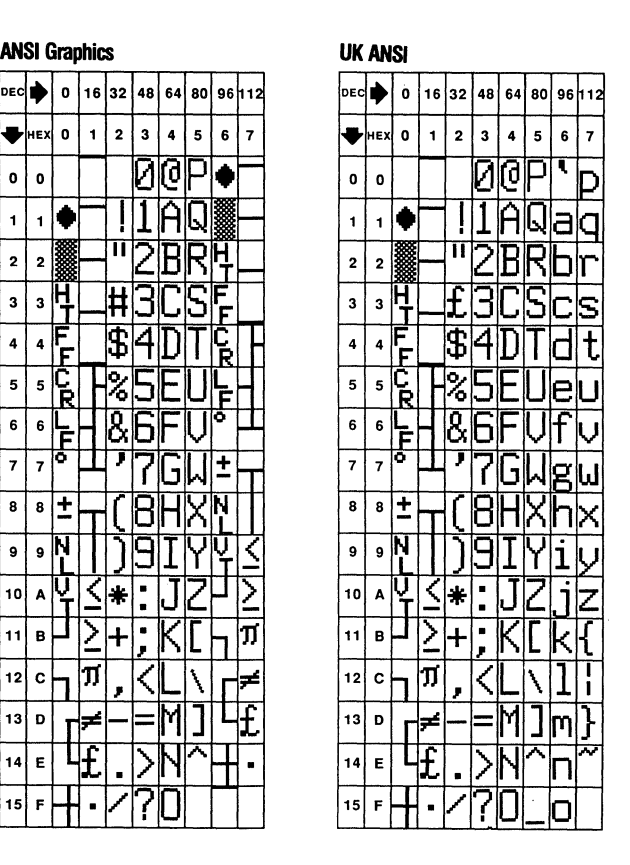

If ACK mode is on, the terminal sends an ACK character to the computer after loading or clearing a font bank\_

 $\square$  Note If you clear a font bank from the activated primary or secondary character set, the screen blanks until you load the font bank again.

Designing and Loading **Characters** 

To design and load a character, follow these steps:

1\_ Load one of the font banks with the predefined character set that will contain the new character.

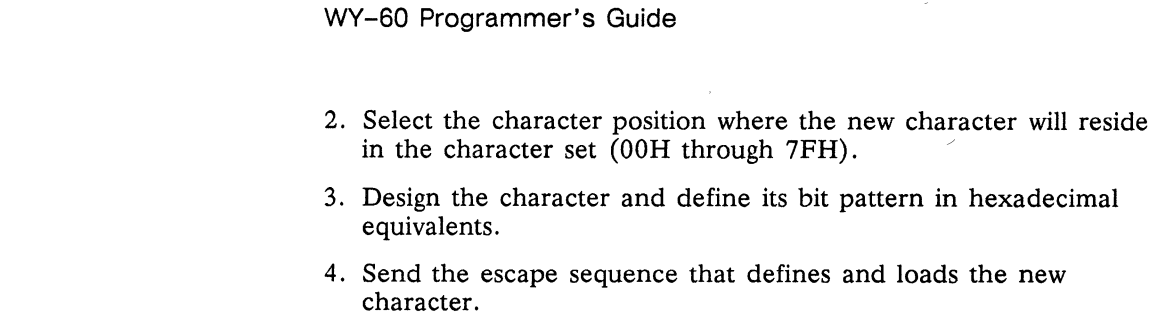

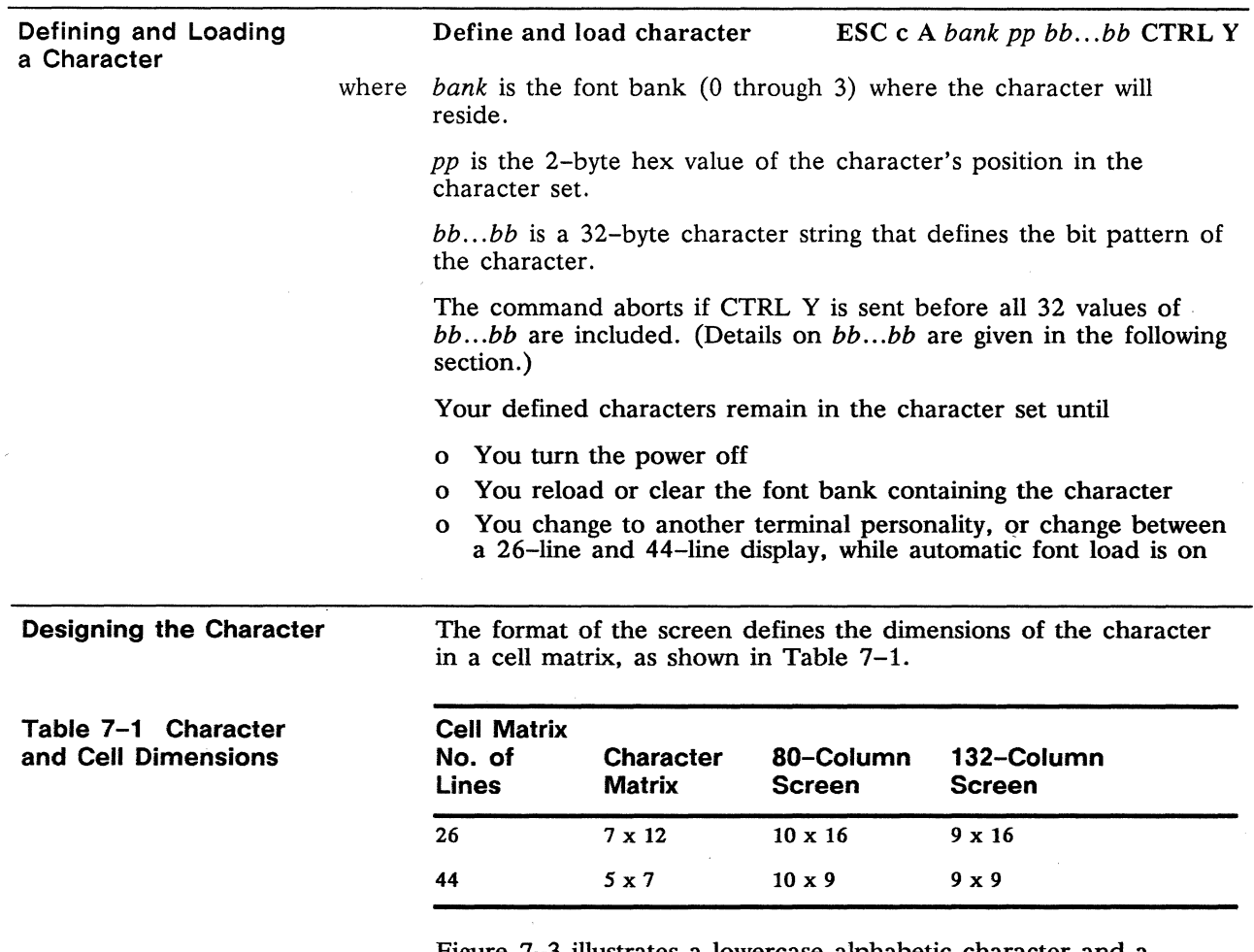

Figure 7-3 illustrates a lowercase alphabetic character and a line-drawing character in a 10 x 16 cell.

 $\cdot$ 

 $\lambda$ 

Notice that the alphanumeric character is confined to the seven leftmost boxes of the cell, whereas the graphics character extends across the whole cell. The terminal automatically extends whatever is in column 0 to columns A and B as well, causing consecutive characters to touch and allowing you to create graphic shapes with adjoining characters.

In designing alphanumeric characters, leave column 0 blank to reserve space between the characters. Likewise, reserve at least one line at the top or bottom of the cell to provide vertical space between the characters.

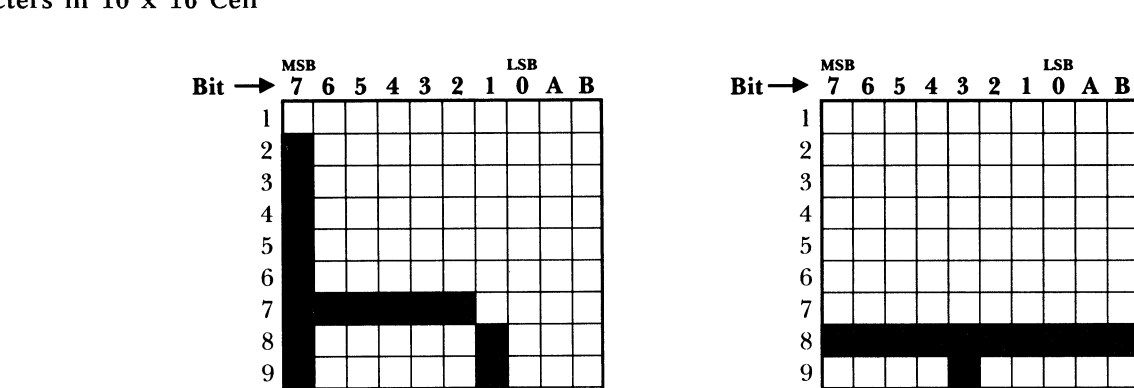

Figure 7-3 Sample Predefined Characters in 10 x 16 Cell

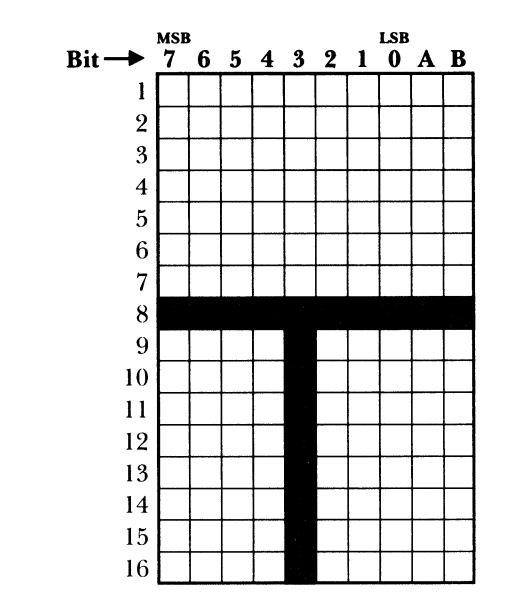

#### Procedure

11<del>+ 14 + 14 + 14</del> 15~-4-+-+-+-+-+-+-+4  $16~\_\_\_\_\_\_\_\_\_\_\_\_\_\_\_\_$ 

To design a character, follow these steps:

- 1. Map the character on a grid representing the cell matrix.
- 2. Mark the grid with l's and O's representing the bit pattern.
- 3. Convert the bit pattern of each horizontal line of the matrix into hexadecimal equivalents and combine them in a string that completely describes the character.

#### Example

Figure 7-4 illustrates the first two steps in designing the lowercase "b" shown in Figure  $7-3$ :

- 1. Mark the appropriate boxes on the grid to delineate the character.
- 2. Translate the pattern into bit values: Write a 1 in each box marked for the character; write a 0 in each unmarked box in the cell matrix.

#### Figure 7-4 Delineating a Character

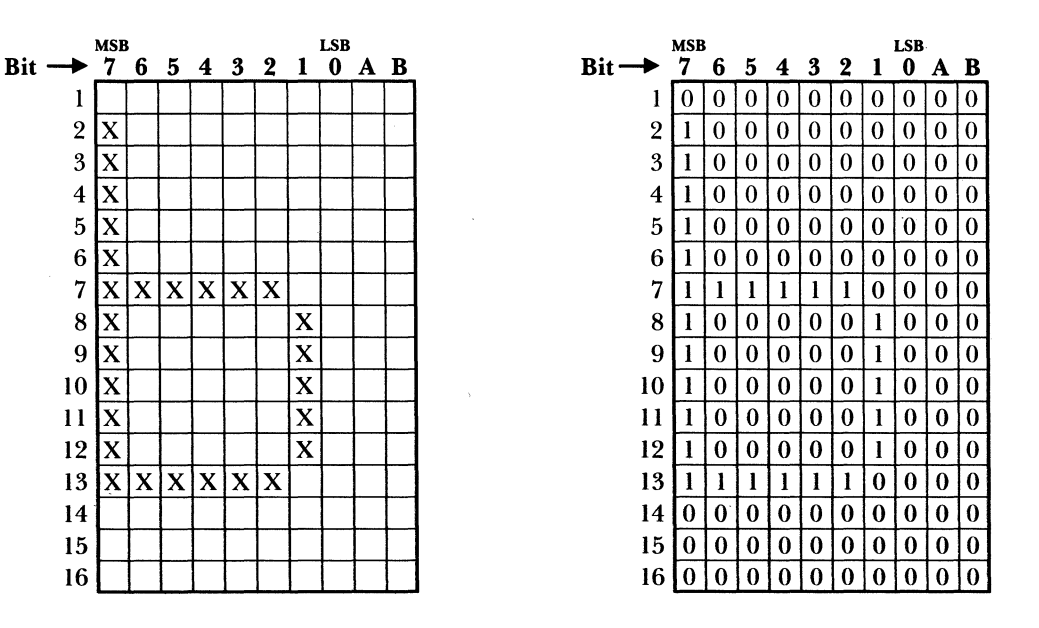

You now have a binary value for each of the 16 horizontal lines.

To convert these binary values to hex equivalents that define the line's pattern for the terminal, it is convenient to divide the line into two 4-bit "nibbles" and assign a hex value to each. (Columns A and B may be ignored, as they are always an extension of the values in Column 0.)

Figure 7-5 illustrates this principle for line 7 in Figure 7-4.

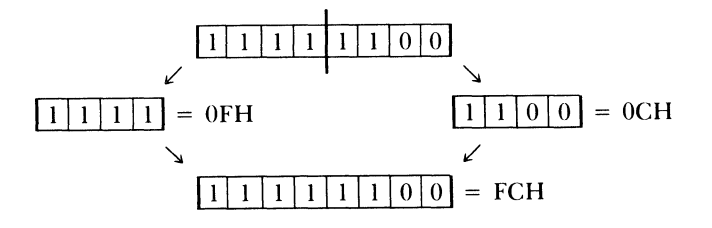

3. Divide each horizontal line into two four-bit "nibbles" and find the hex equivalent for each in Table 7-2.

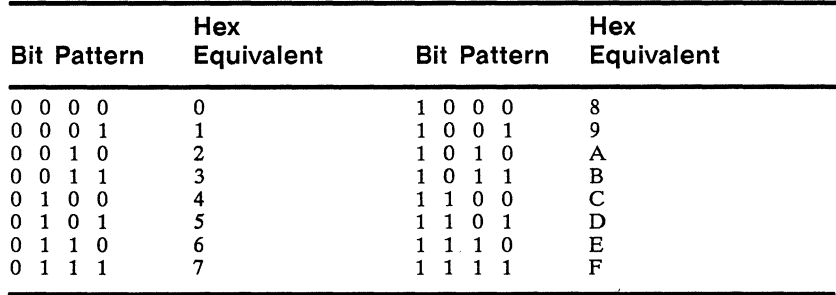

4. Write down the hex values for each line. Figure 7-6 shows the result.

#### Table 7-2 Hex Equivalents of Bit Patterns

#### Figure 7-6 Line Values.

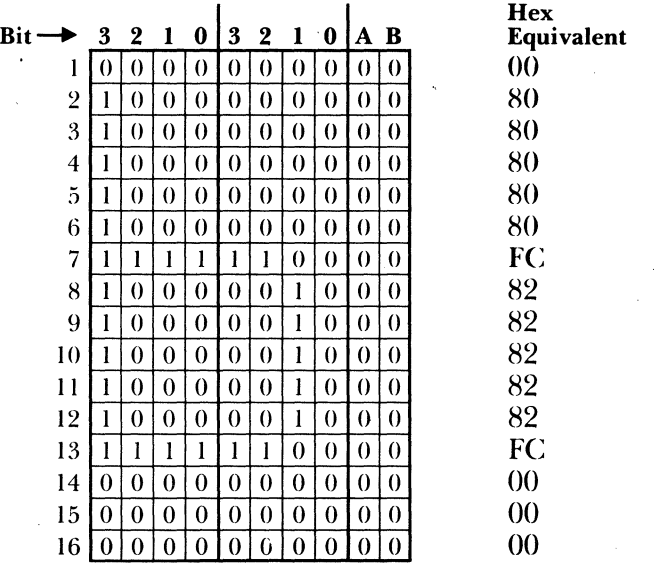

5. The result is the 32-character string defining the softfont (from top to bottom):

**008080808080FC8282828282FCOOO**  000

6. To load the lowercase "b" into its default position, the entire sequence is

**ESC c A 0 62 00 80 80 80 80 80 FC 82 82 82 82 82 FC 00 0000 CTRL Y** 

## Appendix **A Specifications**

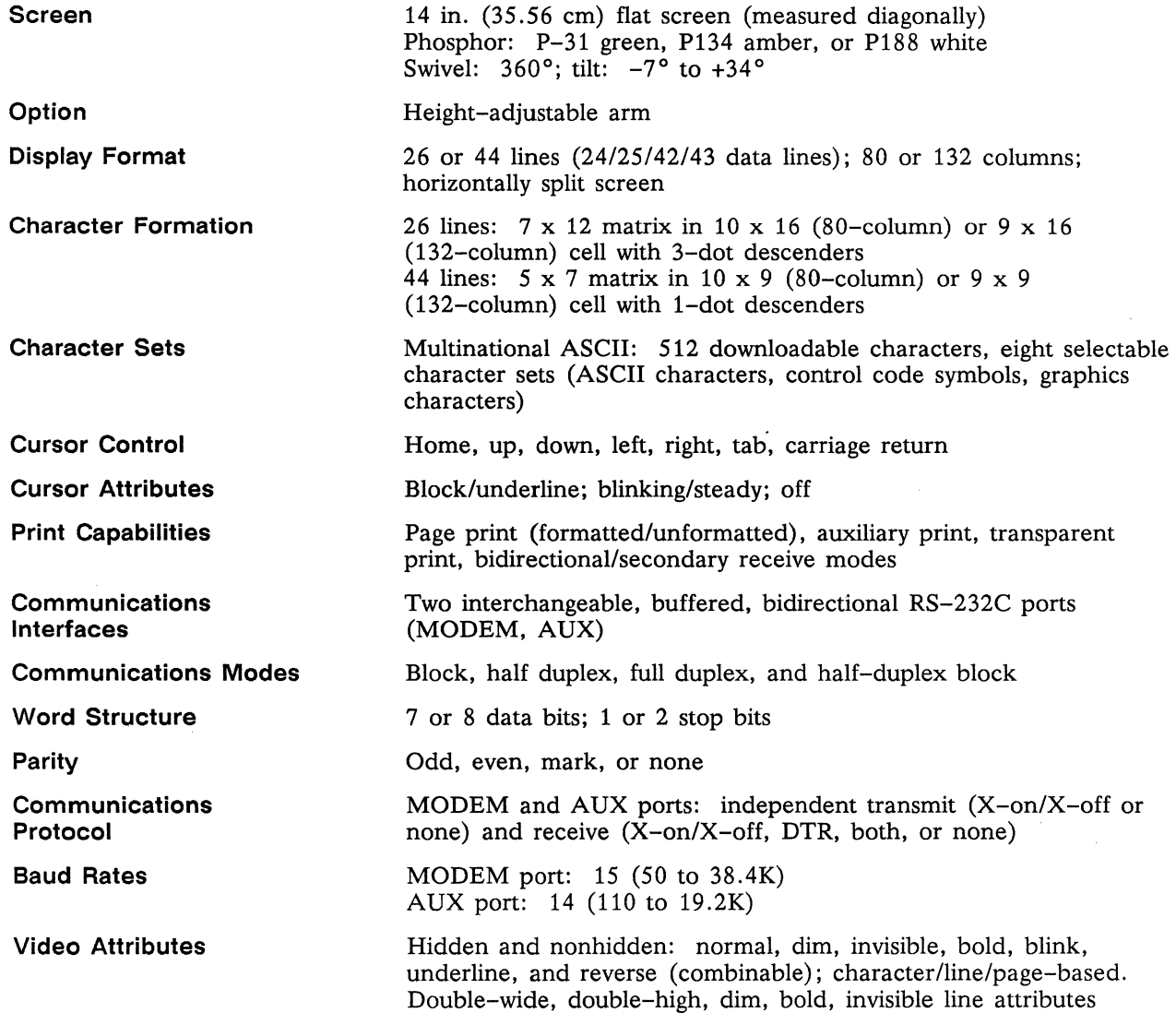

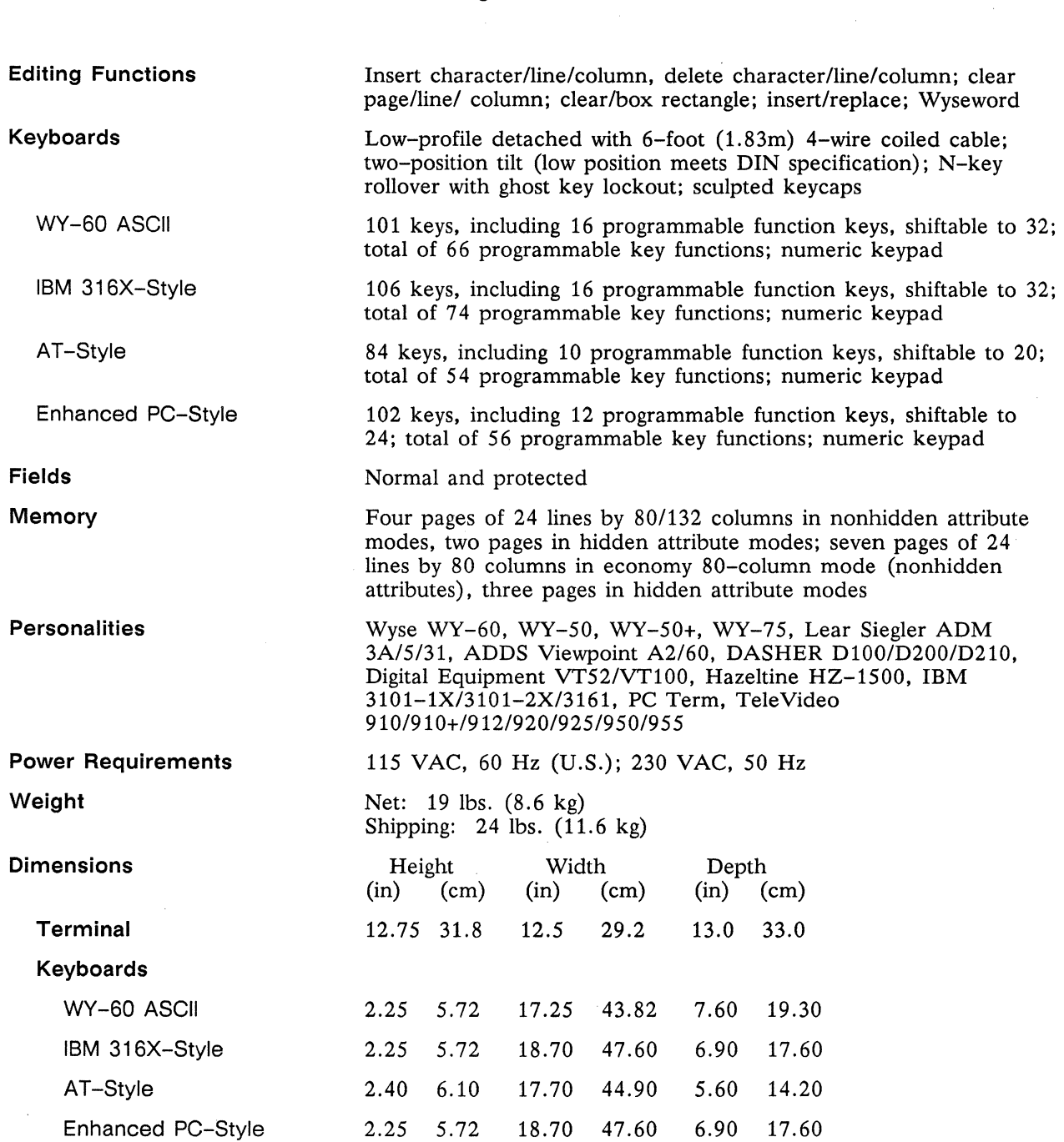

WY-60 Programmer's Guide

54

### Appendix **Terminal Status Messages**

**Table 8-1 Terminal Status Messages** 

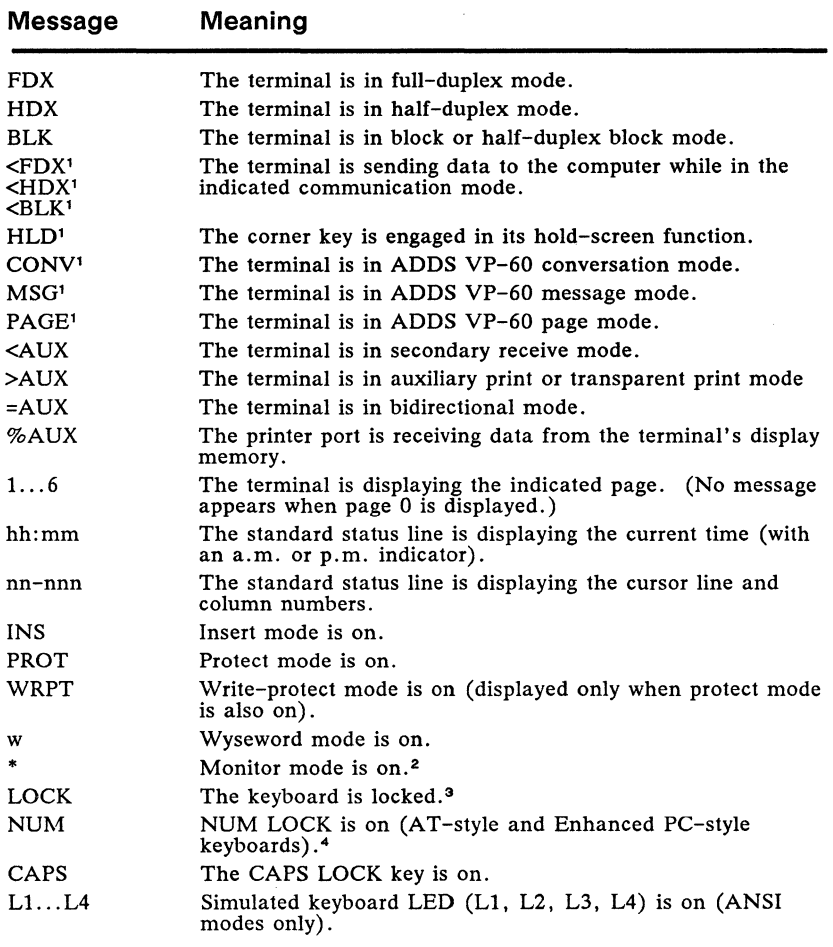

1. These messages supersede FDX, HDX, BLK. 2. If both monitor mode and Wyseword mode are on, the monitor mode indicator takes precedence over the Wyseword indicator. 3. The LOCK message takes precedence over the NUM or CAPS message. 4. The NUM message takes precedence over the CAPS message.

## Appendix **Company Remote Keyboard Functions**

Table C-l describes the remote functions of the keys in the terminal's native mode. (Refer to the User's Guide for local keyboard commands and key codes.)

#### **Table C-1 Remote Keyboard Functions**

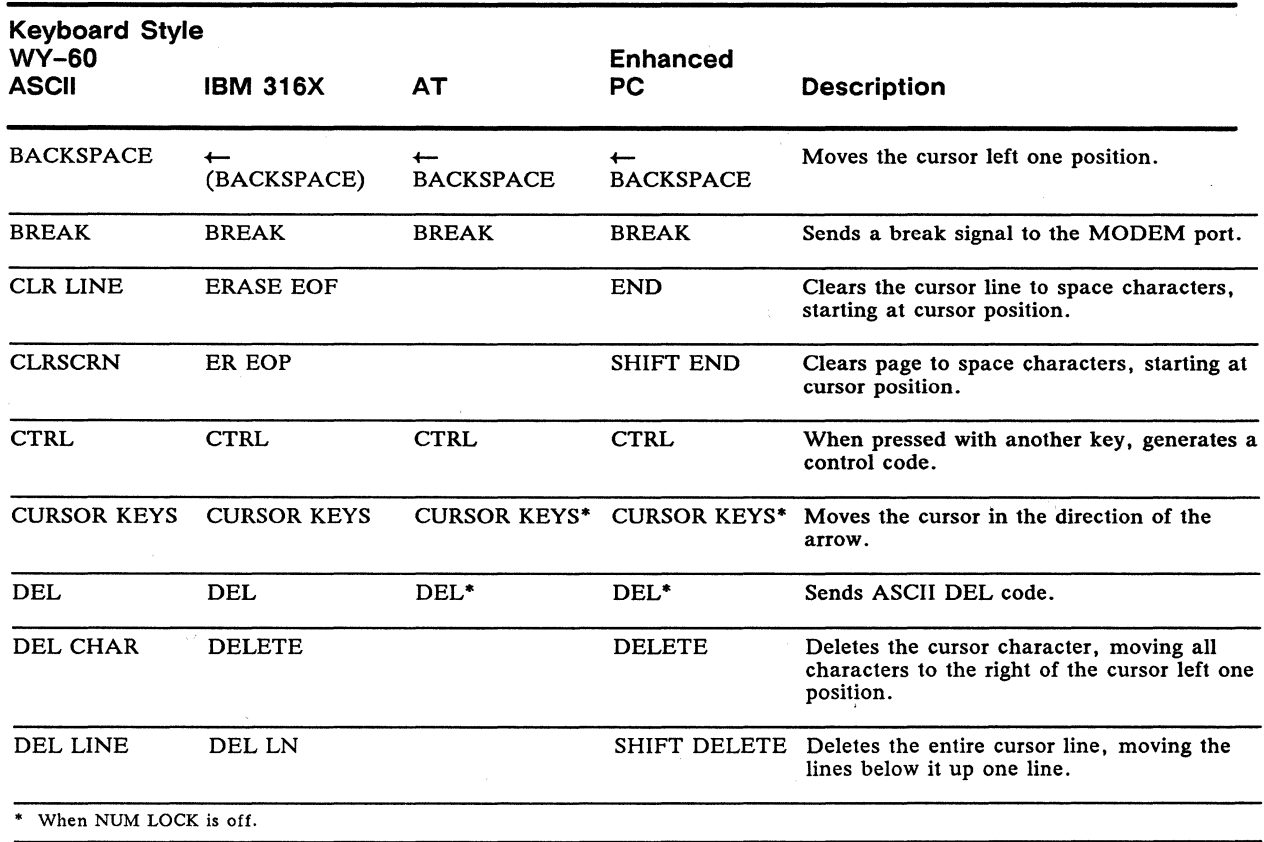

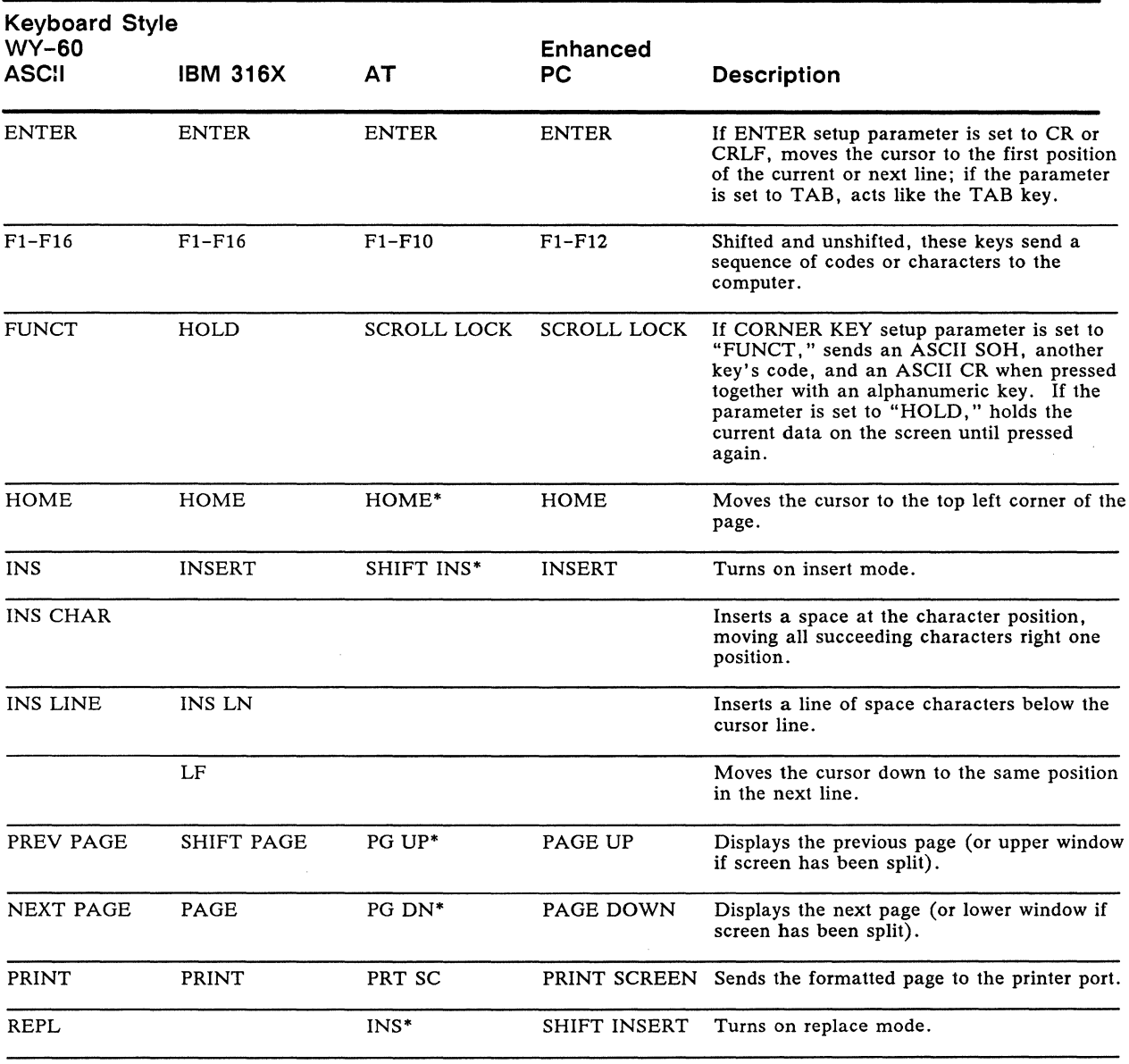

#### **Table C-1 Remote Keyboard Functions, Continued**

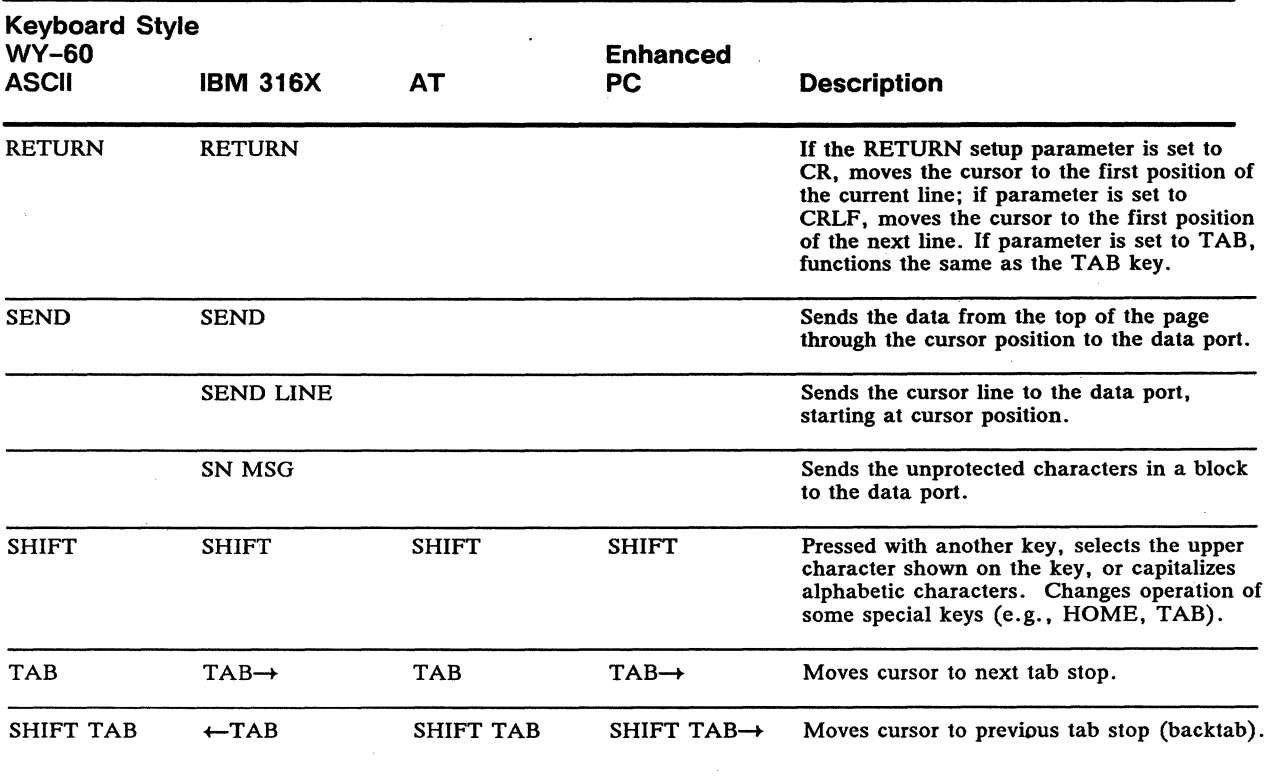

#### Table C-1 Remote Keyboard Functions, Continued

### Appendix **Control Codes And Escape Sequences**

This appendix lists the control codes (Table D-l) and escape sequences (Table D-2) recognized in the terminal's native mode. In both tables, a blank in the *Action* column indicates that the code or sequence is not recognized.

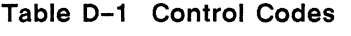

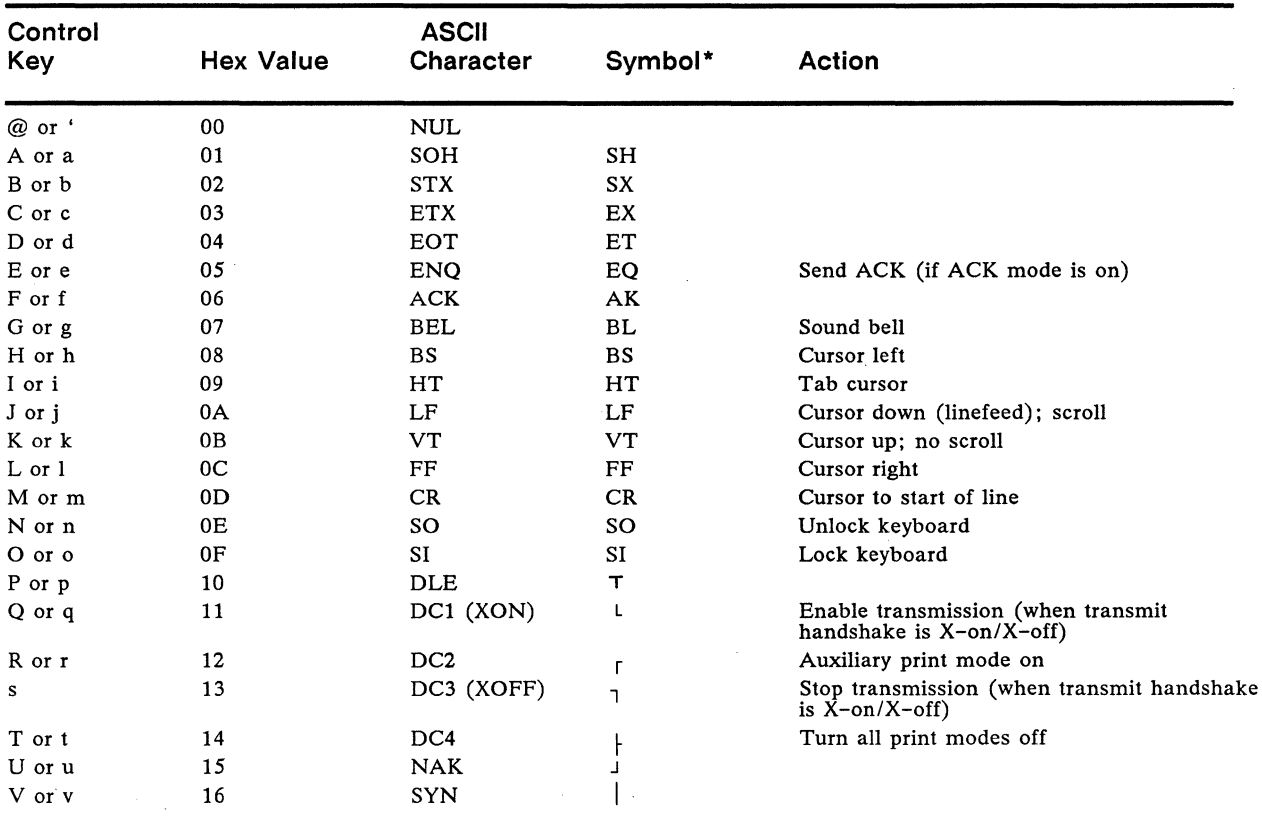

• Monitor mode symbols in terminal's native mode.

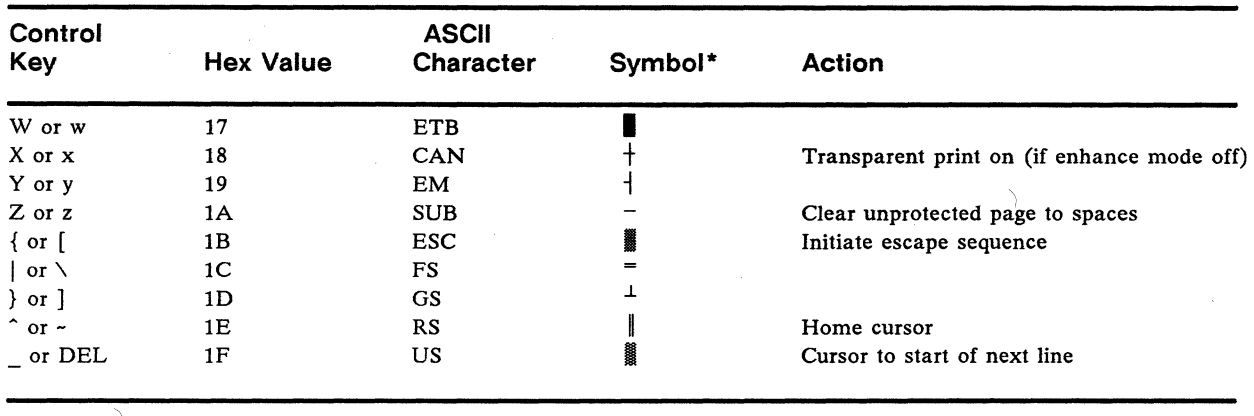

#### **Table 0-1 Control Codes, Continued**

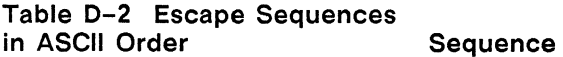

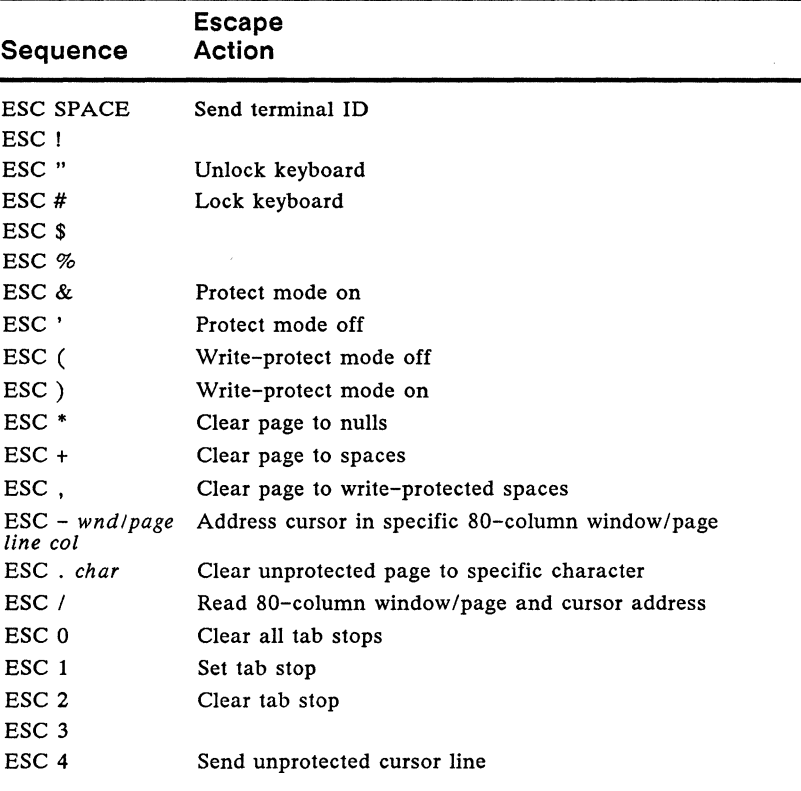

#### **Table 0-2 Escape Sequences in ASCII Order, Continued**

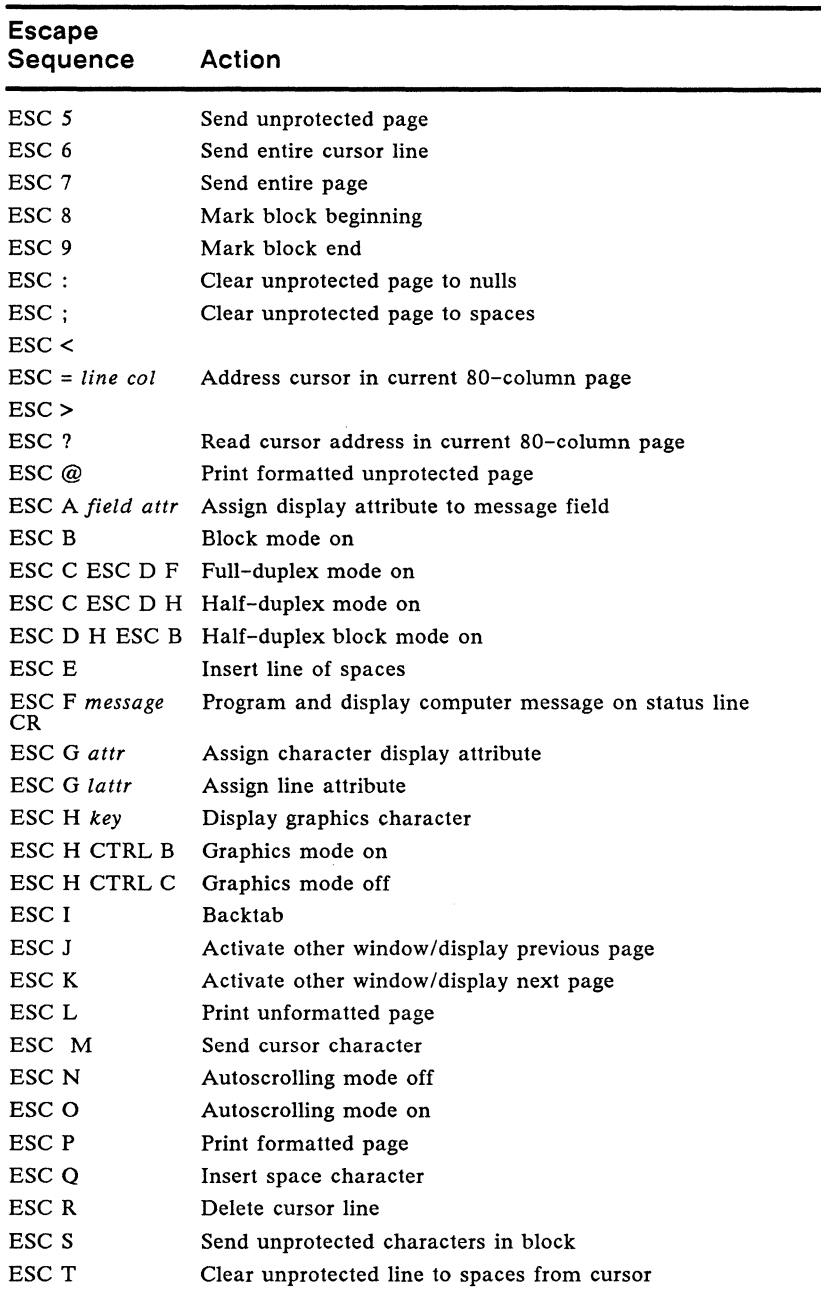

-

 $\sim$ 

#### **Table 0-2 Escape Sequences in ASCII Order, Continued**

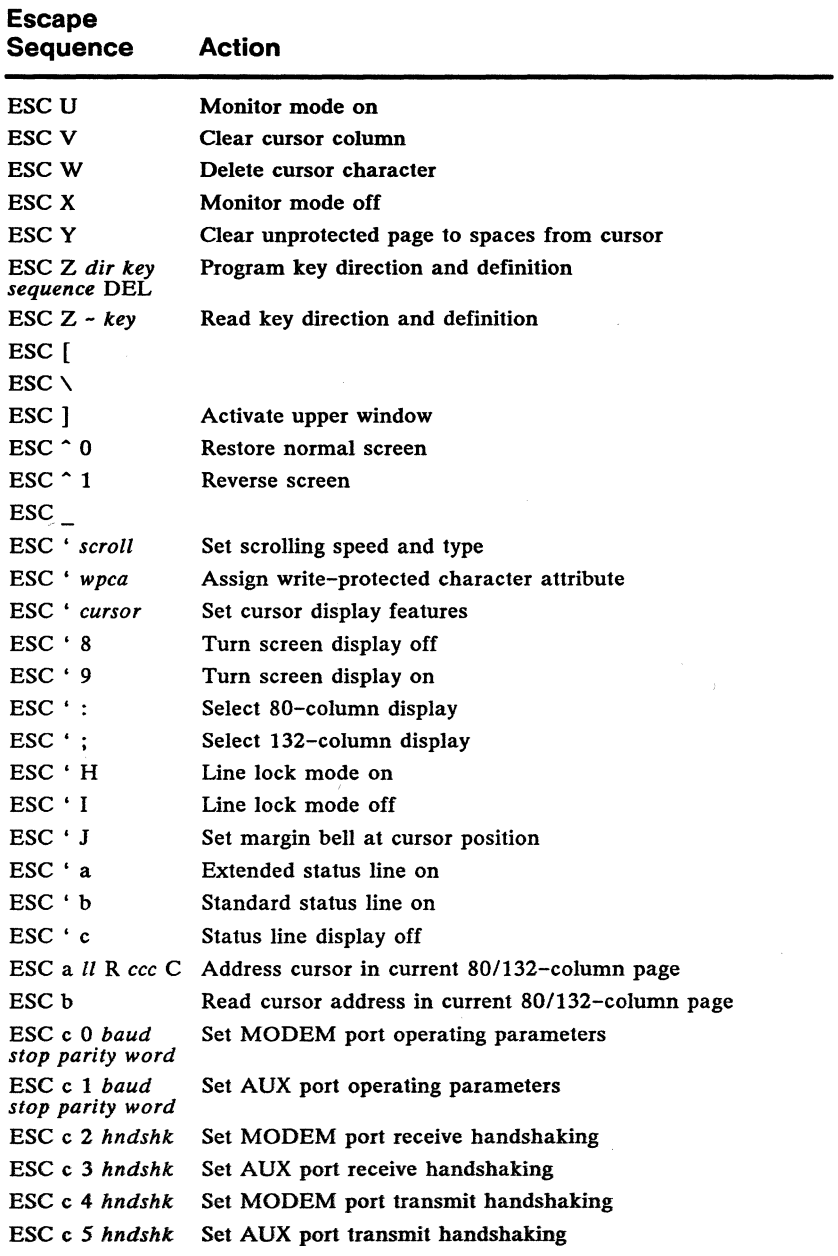

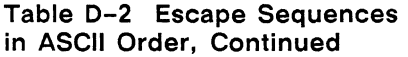

 $\sim$ 

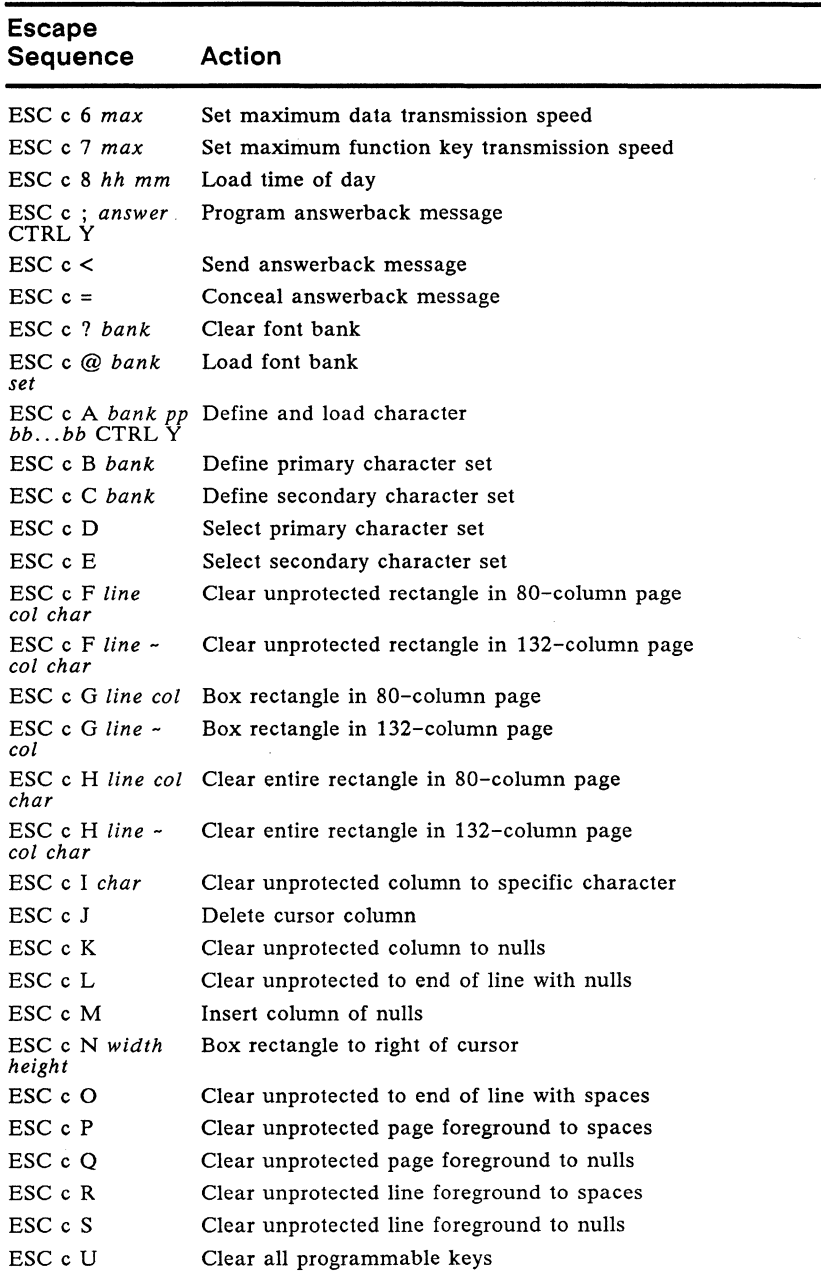

#### **Table 0-2 Escape Sequences in ASCII Order, Continued**

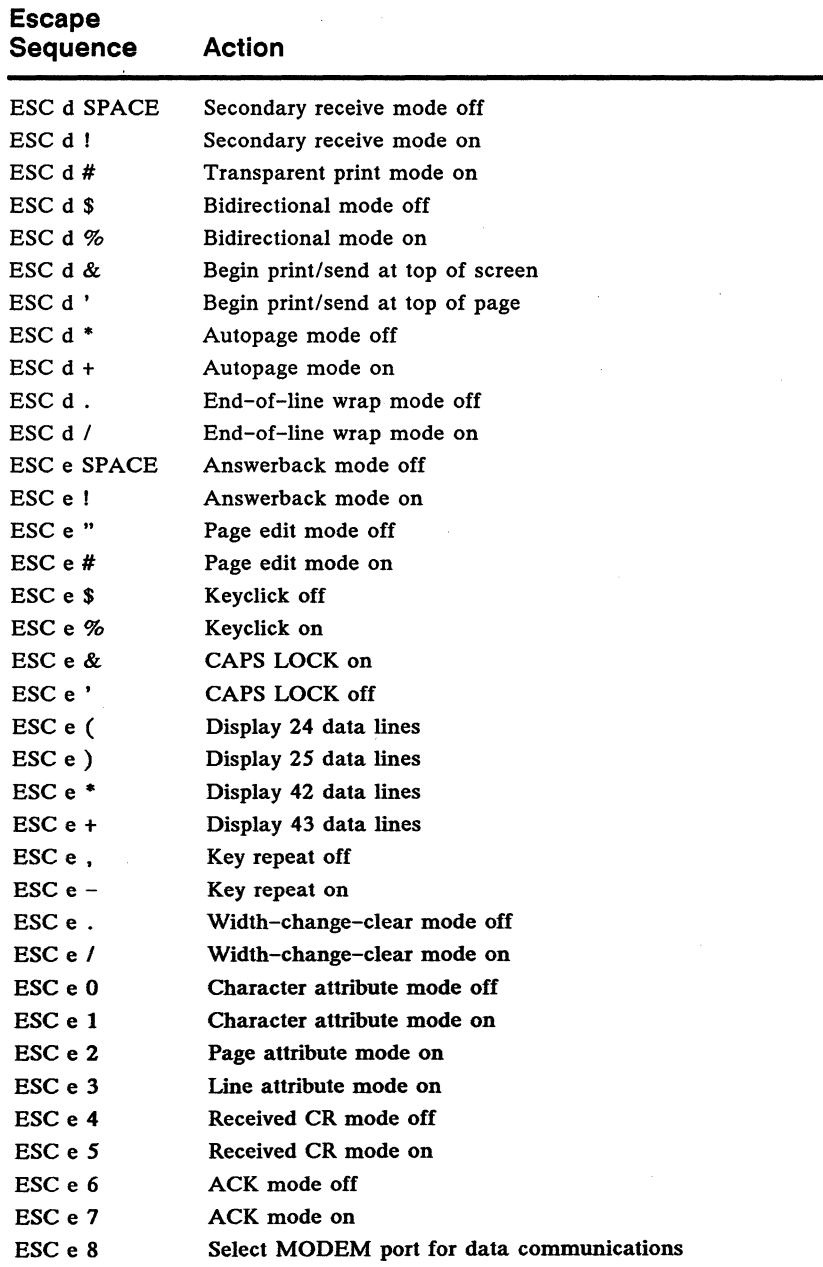

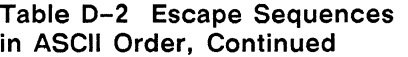

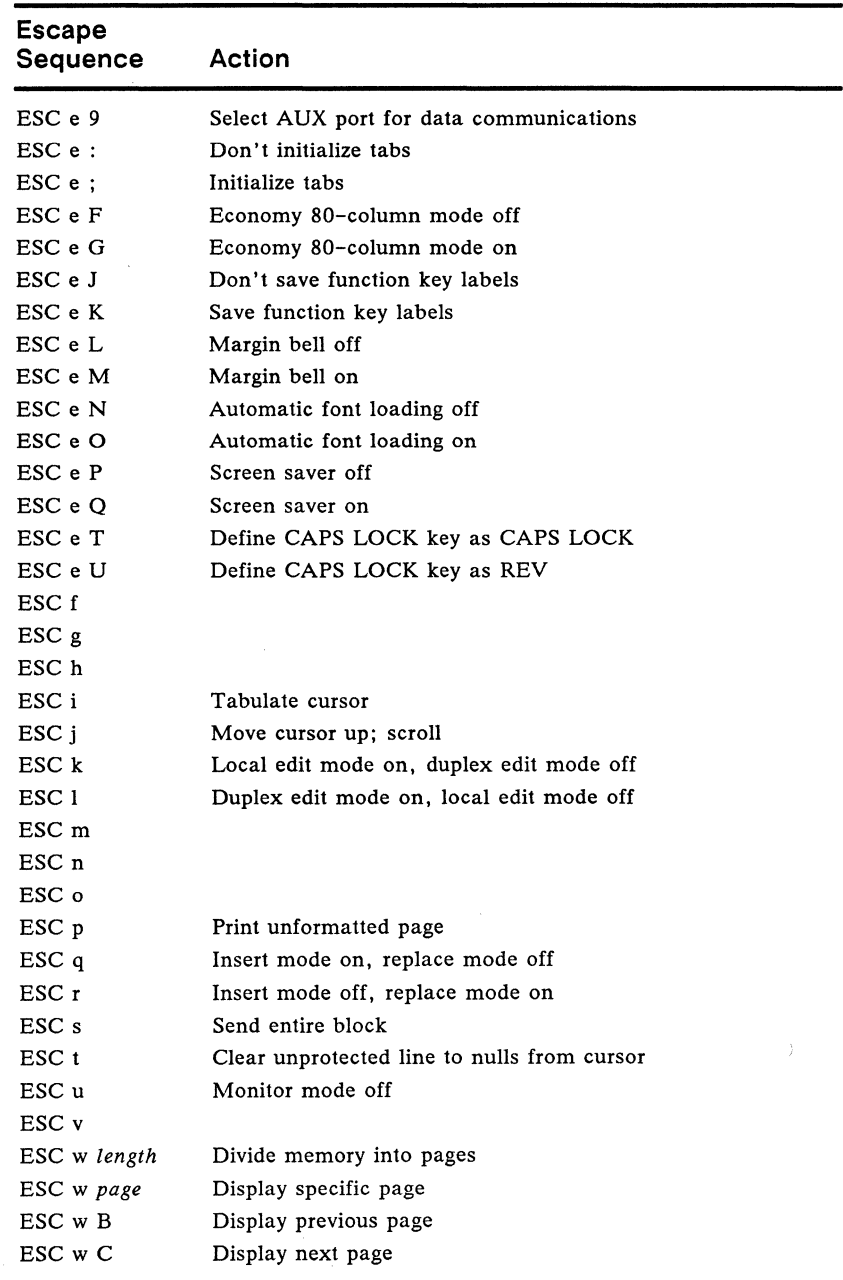

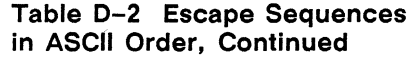

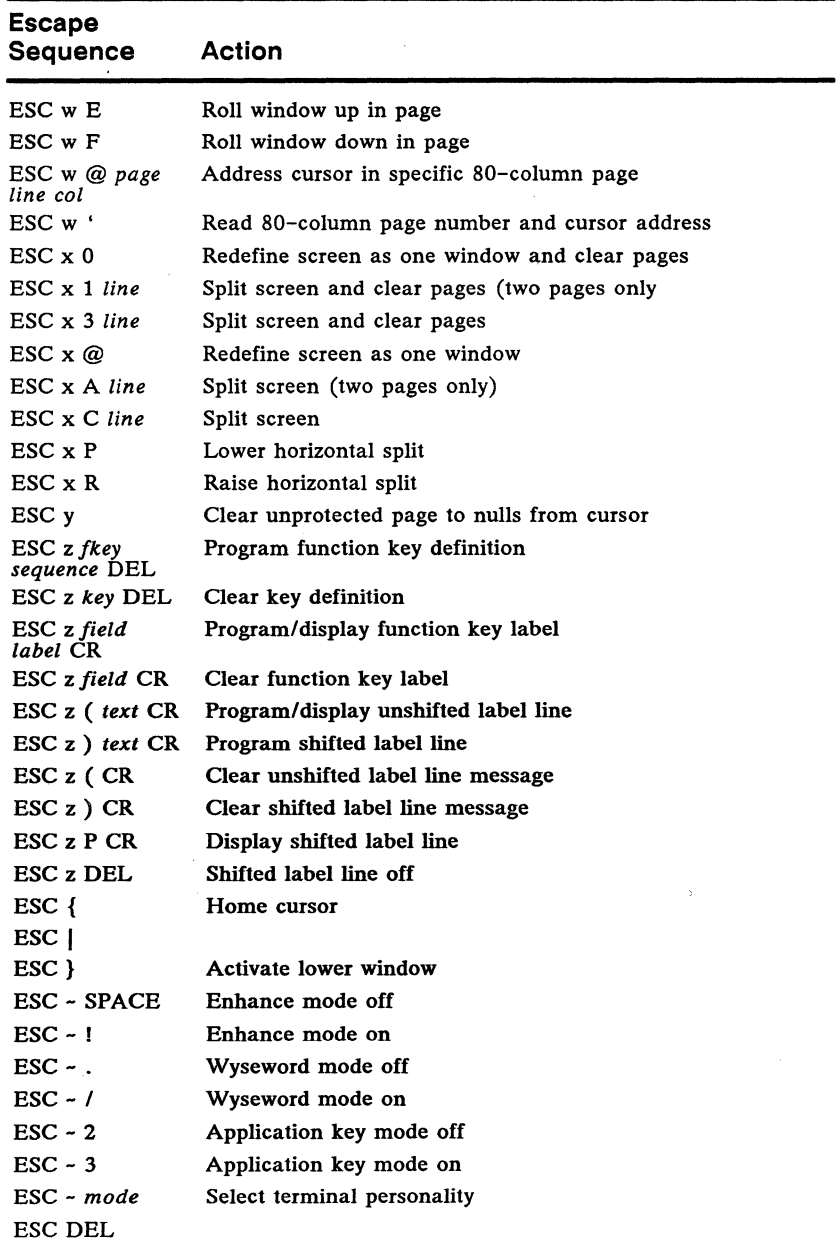

## Appendix **Exercía de Santa ASC'II Code Conversion Listing**

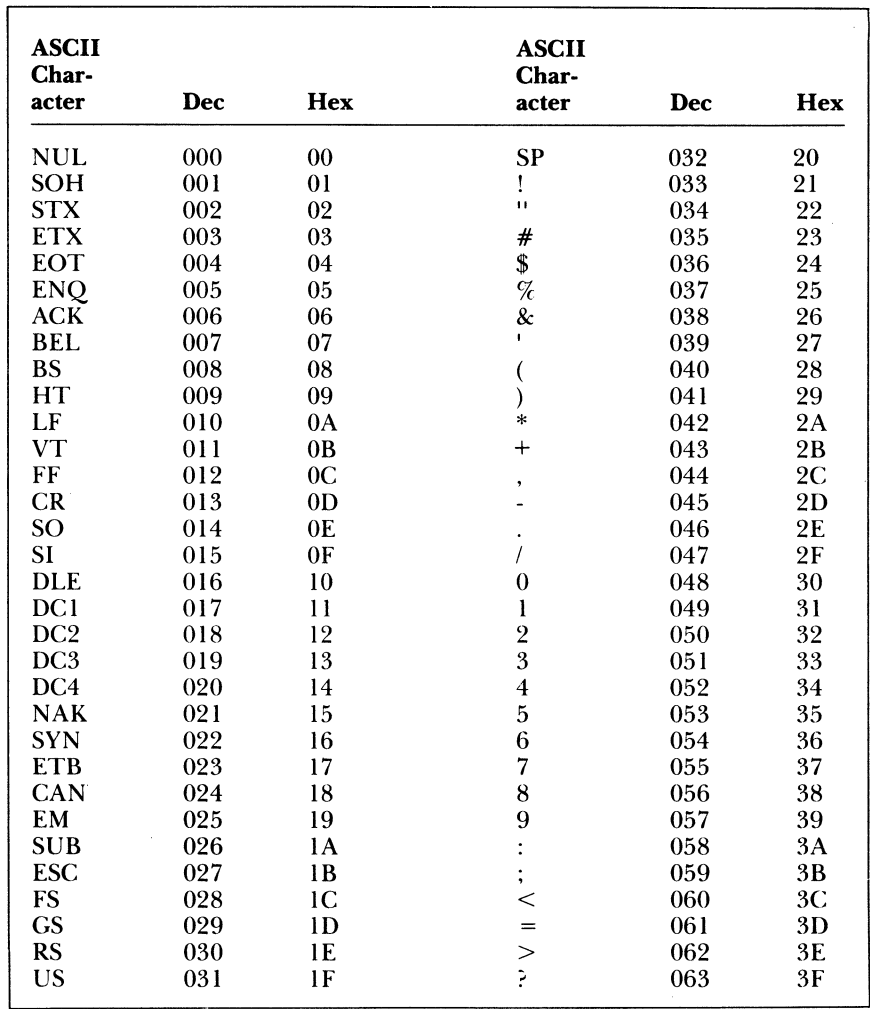

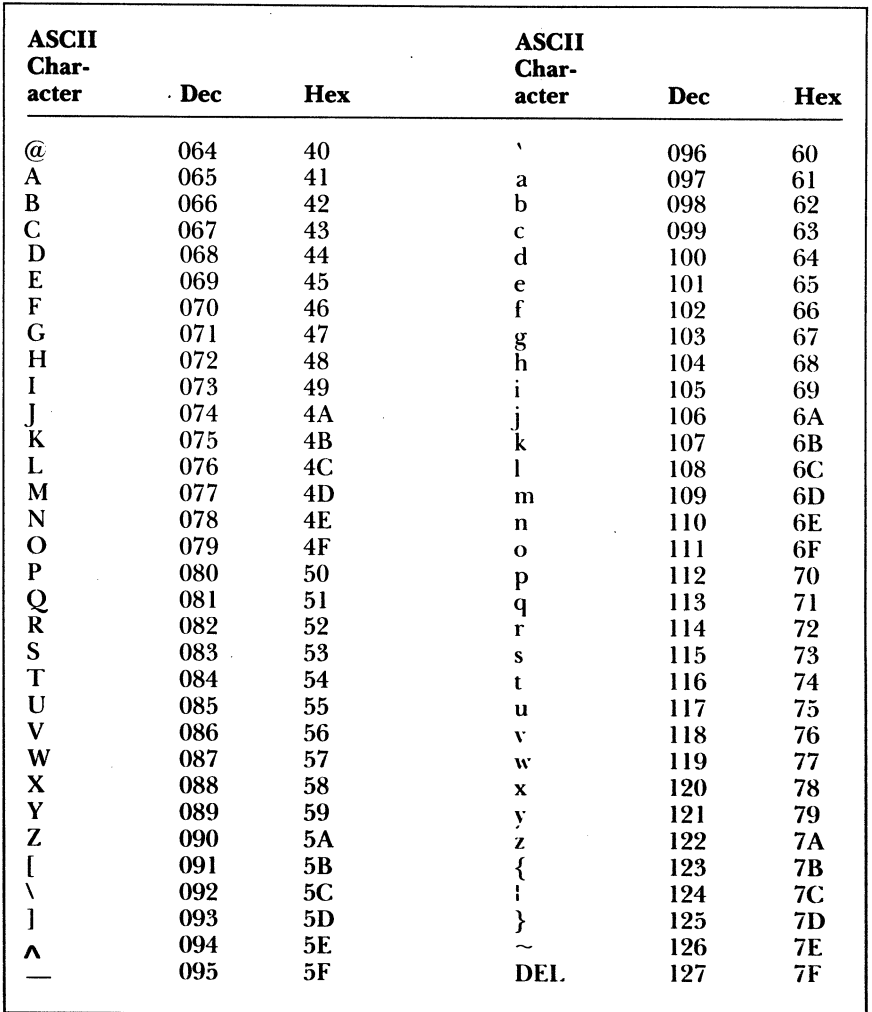
# Appendix **ASCII Personalities**

This appendix provides supplementary information on the terminal's operation in nonnative ASCII personalities. See the *User's Guide* for a complete list of the commands and key codes supported in these personalities.

#### **Character Sets**

Unless automatic font load is turned off, the terminal loads the character sets listed in Table F-1 when it enters another personality. (The character sets are illustrated in Chapter 7.)

#### **Table F-1 Default Character Sets in ASCII Personalities**

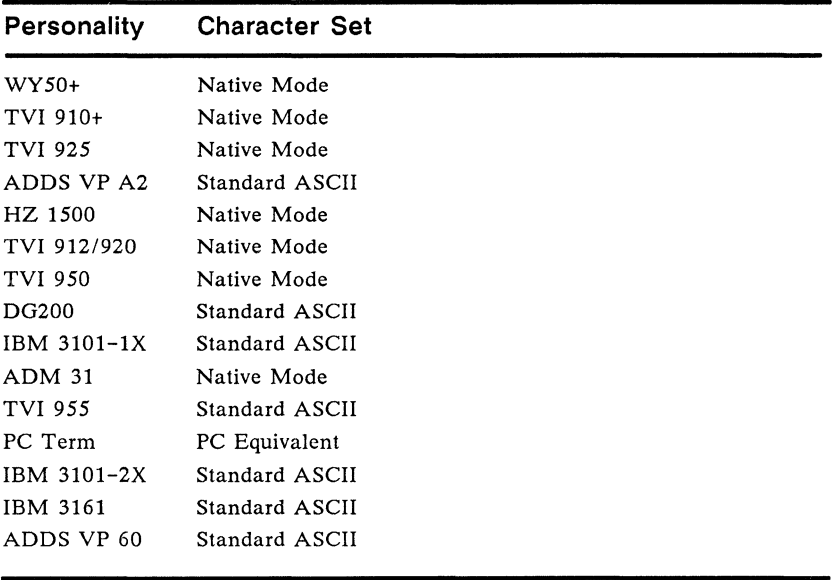

**Nonhidden Attributes** 

The following ASCII personalities have nonhidden (embedded) display attributes that appear on the screen as space characters:

- o WY-50+
- o ADM 31
- o ADDS VP A2
- o HZ 1500 o TVI910+ o TVI *912/920*  o TVI925
- o TVI950

Nonhidden attributes affect some of the commands described in Chapter 4. The effects are listed in Table F-2 and explained in the following sections.

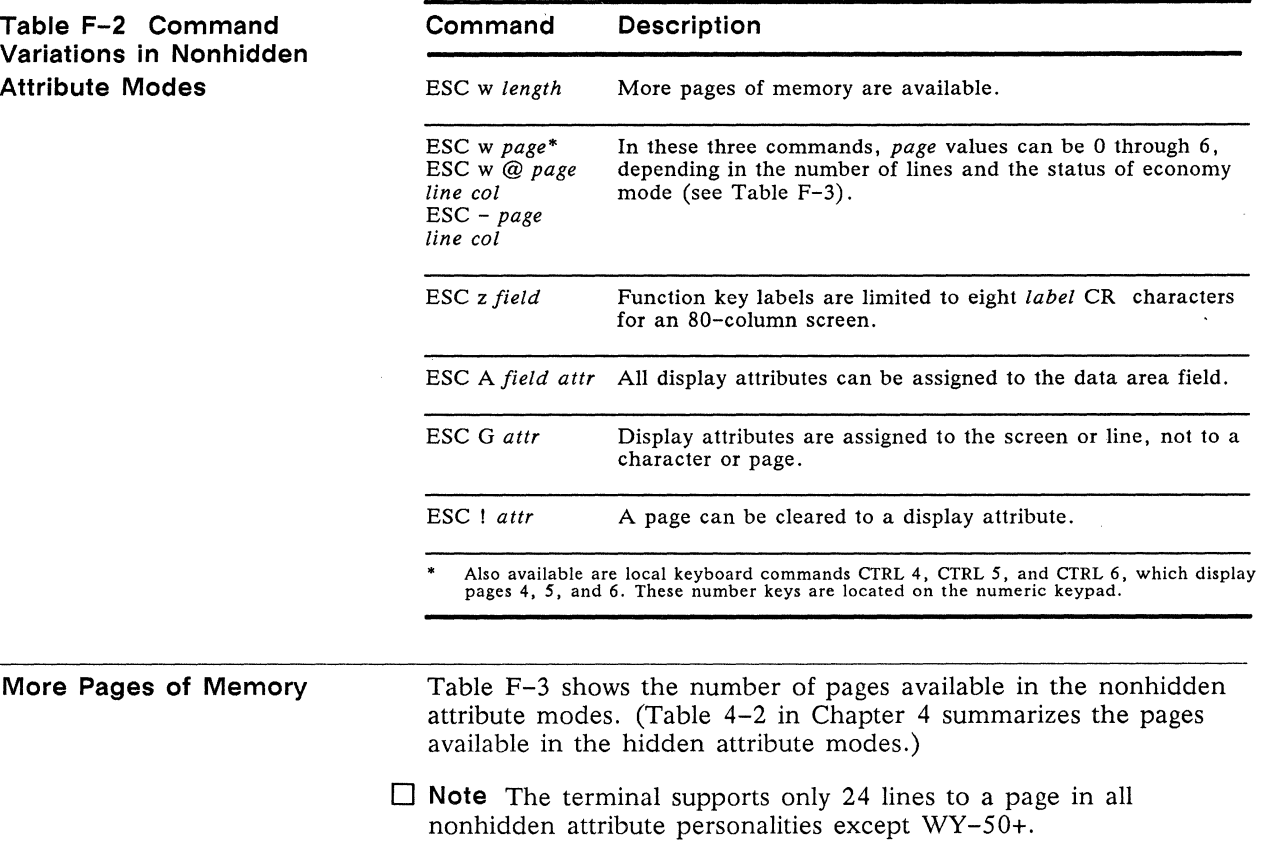

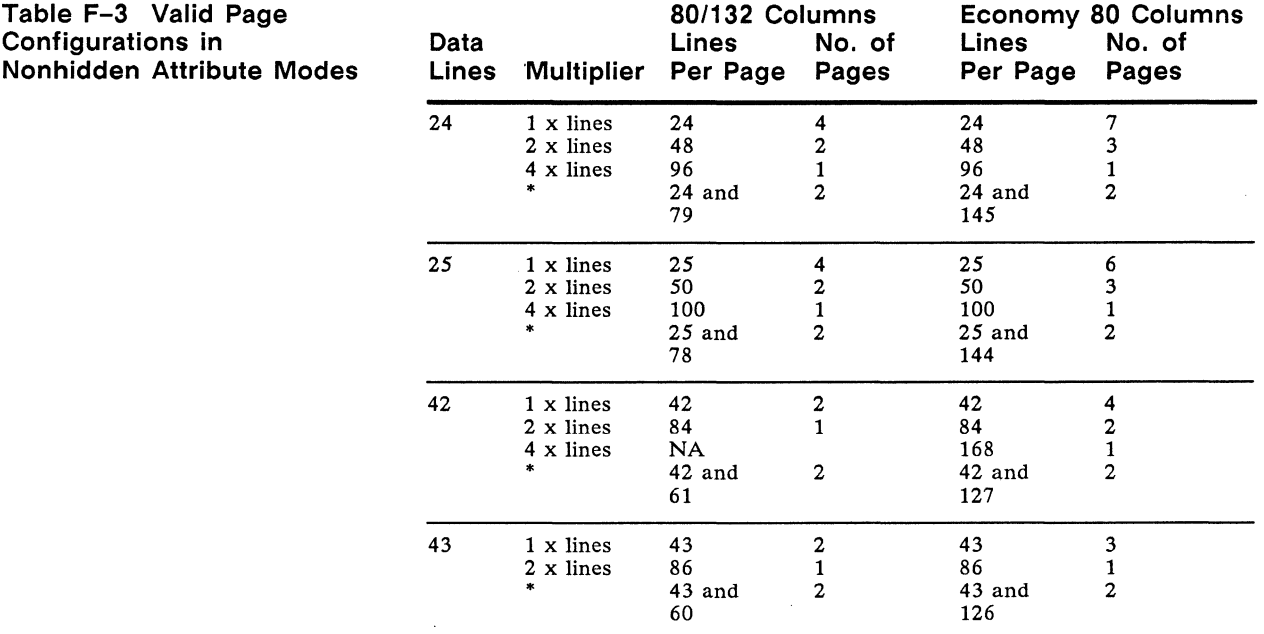

#### **Display Attributes**

In the nonhidden attribute modes, you can assign all the display attributes to the data area of the screen.

The ESC G *attr* command assigns the display attribute from the cursor position to the end of the screen (or line in line attribute mode).

#### **Additional Command**

The following command is available in the nonhidden attribute modes:

Clear unprotected page to display attribute ESC ! attr

The attribute replaces all unprotected characters on the page, regardless of the cursor's position, but is only displayed as data is entered.

 $\Box$  **Note** After you clear the page to any display attribute except the normal attribute, avoid entering data in the first position (line 1, column 1) or the attribute won't take effect in that line.

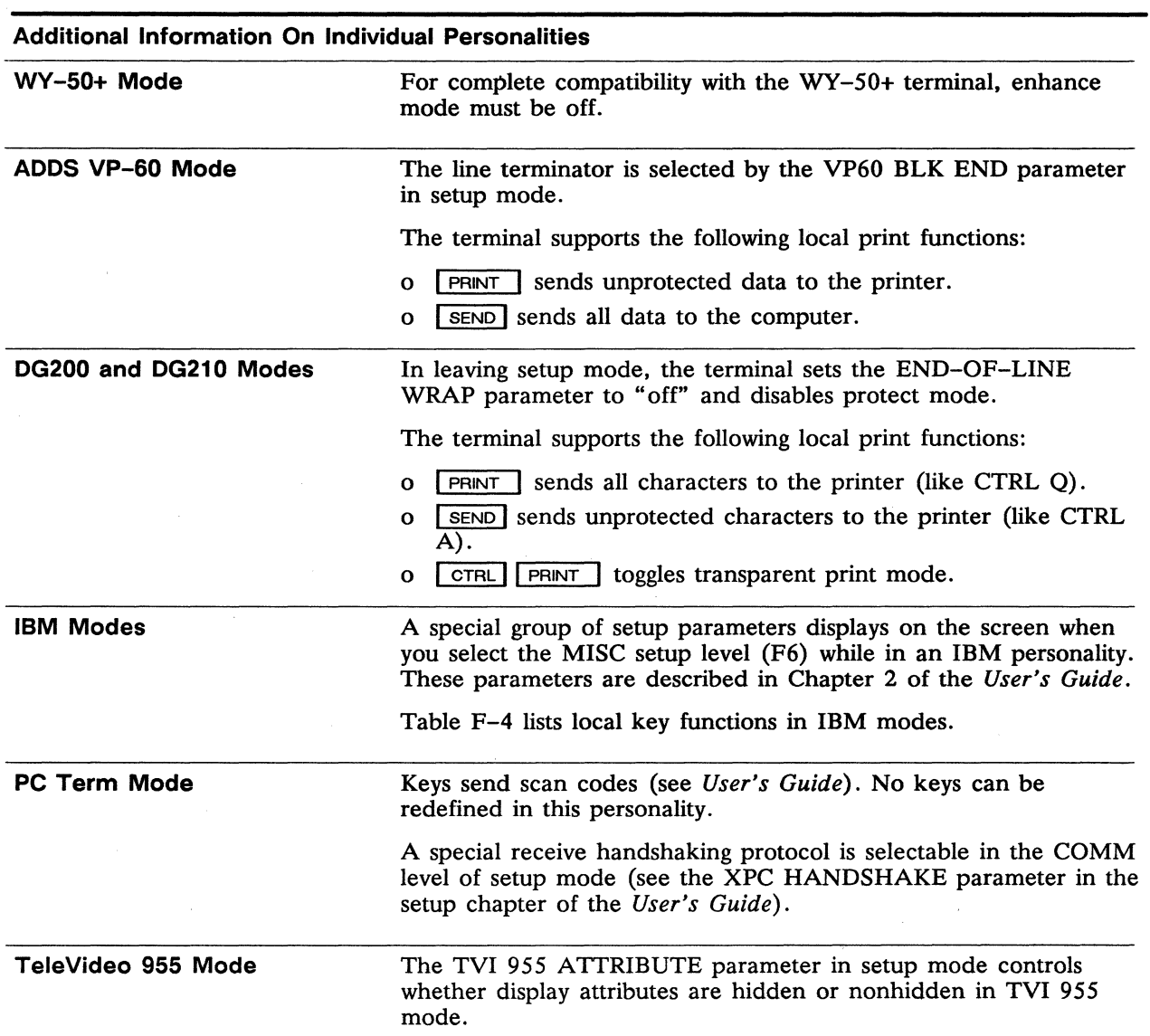

 $\mathcal{A}^{\text{max}}_{\text{max}}$ 

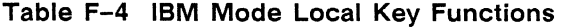

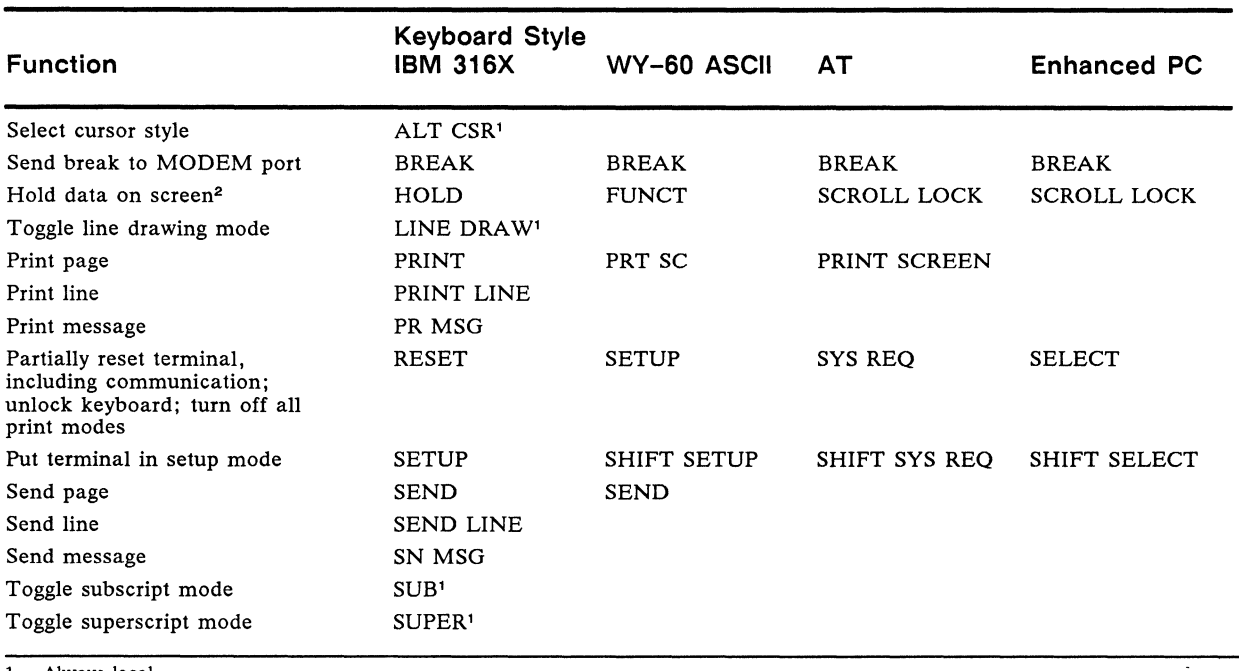

1. Always local.<br>2. When CORNER KEY setup parameter is set to HOLD.

# Appendix **G ANSI Personalities**

This appendix describes the commands supported in the terminal's ANSI personalities:

- o WY-75
- o VT52
- o VT100

The command descriptions assume a basic working knowledge of ANSI-based terminals.

Table G-1 lists the commands under functional headings. Within a command sequence, parameters are underlined: Pn represents a numeric parameter;  $\overline{Ps}$  represents a selective parameter whose values are listed immediately following the command.

Table G-2 lists mnemonic names. Tables G-3 through G-6 list key codes.

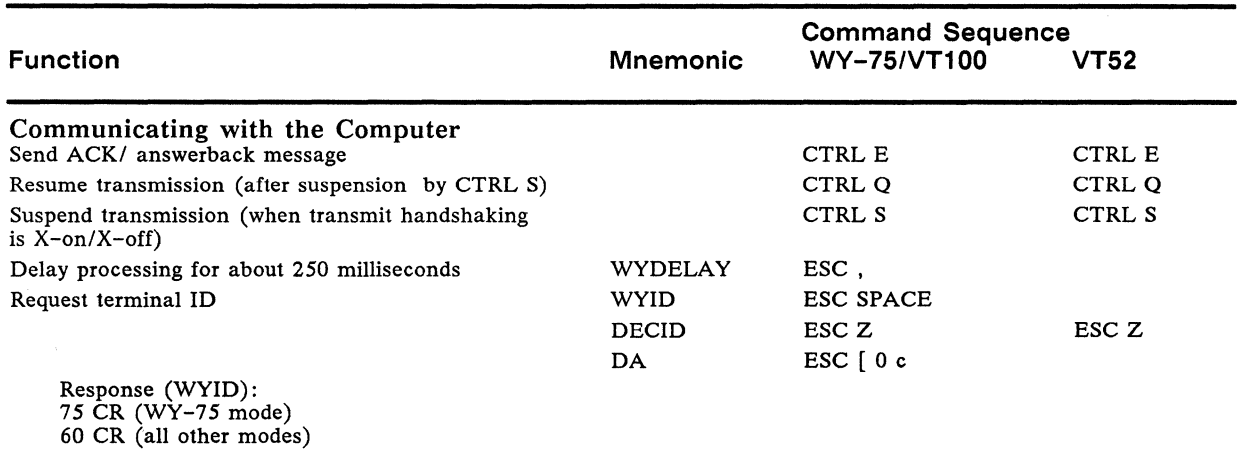

#### Table G-1 ANSI Commands

#### Table G-1 ANSI Commands, Continued

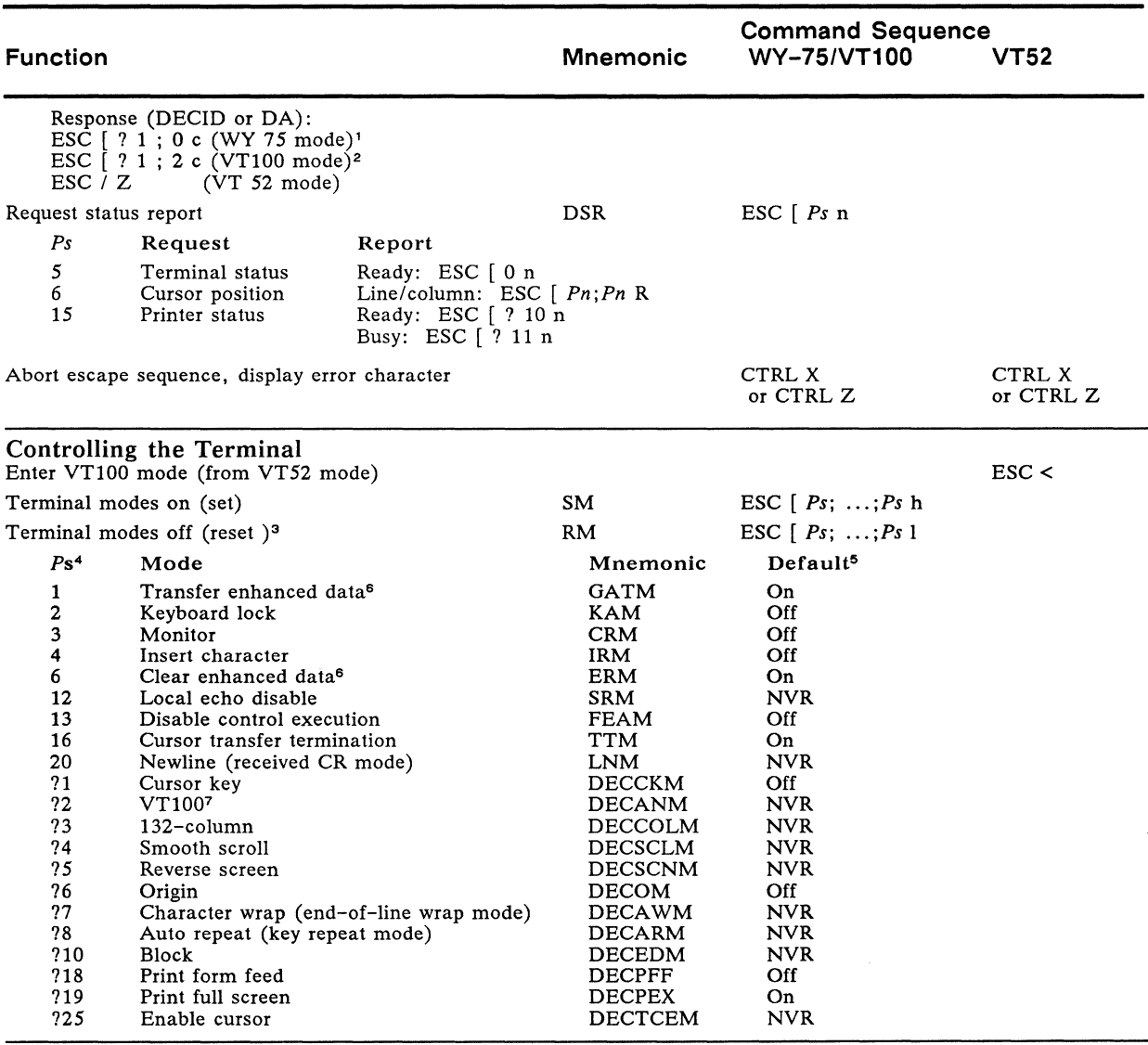

1. Mode without AVO. Attributes are nonhidden in WY-75 mode. 2. Mode with AVO. Attributes are hidden in vr100 (and vrS2) mode.

6. WY 75 mode only.<br>7. When off, VT52 m When off, VT52 mode is enabled.

<sup>3.</sup> Final character in sequence is a lowercase L.<br>4. Up to 16 modes can be changed with one sequence. When a Ps value contains a question mark (?), subsequent parameters are treated<br>as if they were immediately preceded by a as if they were immediately preceded by a question mark.<br>5. When terminal is turned on or reset. "NVR" signifies that the mode is on or off according to the value saved in nonvolatile memory.<br>6. WY 75 mode only.

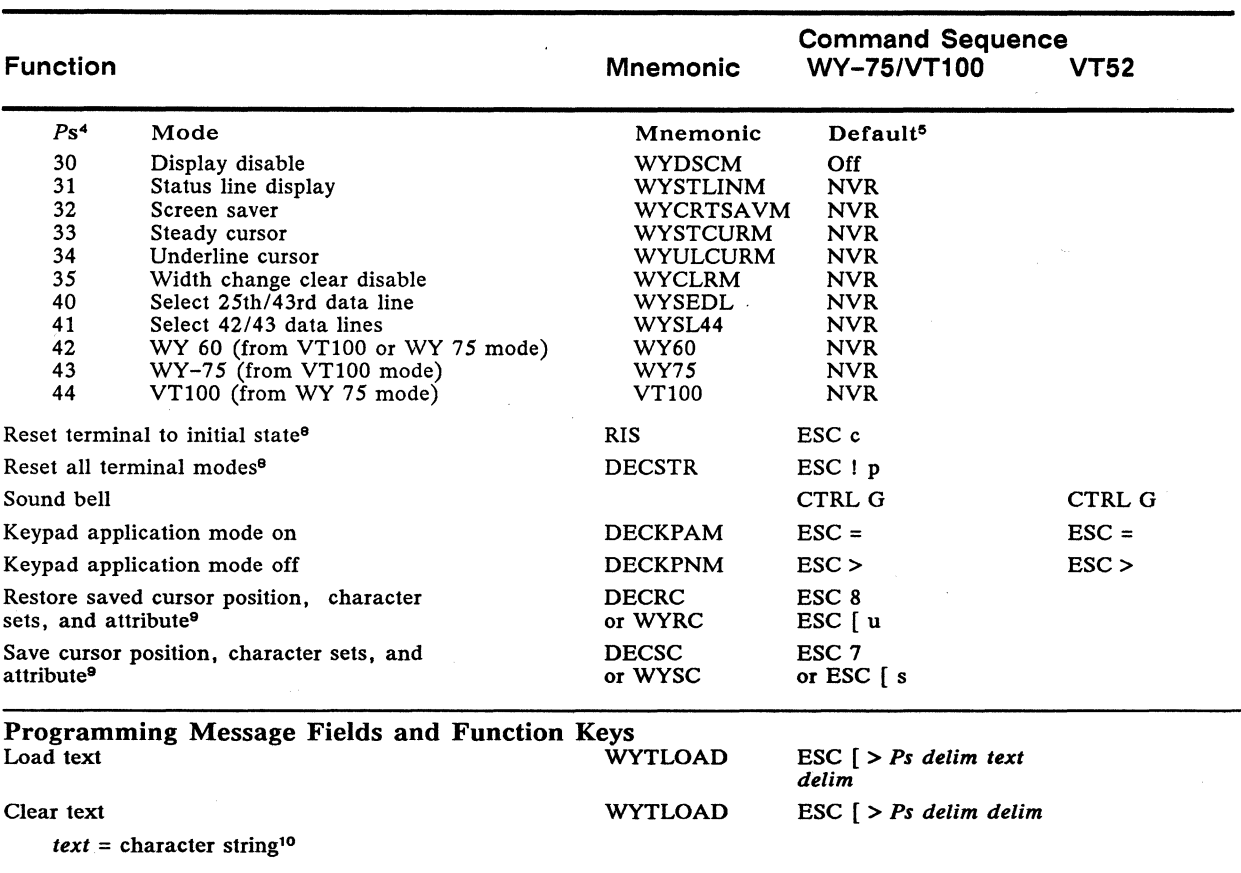

#### Table G-1 ANSI Commands, Continued

*delim = text* terminator (any ASCII character not used in *text*)<sup>11</sup>

*Ps* = Computer message field or function key:

8. When X-on/X-off handshaking is active, an XON (DC1) character is sent after execution of this command.<br>9. Attribute in VT100 mode only.<br>10. Including any ASCII character except NUL, DEL, or DC1 and DC3 if XON/XOFF hands function indicated in note 12.) 11. Except NUL. DEL. SO. 51. or DCl and DC3 if X-on/X-off handshaking is enabled.

 $\big\rangle$ 

#### **Function**  *Ps*  + Computer Message Field<sup>12</sup> Status line Unshifted label line Shifted label line *Ps*  **Command Sequence Mnemonic WY-75/VT100 VT52**  Maximum *text* Characters<br>80 Columns 132 Colun 80 Columns 132 Columns 46 98 78 130<br>78 130 130 *Ps*  Key <sup>13</sup> Fl Unshifted Shifted Key13 Unshifted Shifted F2 F3 F4 F5 F6 F7 F8 A B C D E a b c F G H I  $\overline{J}$ I m n Screen Display/Attributes Display screen alignment pattern (fill screen with  $E's$ ) Display next page *Pn* = number of pages forward Display previous page  $Pn =$  number of pages back Define scrolling region F9 FlO Fll F12 F13 F14 F15 F16  $Pn =$  beginning line number; ending line number<sup>14</sup> d o e p f q g r h s t j u k v DECALN ESC # 8 NP ESC *[Pn* U PP ESC *[Pn* V DECSTBM ESC *[Pn; Pn* r 12. The following field attributes may be assigned to the message fields by including the control characters SO (CTRL N) and SI (CTRL 0) in the text string as indicated: Normal SO SI @ Reverse, dim<br>Dim SO SI A Reverse, blin SO SI A Reverse, blink<br>SO SI B Reverse, blink Blink SO SI B Reverse, blink, dim<br>Blink, dim SO SI C Reverse, invisible Blink, dim SO SI C Reverse, invisible<br>
Invisible<br>
SO SI D Reverse, invisible, Invisible SO SI D Reverse, invisible, dim<br>Invisible, dim<br>SO SI E Reverse, underline Invisible, dim SO SI E Reverse, underline<br>
Underline SO SI H Reverse, underline Underline SO SI H Reverse, underline, dim<br>
Underline, dim SO SI I Reverse, underline, blin Underline, dim SO SII Reverse, underline, blink Underline, blink SO SI J Reverse, underline, blink, dim<br>
Underline, blink, dim SO SI K Reverse, underline, invisible Underline, blink, dim SO SI K Reverse, underline, invisible<br>Underline, invisible, SO SI L Reverse, underline, invisible, SO SI L Reverse, underline, invisible, dim<br>SO SI M Reverse, underline, invisible, Underline, invisible, dim SO SI M Reverse, underline, invisible, Underline, invisible, blink SO SI N blink Underline, invisible, blink SO SI N blink<br>Underline, invisible, blink, dim SO SI O Reverse, underline, invisible, Underline, invisible, blink, dim SO SI O<br>Reverse SO SI P blink, dim 13. Maximum text characters in function key are 64. SO SI Q SO SI R SO SI S SO SI T SO SI U SO SIX SO SI Y SO SI Z SO SI [ SO SI \  $\overline{SO}$   $\overline{SI}$  1 so SI· SO SI

#### **Table G-1 ANSI Commands, Continued**

14. If the second parameter is 0 or absent, the ending line is the last line on the screen.

#### Command Sequence Function Mnemonic WY-75/VT100 VT52 Control simulated keyboard LEDs in computer DECLL ESC [ *Ps; ... ;Ps* q message field *Ps* LED 0 L1 to L4 off<br>1 L1 on  $\frac{1}{2}$  L1 on 2 L2 on<br>3 L3 on 3 L3 on<br>4 L4 on  $1.4$  on Define video attribute SGR ESC *[Ps; ... ;Ps* m Video Attribute Video Attribute *Ps* WY-75 VT100 *Ps* WY-75 VT100 Mode<sup>15</sup> Mode<sup>16</sup> Mode Mode<sup>16</sup> o Normal Attributes off 7 Reverse Enhanced'7 Non-O 8 Invisible<sup>18</sup> 1 Bold<sup>18</sup> 22 Normal 2 Dim'8 24 Underline off 4 Underline 25 Blink off 5 Blink 27 Reverse off Define enhance attribute (WY-75 mode only; WYNNAT ESC [ *Ps* t see SGR) *Ps* Attribute 0 Dim<br>1 Reve 1 Reverse<br>2 Underlin 2 Underline<br>3 Blink 3 Blink<br>4 Invisi **Invisible** Assign field attribute from cursor location to end WYFDAT ESC [ *Ps* p of screen or start of next attribute (WY-75 mode only) *Ps* Attribute *Ps* Attribute *Ps* Attribute 0 Normal 11 Underline, blink, dim<br>1 Dim 12 Underline, invisible 22 Reverse, invisible<br>23 Reverse, invisible 1 Dim 12 Underline, invisible<br>2 Blink 13 Underline, invisible 23 Reverse, invisible, dim<br>24 Reverse, underline 2 Blink 13 Underline, invisible dim<br>3 Blink, dim 14 Underline, invisible, blir 24 Reverse, underline<br>25 Reverse, underline 3 Blink, dim 14 Underline, invisible, blink<br>4 Invisible 15 Underline, invisible, blink Reverse, underline, dim 26 Reverse, underline, blink<br>27 Reverse, underline, blink. 4 Invisible 15 Underline, invisible, blink, dim 5 Invisible, dim 16 Reverse<br>6 Invisible 17 Reverse. 27 Reverse, underline, blink, dim<br>28 Reverse, underline, invisible 6 Invisible 17 Reverse, dim 28 Reverse, underline, invisible<br>29 Reverse, underline, invisible. 7 Invisible, dim 18 Reverse, blink<br>8 Underline 19 Reverse, blink 29 Reverse, underline, invisible, dim<br>30 Reverse, underline, invisible, blinl 8 Underline 19 Reverse, blink, dim<br>9 Underline, dim 20 Reverse, invisible 30 Reverse, underline, invisible, blink 9 Underline, dim 20 Reverse, invisible Reverse, underline, invisible, blink, Reverse, invisible, dim dim

#### Table G-1 ANSI Commands. Continued

15. Standard ANSI characters are always displayed with the normal attribute.

16. ANSI Graphics characters are displayed with the current attribute.

See WYNNAT.

18. Bold, dim, and invisible cannot be combined.

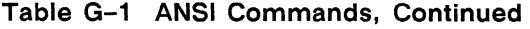

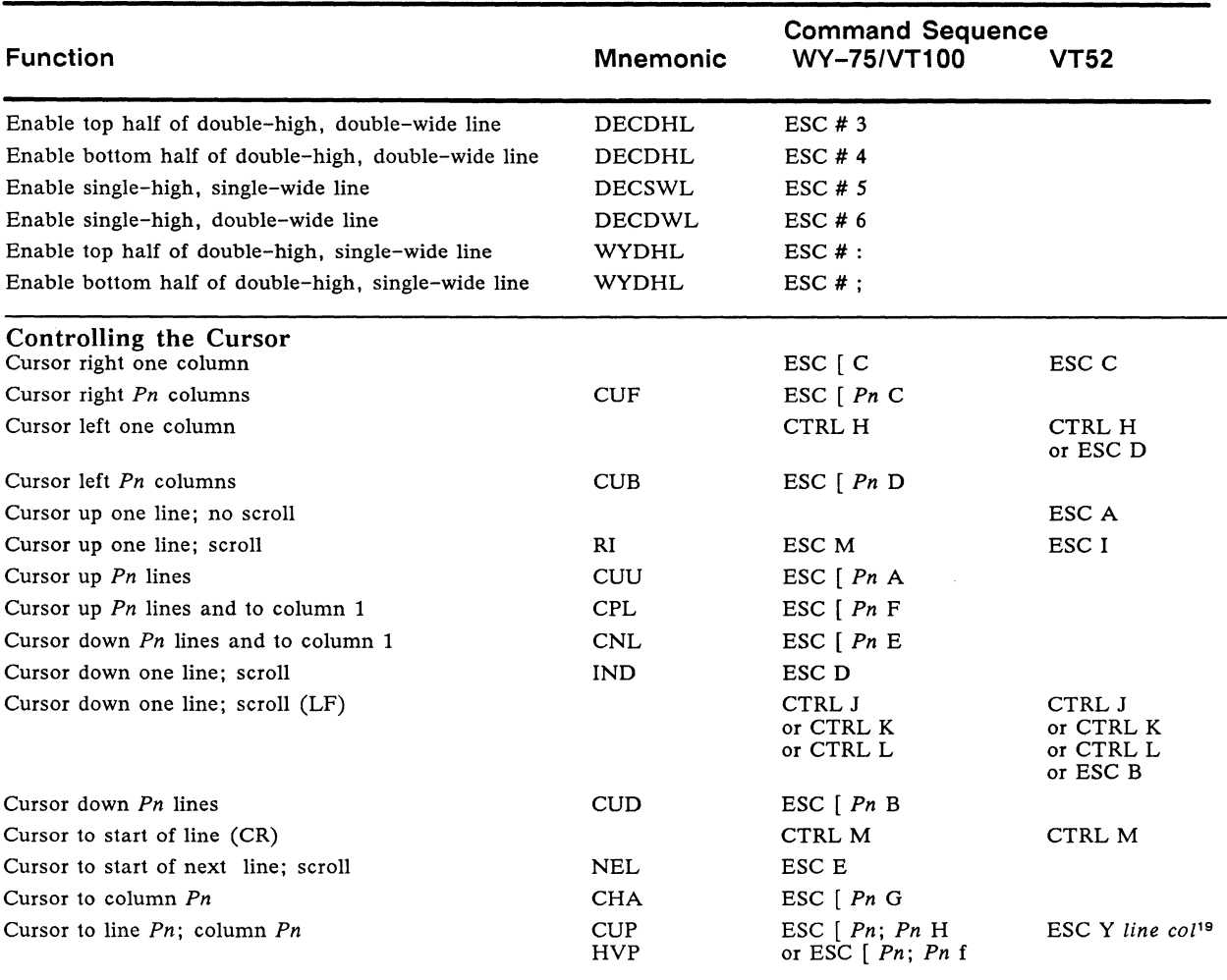

19. line and col are the hexidecimal codes for the line or column number plus 1FH (or the ASCII line and column codes in Appendix H).

 $\langle$ 

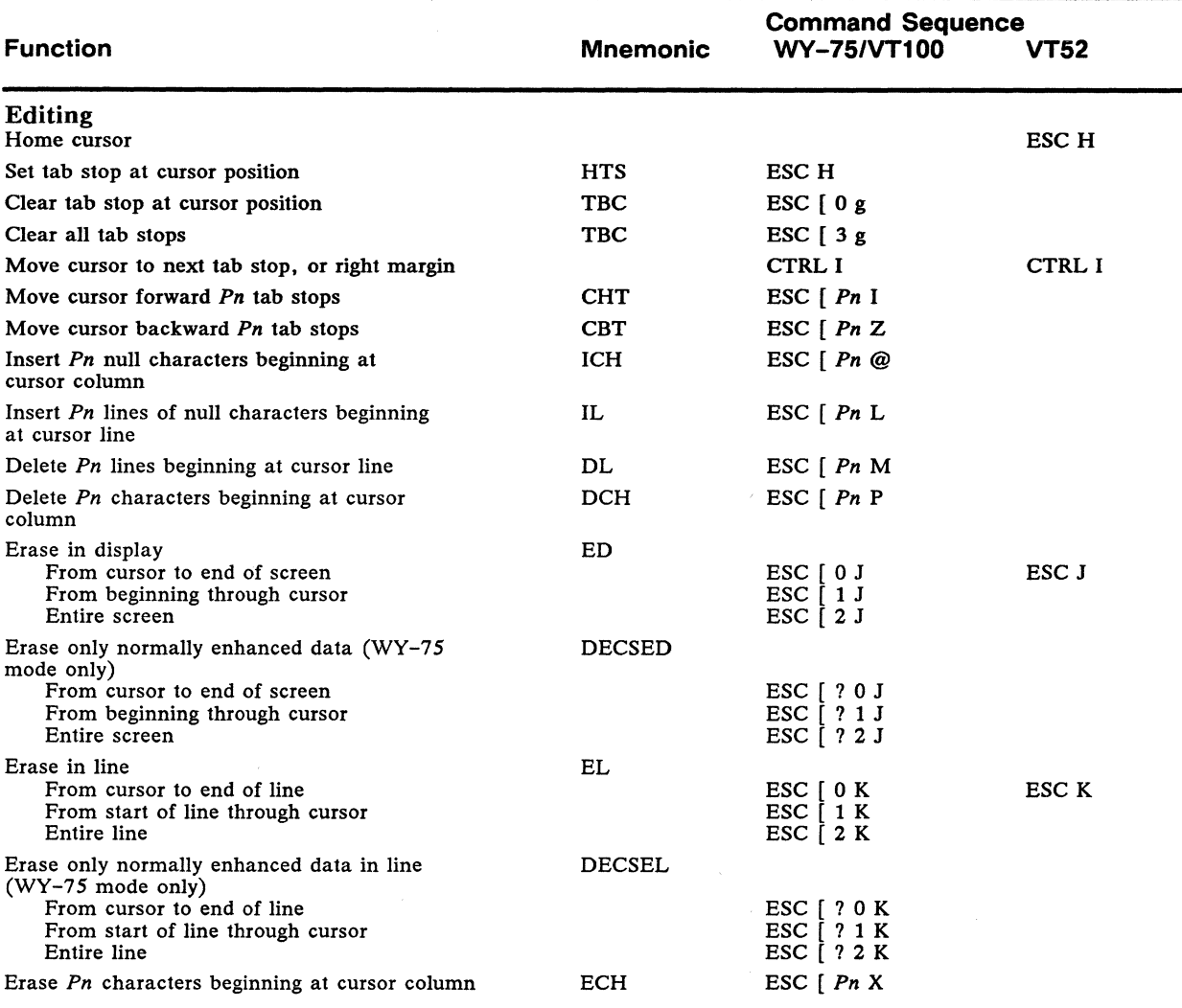

 $\ddot{\phantom{a}}$ 

### Table G-1 ANSI Commands, Continued

 $\bar{z}$ 

#### **Table G-1 ANSI Commands, Continued**

 $\gamma$ 

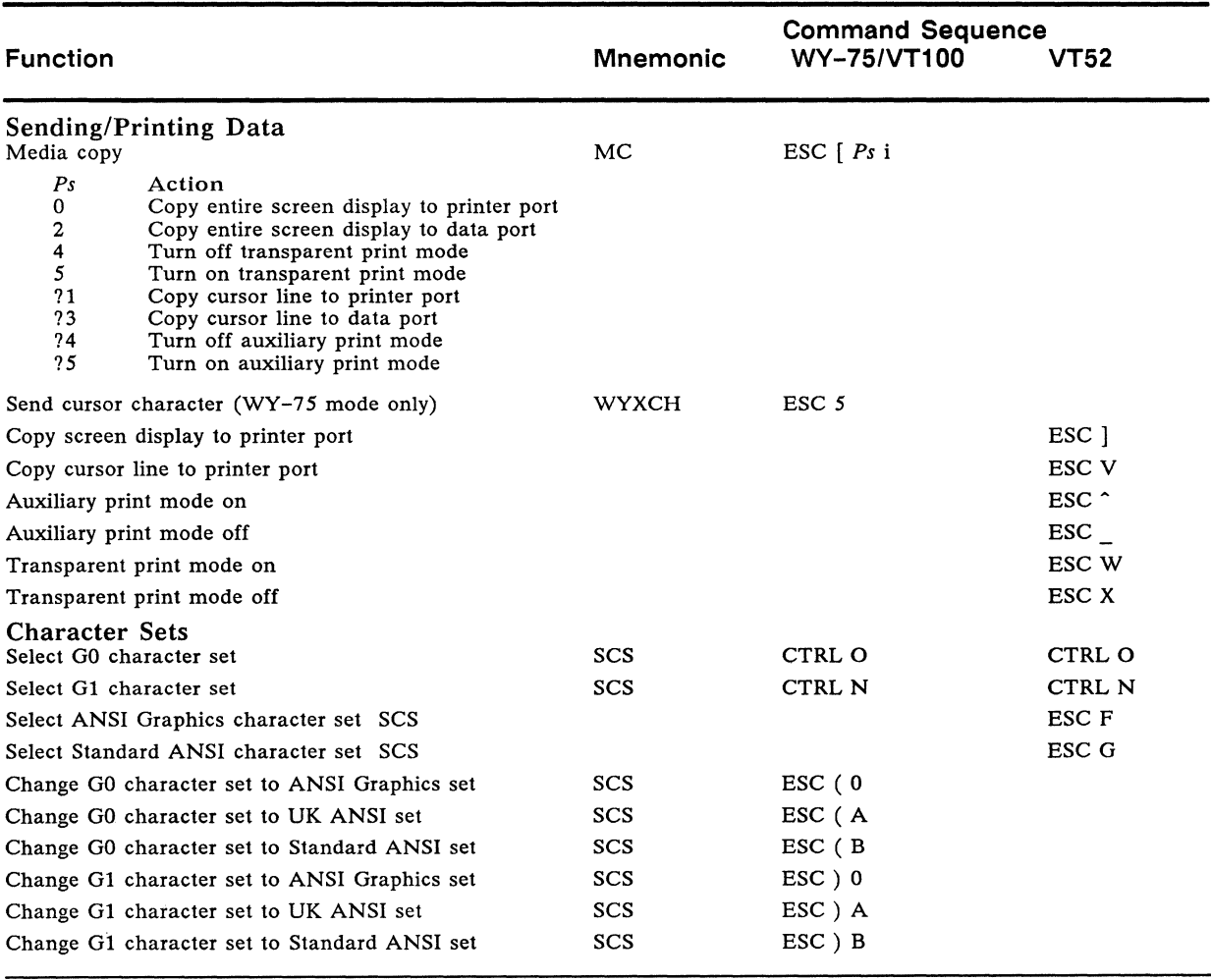

# 82 WY-60 Programmer's Guide

Standard ANSI

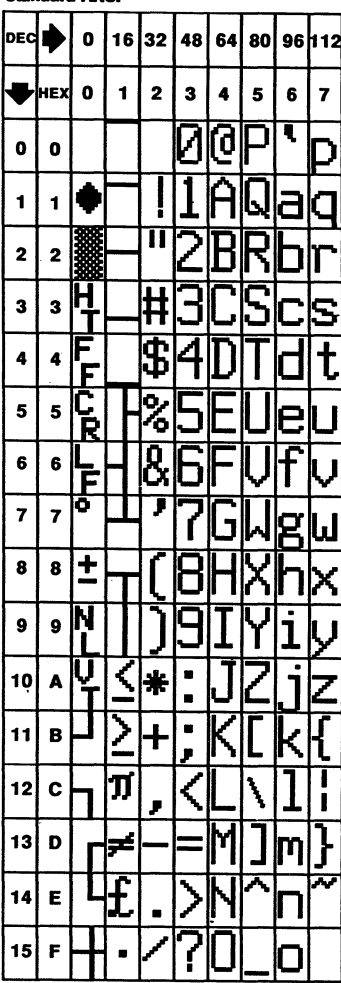

| ANSI<br>κ,              |     |   |    |                         |    |    |    |    |     |  |
|-------------------------|-----|---|----|-------------------------|----|----|----|----|-----|--|
| DEC                     |     | Ō | 16 | 32                      | 48 | 64 | 80 | 96 | 112 |  |
|                         | HEX | Ō | 1  | $\overline{\mathbf{2}}$ | 3  |    | 5  | 6  | 7   |  |
| O                       | O   |   |    |                         | þ  | ľd |    | r  |     |  |
| 1                       | 1   |   |    |                         |    |    |    |    |     |  |
| $\overline{\mathbf{c}}$ | 2   |   |    |                         |    |    |    |    |     |  |
| 3                       | 3   |   |    |                         |    |    |    |    |     |  |
| 4                       | 4   |   |    | 9<br>n                  |    |    |    |    |     |  |
| 5                       | 5   | 2 |    | ℅                       |    |    |    |    |     |  |
| 6                       | 6   | F |    | 8                       |    |    |    |    |     |  |
| 7                       | 7   | ō |    |                         |    |    |    |    |     |  |
| 8                       | 8   | 4 |    |                         |    |    |    |    |     |  |
| 9                       | 9   | R |    |                         |    |    |    |    |     |  |
| 10                      | A   | Ū | ζ  | ₩                       |    |    |    |    |     |  |
| 11                      | B   |   |    |                         |    |    |    |    |     |  |
| 12                      | C   |   | Л  |                         |    |    |    |    |     |  |
| 13                      | D   |   | S  |                         |    |    |    |    |     |  |
| 14                      | E   |   |    |                         |    |    |    |    |     |  |
| 15                      | F   |   |    |                         |    |    |    | ſ  |     |  |

AMCI Canabion

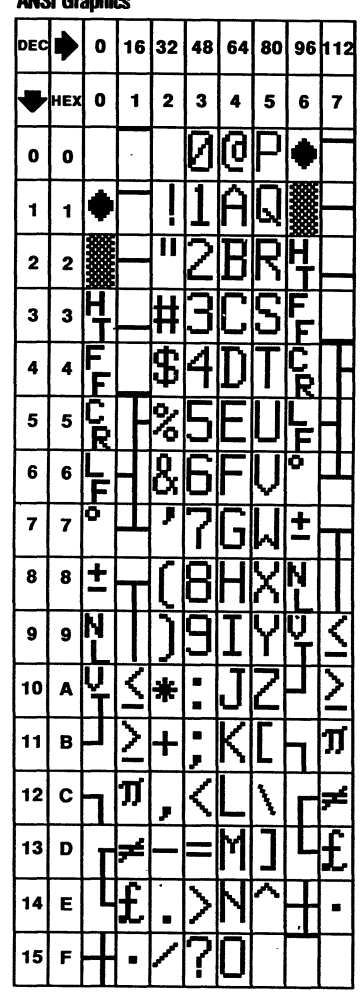

 $\cdot$ 

#### **Table G-2 Mnemonic Names**

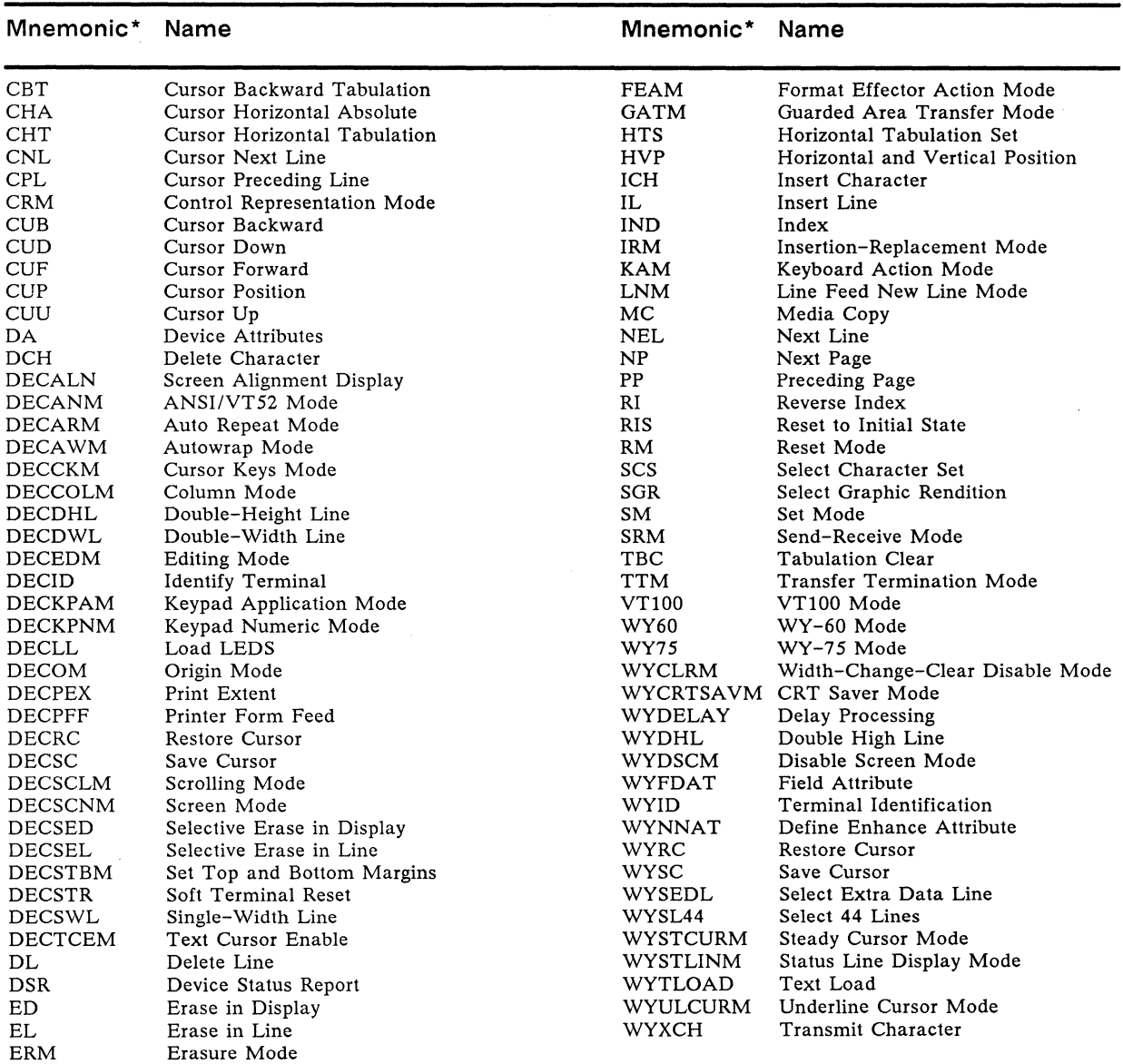

 $\ast$ **Mnemonics beginning with "WY" are Wyse Technology private mnemonics; those beginning with "DEC" are Digital Equipment Corporation private mnemonics; all others are ANSI mnemonics.** 

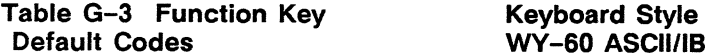

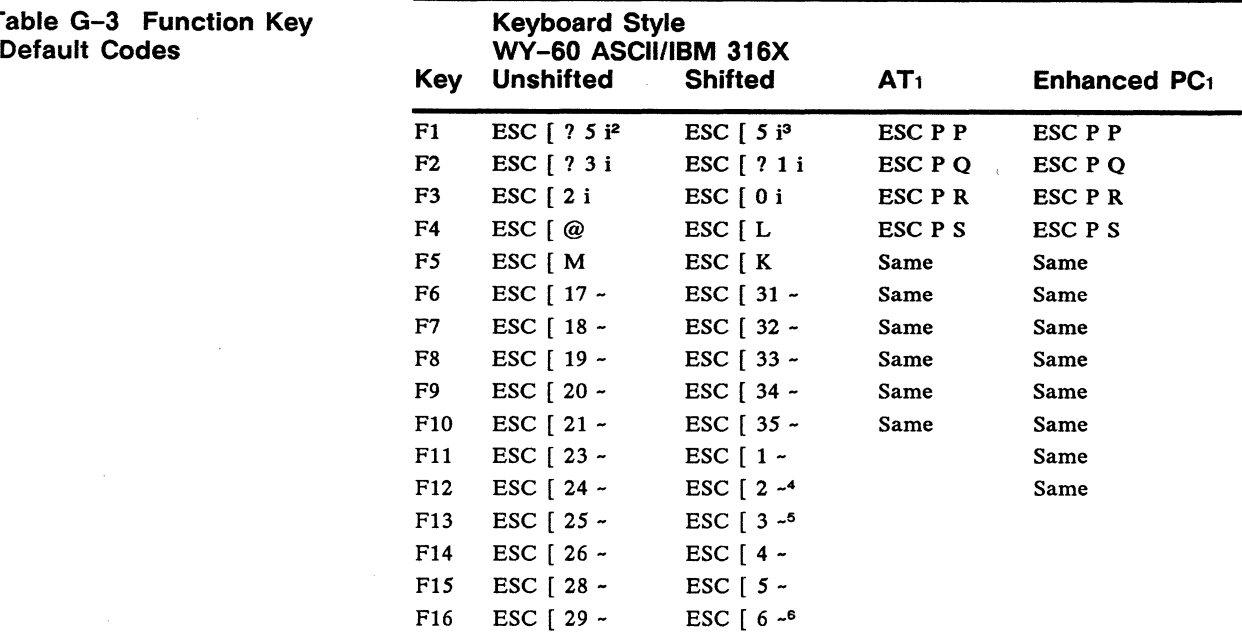

- 1. On the AT-style and Enhanced PC-style keyboards, function keys Fl through F4, shifted and unshifted, send PF key codes (see Table 2). The remaining function keys send the same codes as the other keyboards.
- 
- 2. With auxiliary print mode off. Sends ESC [ ? 4 i if auxiliary print mode is on.<br>3. With transparent print mode off. Sends ESC [ 4 i if transparent print mode is on.<br>4. In full duplex mode. In block mode, togles insert m
- 
- 
- 

#### Table G-4 Simulated PF-Key Codes

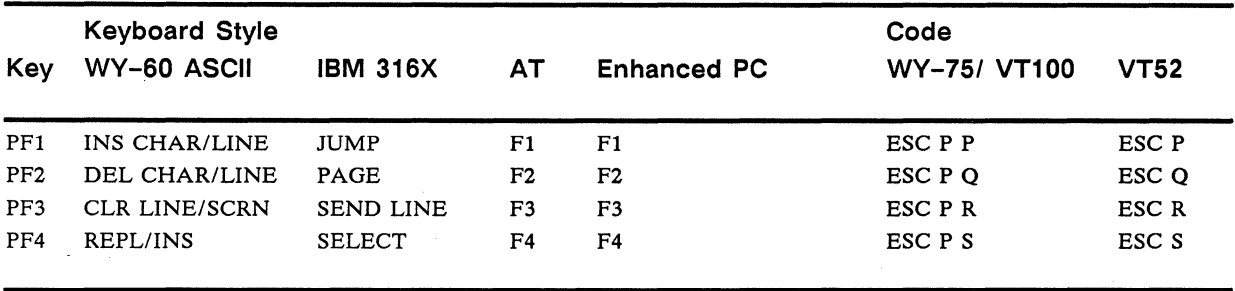

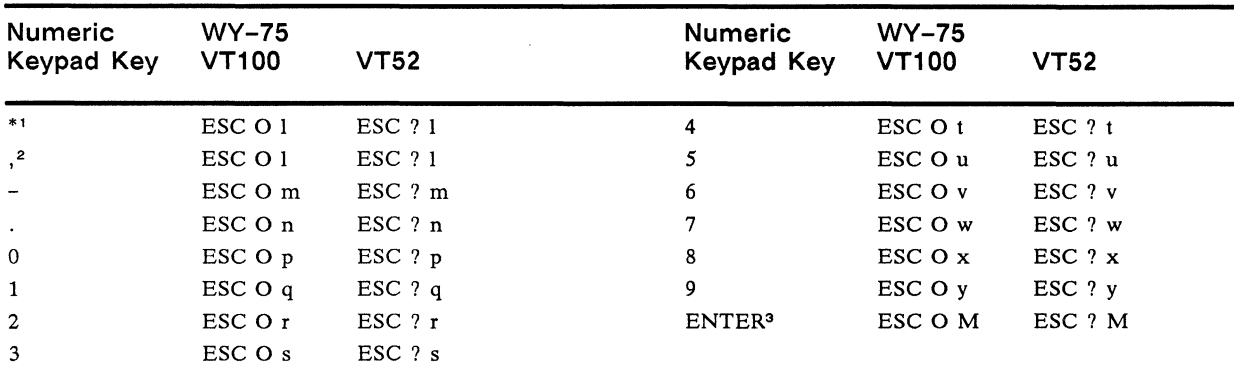

#### Table G-5 Keypad Application Mode Codes

1. AT-style and Enhanced PC-style keyboards only.

2. WY-60 ASCII and 316X-style keyboards only.<br>3. Not applicable to AT-style keyboard.

Not applicable to AT-style keyboard.

#### Table G-6 Editing and Special Key Codes<sup>1</sup>

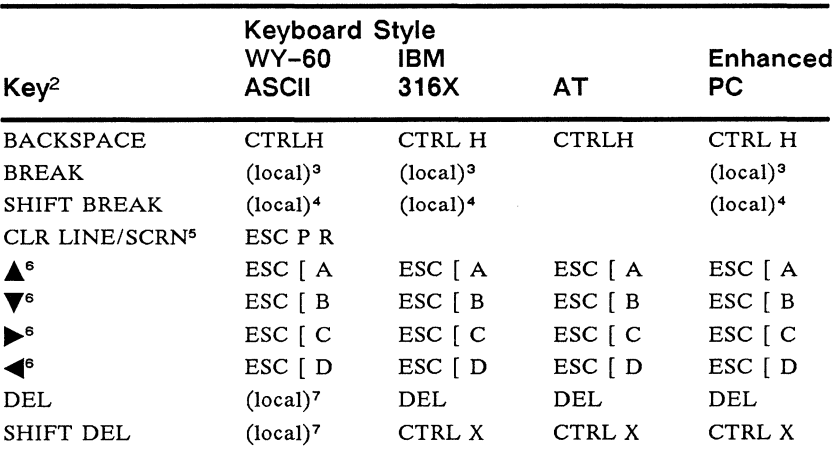

1. Unless otherwise noted, codes are for both the unshitted and shifted key. Codes for keys located on the numeric keypad apply only in keypad numeric mode and only when NUM LOCK is off on the AT-style and Enhanced PC-style keyboards.

2. Keys are listed alphabetically. Some key names imply the pressing of another key as well--the other key is not specified. (For example, PRINT on the WY-60 ASCII keyboard is a shifted key; BREAK on the IBM 316X keyboard requires the simultaneous pressing of CTRL.)

3. Sends break to MODEM port. Length depends on BREAK parameter selection in setup mode.

4. Sends two-second disconnect break to MODEM port.<br>5. In VT52 mode, the (first) P is not sent.

- 6. In VT52 mode, [ is not sent. In WY-75 and VT100 modes, [ is replaced with O when cursor key mode is on.
- 7. Toggles block mode.

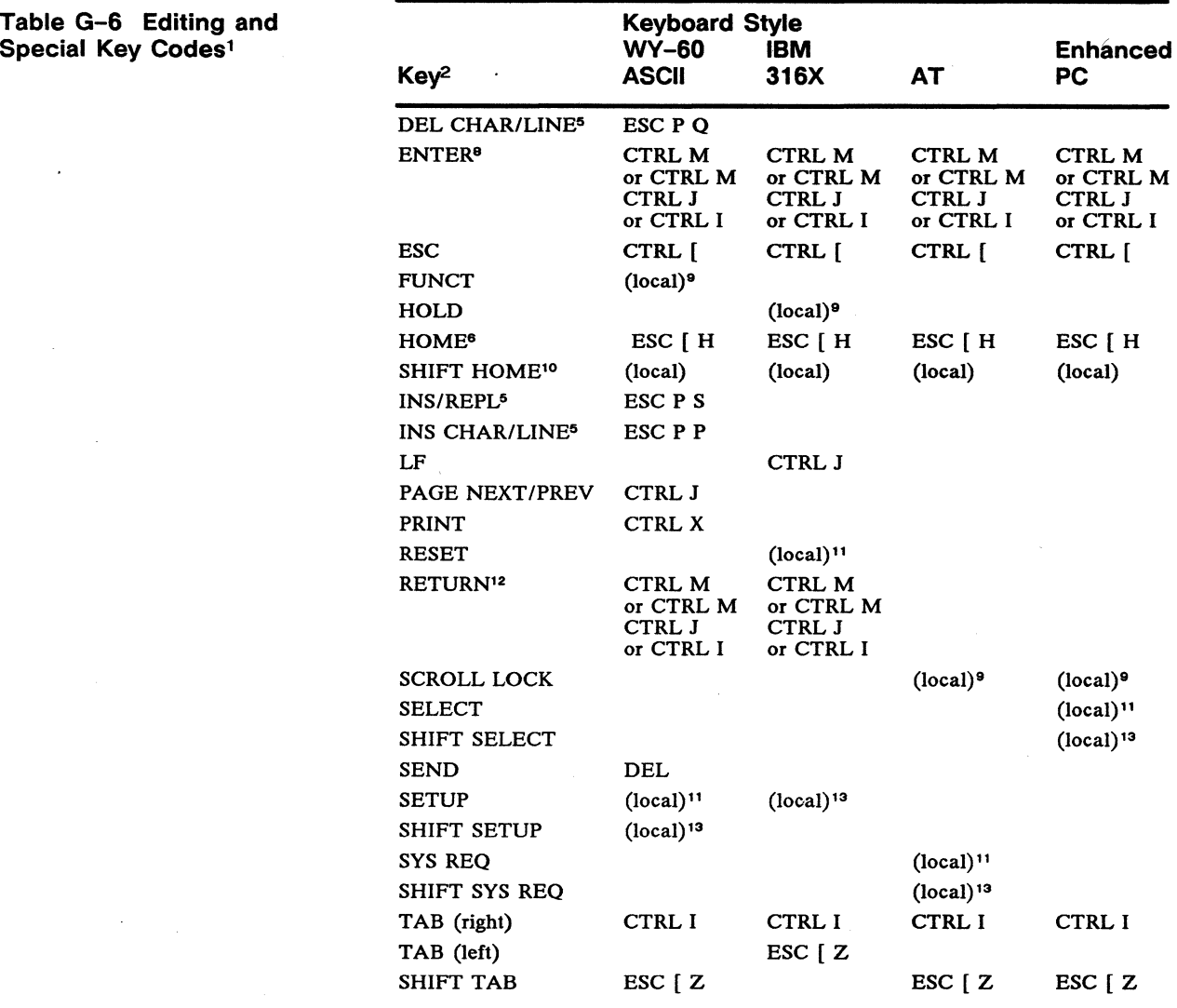

8. Code depends on ENTER parameter selection in setup mode.<br>9. Action or code depends on CORNER KEY parameter selection in setup mode.<br>10. Homes cursor and clears screen.

10. Homes cursor and clears screen.<br>11. Clears modes and error conditions.<br>12. Code depends on RETURN parameter selection in setup mode.

13. Puts terminal in setup mode.

# Appendix **Here ASCII Line and Column Codes**

Table H-1 ASCII Line Codes<sup>1</sup>

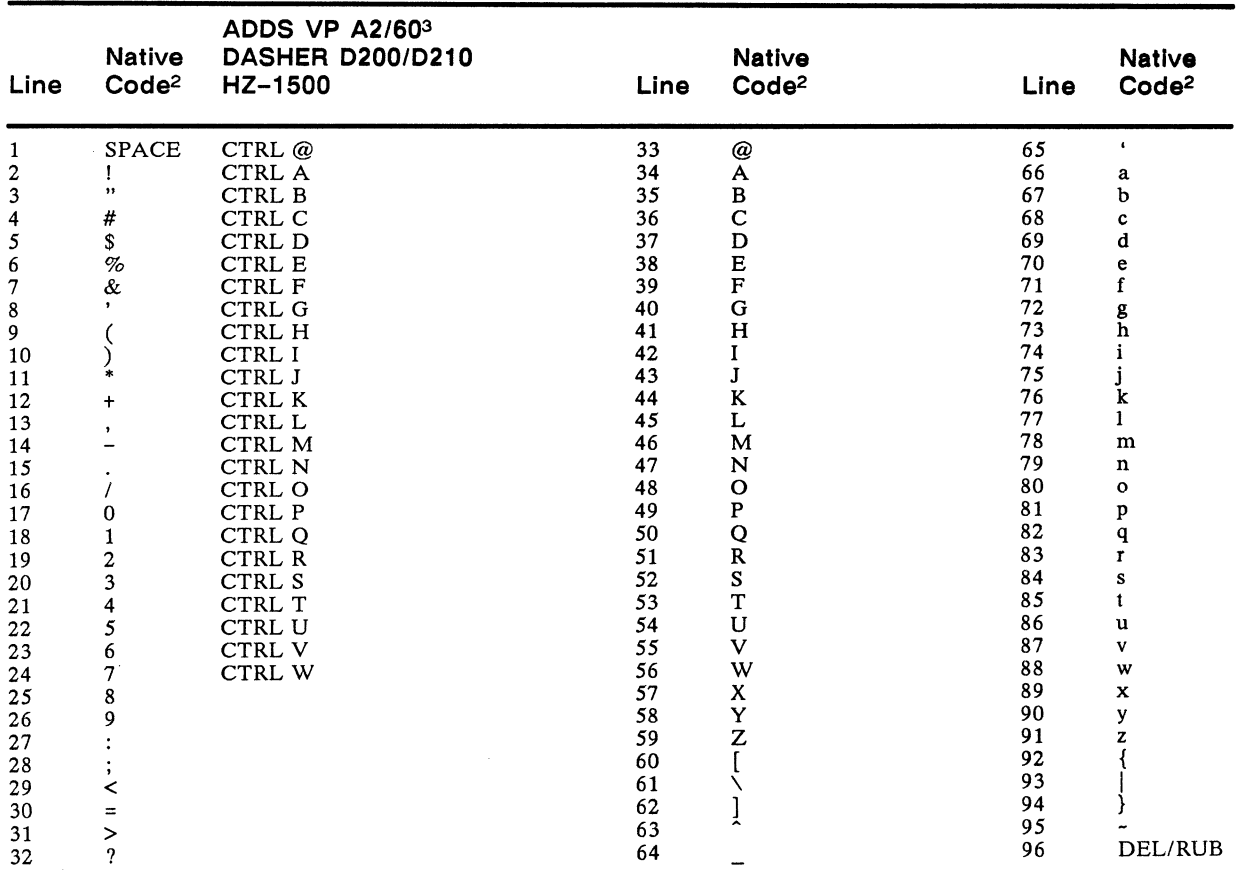

1. The terminal supports only 24 lines to a page in all ASCII personalities except WY-50+, DG200, DG210, and PC Term.<br>2. Native codes also recognized in WY-50+, ADM 31, IBM 3101, IBM 3161, and TeleVideo 910+/920/925/950/95 2. Native codes also recognized in WY-50+, ADM 31, IBM 3101, IBM 3161, and TeleVideo 910+/920/925/950/955, and PC Term modes.<br>3. ADDS Viewpoint codes are for vertical addressing (CTRL K). Absolute cursor addressing (ESC Y) codes.

# Table H-2 ASCII Column<br>Codes

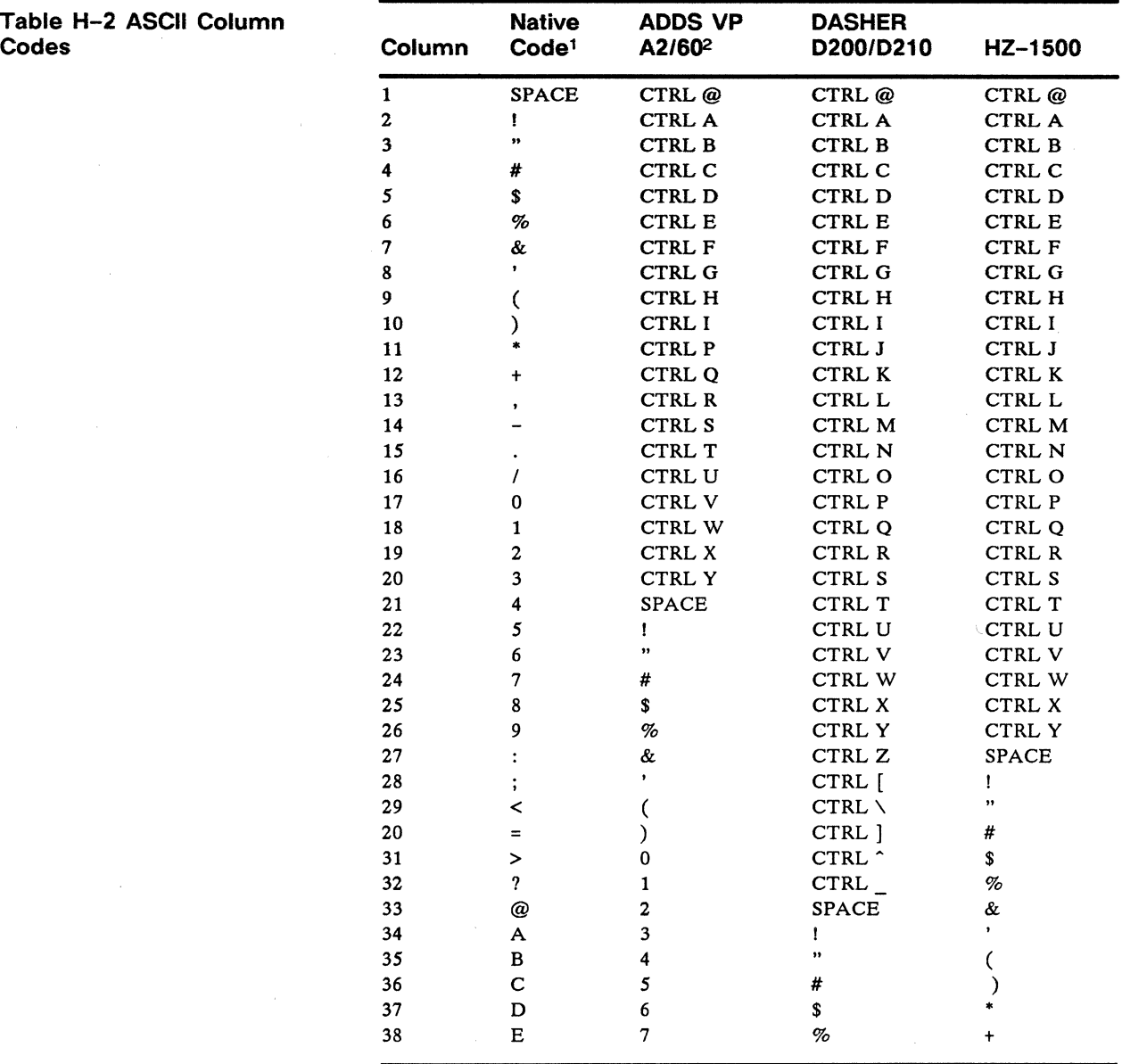

1. Native codes also recognized in WY-50+, ADM 31, IBM 3101, IBM 3161, TeleVideo<br>910+/920/925/950/955, and PC Term modes.<br>2. ADDS Viewpoint codes are for horizontal addressing (CTRL P). Absolute cursor<br>addressing (ESC Y) c

 $\mathcal{A}$ 

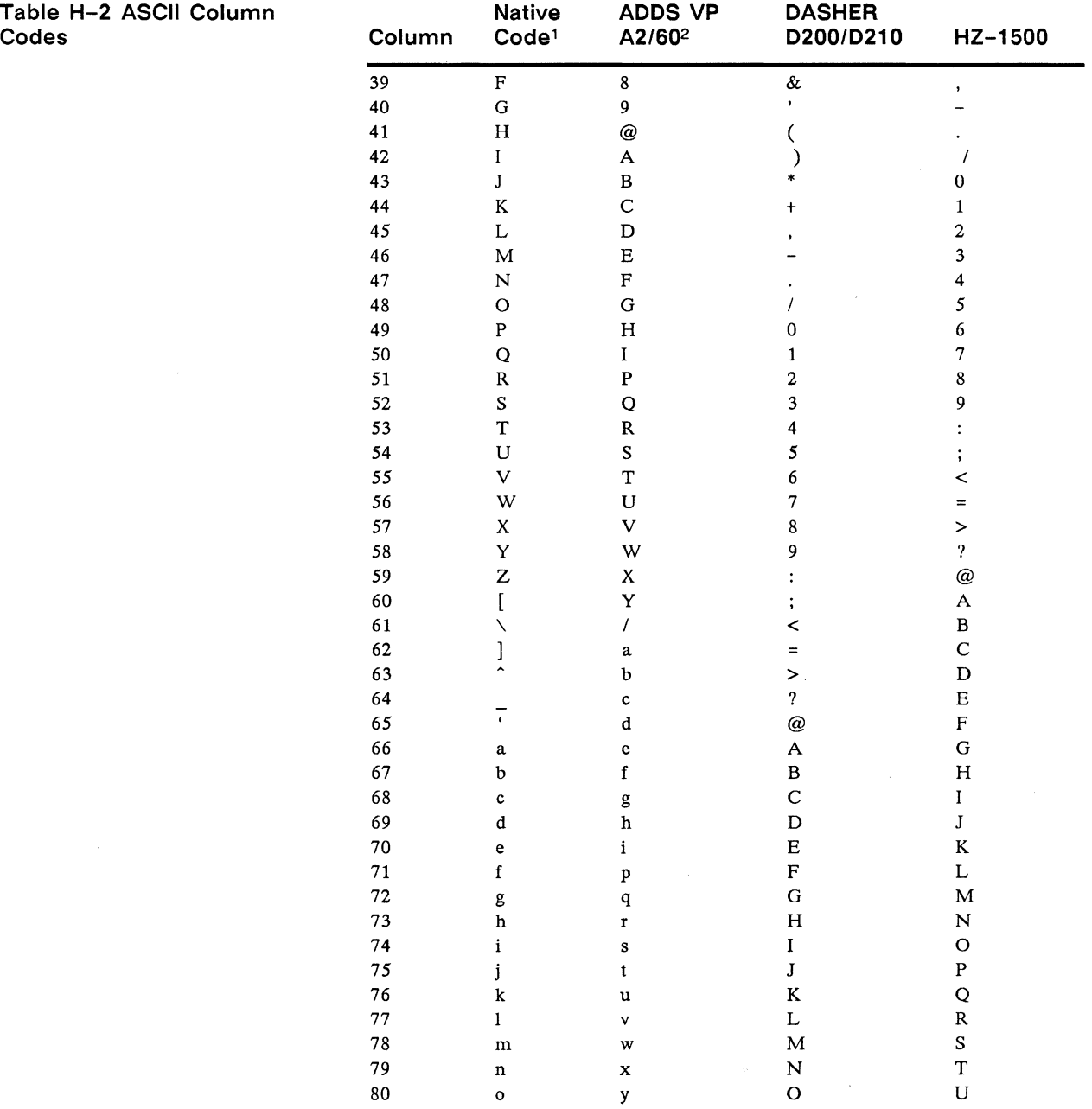

### Appendix

# **Display Attributes**

#### **Table 1-1 Character Display Attribute Values**

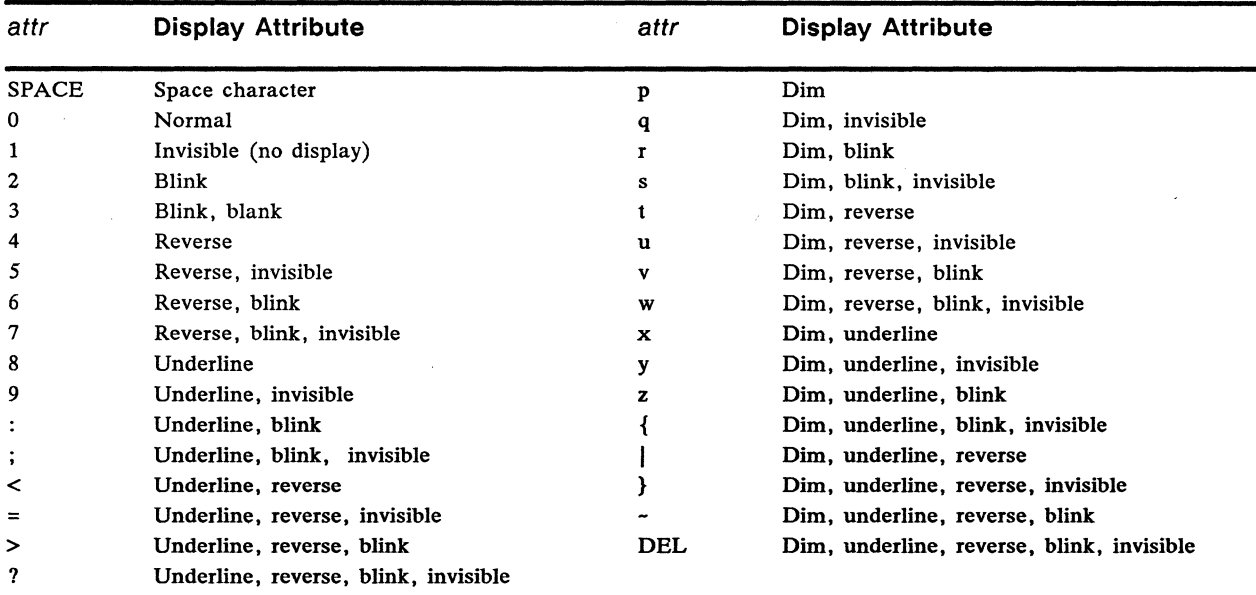

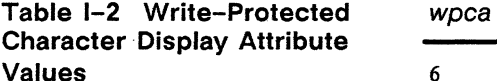

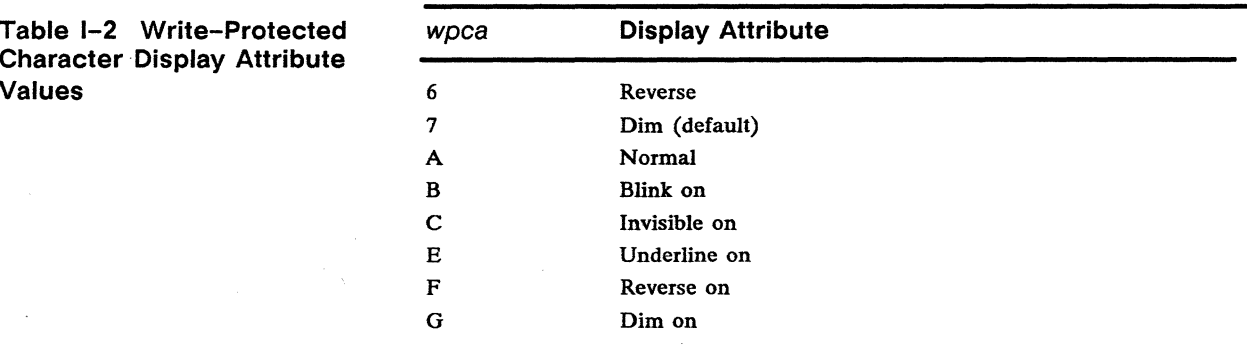

 $\mathcal{L}^{\pm}$ 

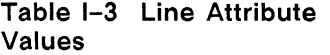

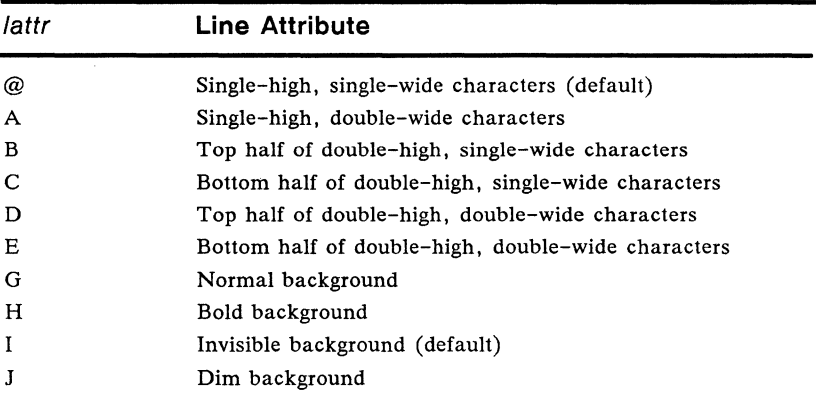

# Appendix **J** International Keyboard **Layouts**

**Figure J-1 WY-60 ASCII/ANSI International Keyboards** 

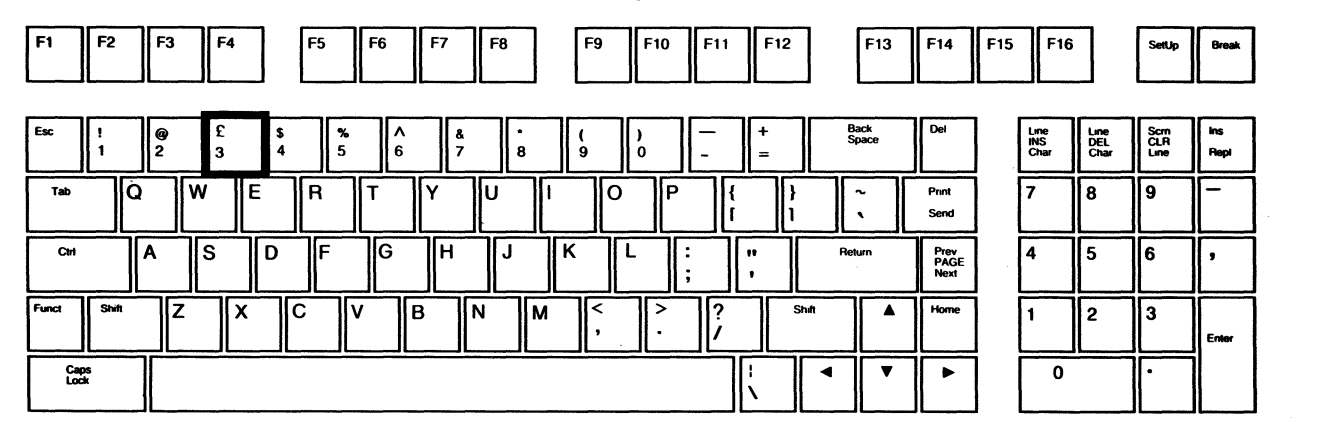

**U.K.** 

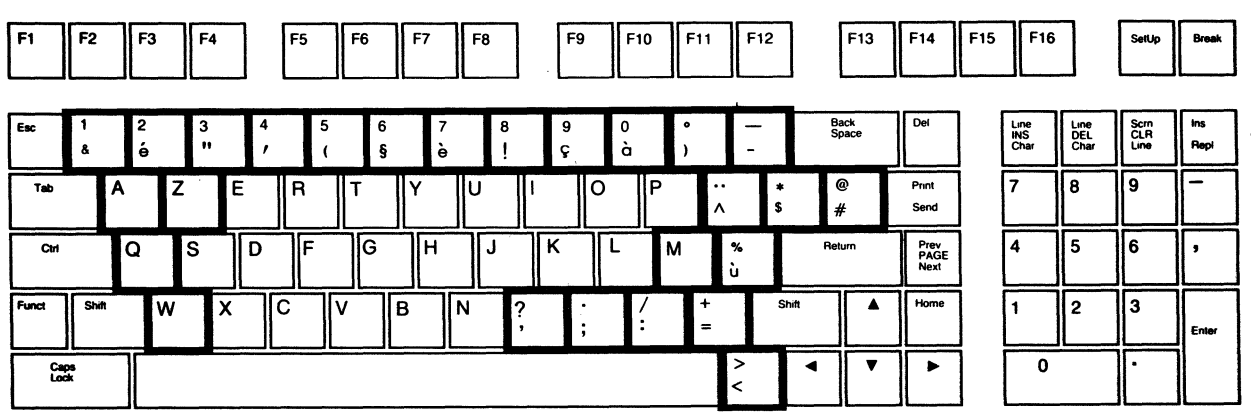

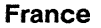

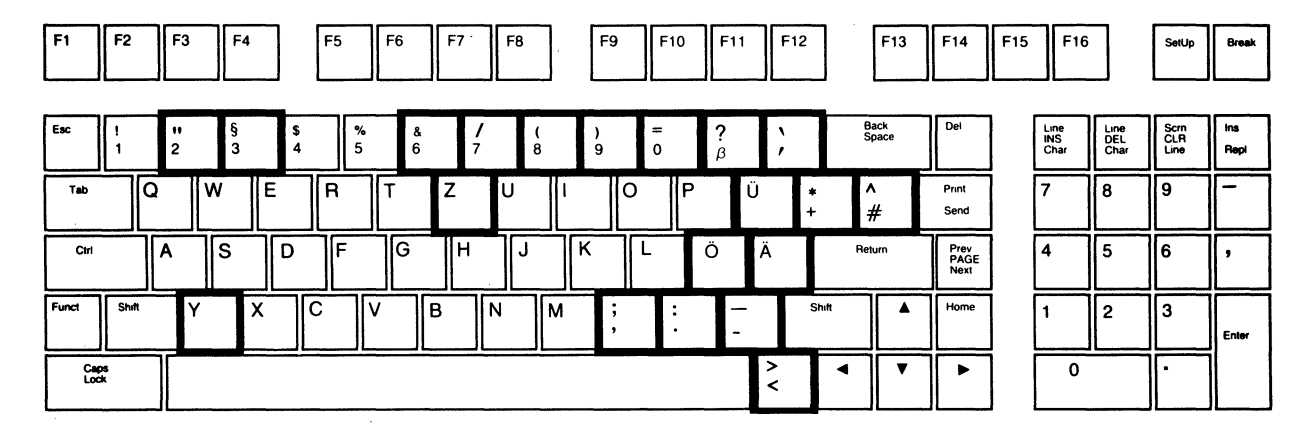

#### **Figure J-1 WY-60 ASCII/ANSI International Keyboards, Continued**

**Germany** 

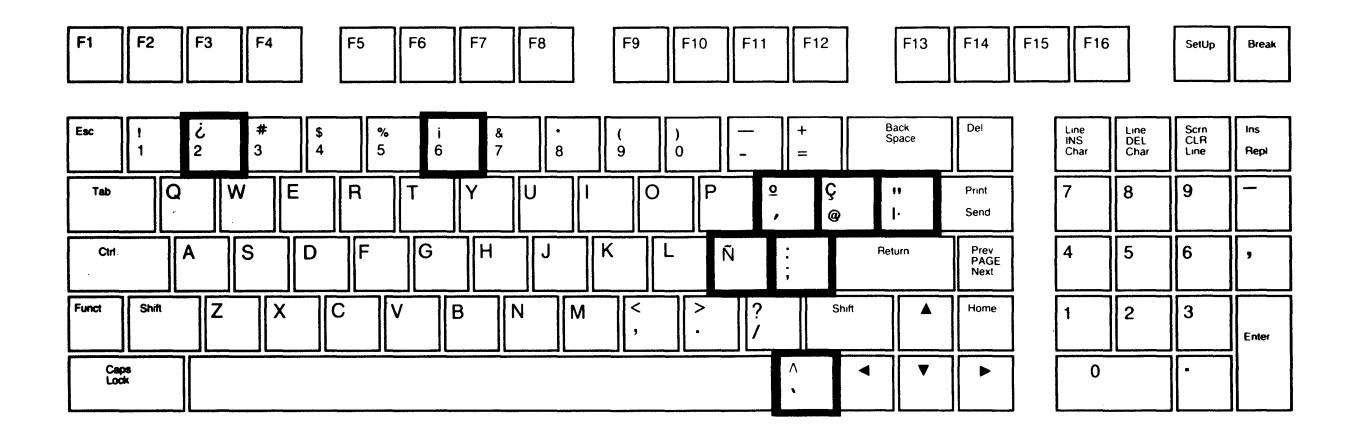

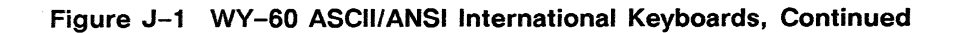

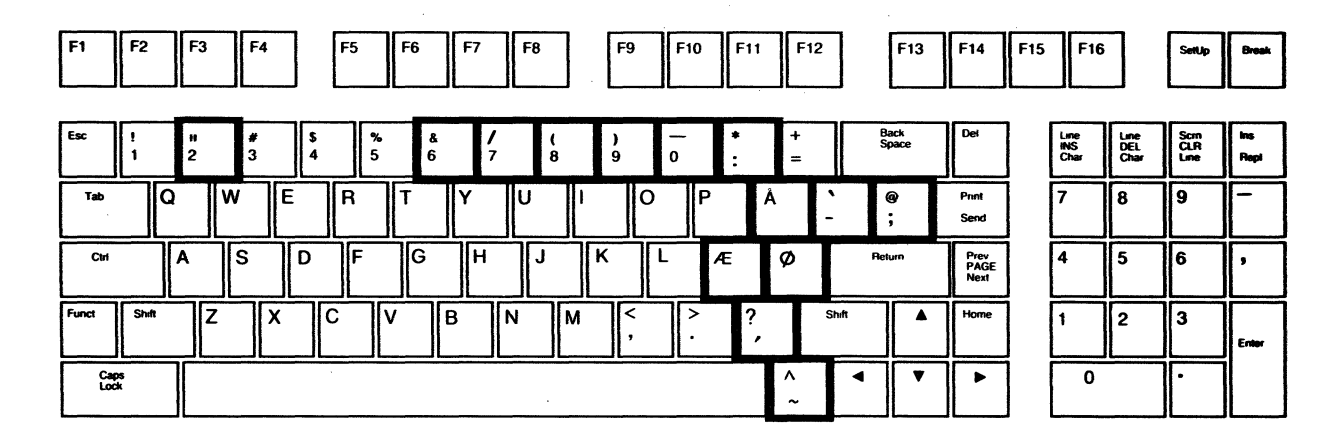

**Denmark** 

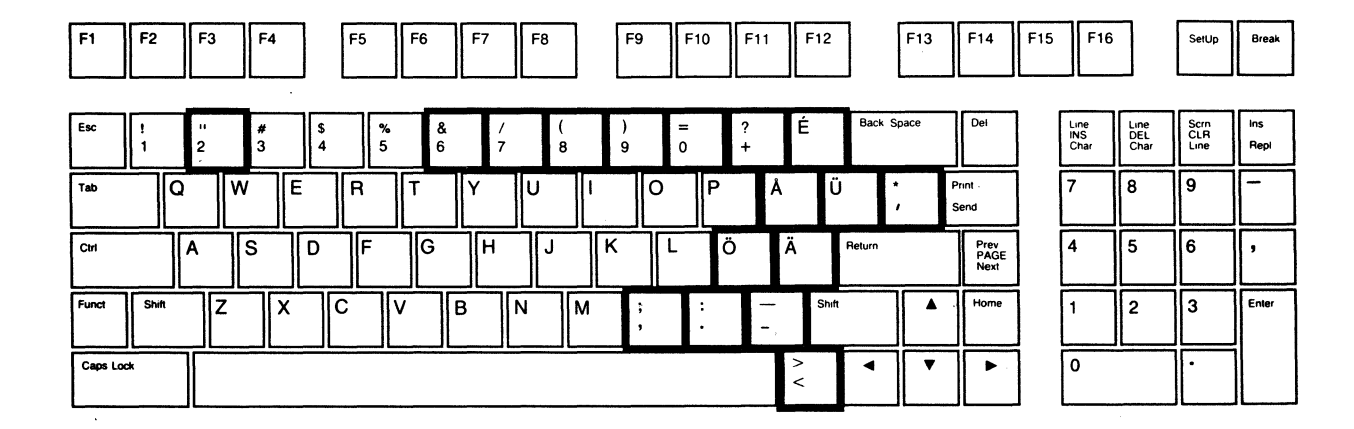

**Sweden** 

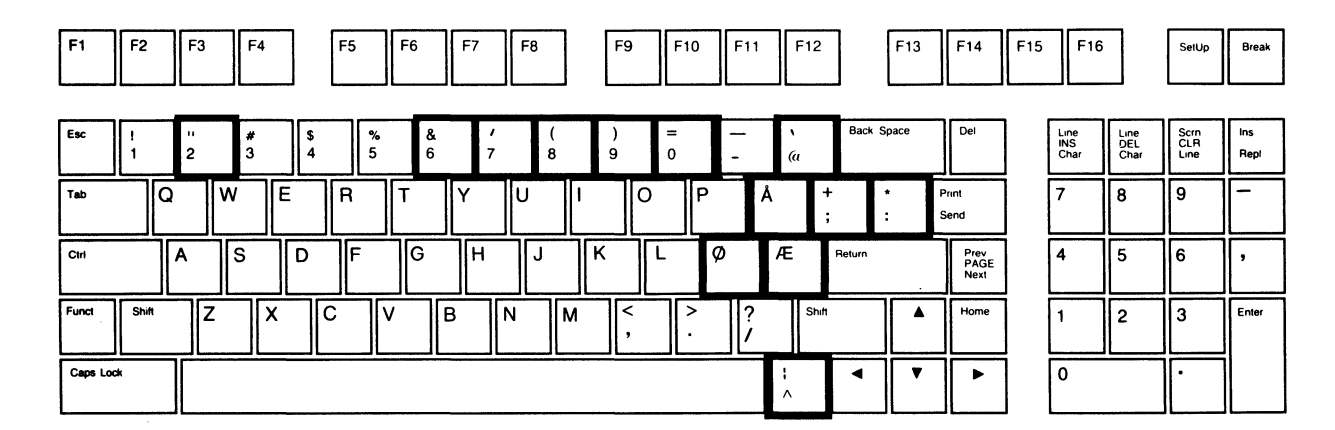

#### Figure J-1 WY-60 ASCII/ANSI International Keyboards, Continued

Norway

Figure J-2 AT-Style International Keyboards

|                |                |                                                                                                    | Caps Lock Num Lock Scroll Lock |                                       |  |
|----------------|----------------|----------------------------------------------------------------------------------------------------|--------------------------------|---------------------------------------|--|
| F1             | F <sub>2</sub> | \$<br>£<br>%<br><br>n.<br>Esc<br>$\overline{\phantom{0}}$<br>ll 9.<br>5<br>#<br>18<br>$=$<br>3<br>16<br>l Q<br>нο<br>4 | Num<br>Lock                    | Scroll<br>Lock<br>Sys<br>Req<br>Break |  |
| F <sub>3</sub> | IF4            | $\frac{1}{10}$<br>llw<br>llE<br>۱O<br>llR<br>D<br>7                                                                    | Home                           | PriSc<br>Pg Up                        |  |
| F <sub>5</sub> | F6             | $\overline{a}$<br>.IS<br>llН<br>G<br>D<br>IA<br>$Enter$ $\leftarrow$<br>Ctrl                                           |                                |                                       |  |
| F7             | II F8          | llв<br>⌒<br>١M<br>ΙN<br>l Orshift<br>l1Orshift                                                                         | End                            | 13<br>   PgDn                         |  |
| F9             | F10            | Caps Lock<br>Alt<br>Ins                                                                                                |                                | Del                                   |  |

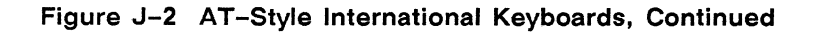

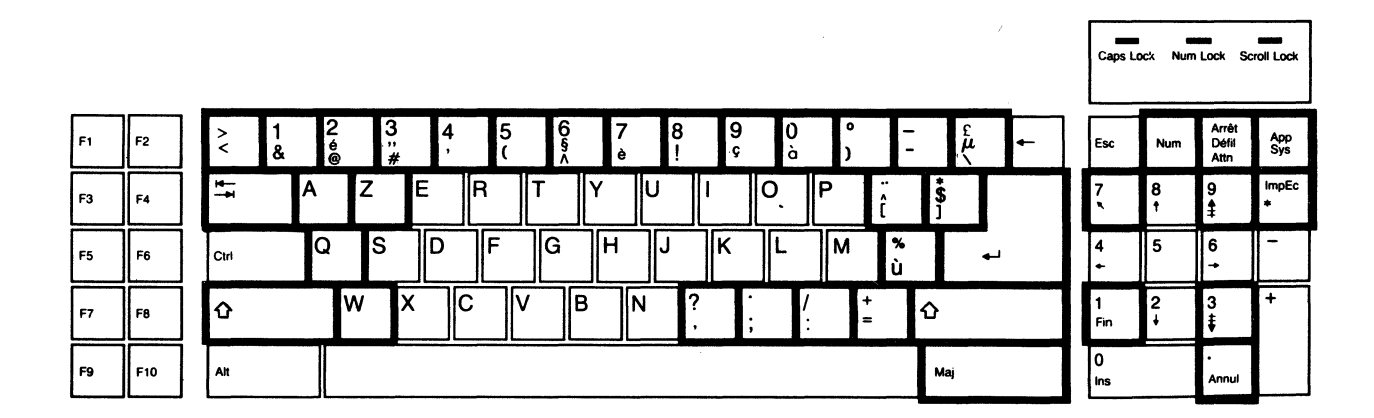

**France** 

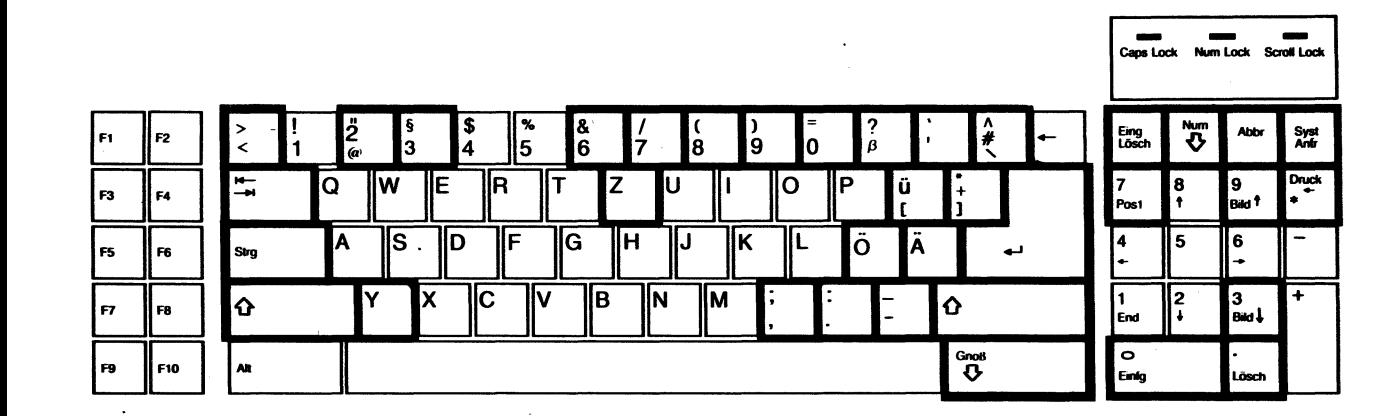

#### Germany

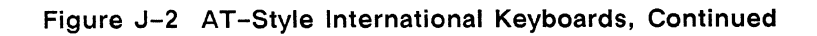

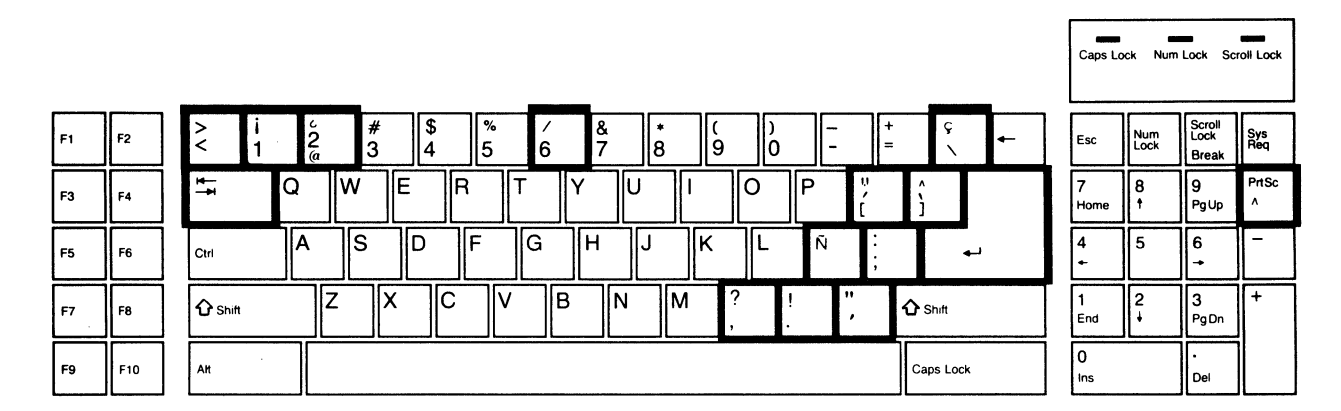

**Spain** 

#### **Figure J-3 Enhanced PC-Style International Keyboards**

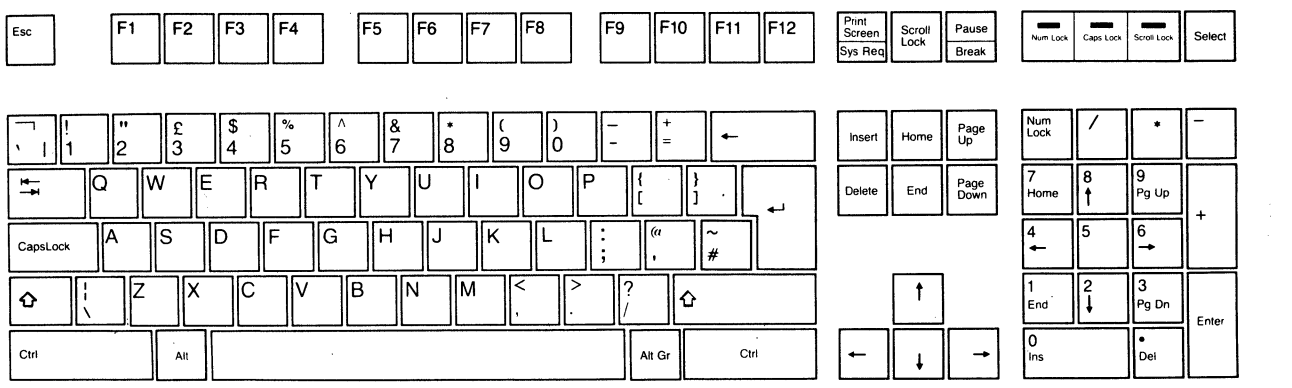

**U.K.** 

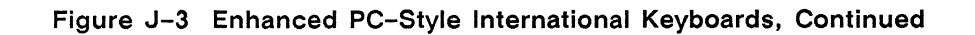

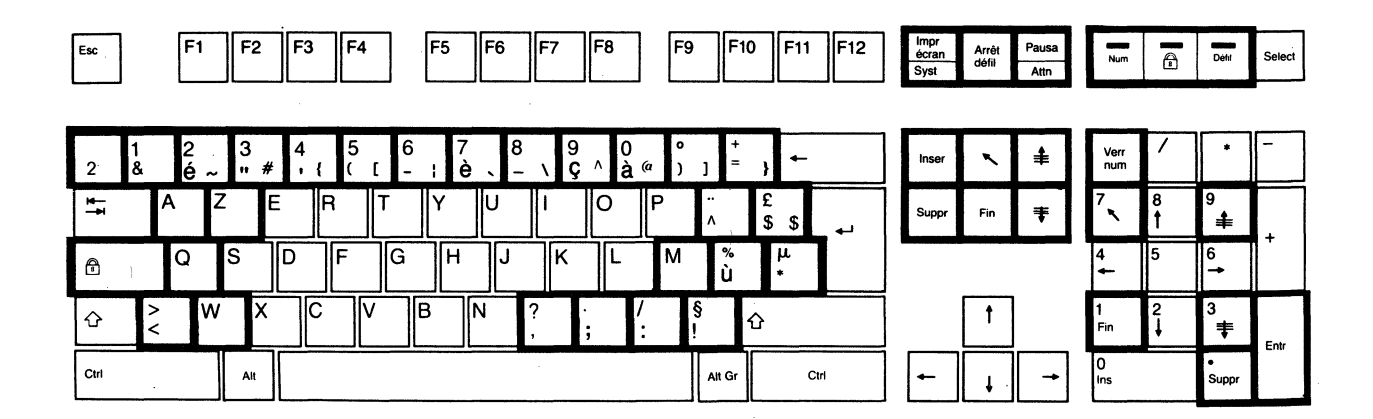

**France** 

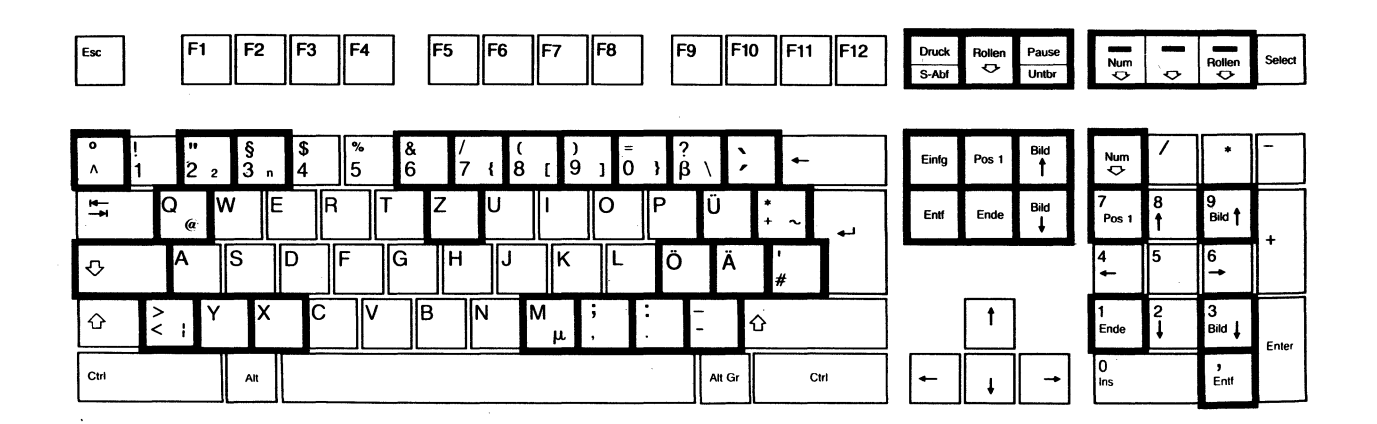

Germany

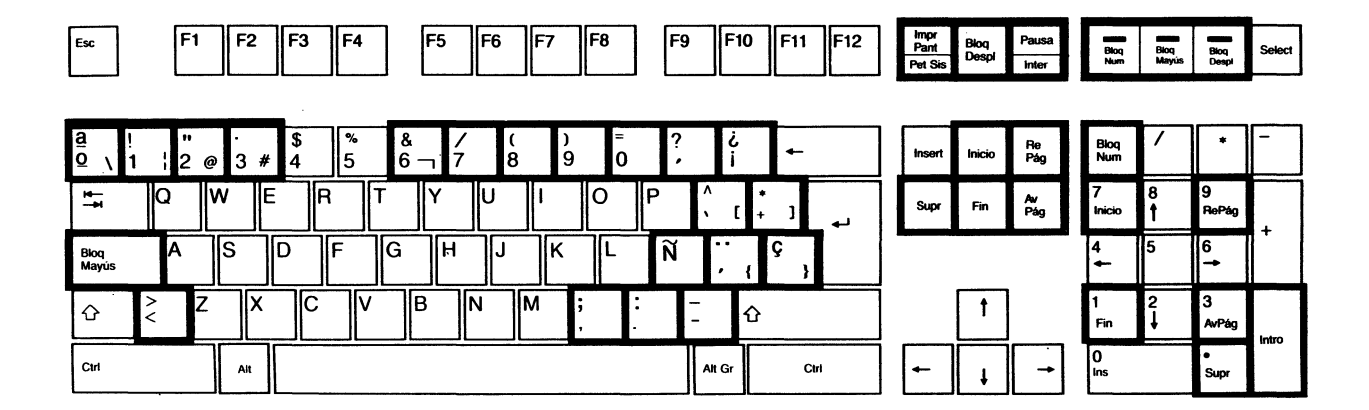

Figure J-3 Enhanced PC-Style International Keyboards, Continued

Spain

 $\label{eq:2.1} \frac{1}{\sqrt{2}}\int_{\mathbb{R}^3}\frac{1}{\sqrt{2}}\left(\frac{1}{\sqrt{2}}\right)^2\frac{1}{\sqrt{2}}\left(\frac{1}{\sqrt{2}}\right)^2\frac{1}{\sqrt{2}}\left(\frac{1}{\sqrt{2}}\right)^2\frac{1}{\sqrt{2}}\left(\frac{1}{\sqrt{2}}\right)^2\frac{1}{\sqrt{2}}\left(\frac{1}{\sqrt{2}}\right)^2\frac{1}{\sqrt{2}}\frac{1}{\sqrt{2}}\frac{1}{\sqrt{2}}\frac{1}{\sqrt{2}}\frac{1}{\sqrt{2}}\frac{1}{\sqrt{2}}$ 

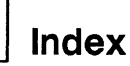

# $\sqsubset$   $\sqcap$   $\Delta$

ANSI commands, 74 ANSI key codes, 84 Answerback, 7, 8, 74 Application key mode, 10 ASCII code list, 67 Attributes (see Display attributes, Field attributes, Video attributes)

# $\Box$  B

Baud rates, 5 Bell, 10, 76 Bidirectional communication, 40, 41, 55 Boxing rectangle, 36 Break signal, 7

# $\Box$  C

Character sets ANSI, 81 default; 43, 69 illustration, 45, 82 loading, 44, 81 primary/secondary, 42 saving, 76 Columns changing, 18, 75 codes, 88 deleting, 35 inserting, 35 write-protecting, 29

Control codes, 2, 59 Corner key, 11, 55 **Cursor** addressing, 33, 70, 79 display, 16, 75, 76 modes, 31, 75, 76 movement commands, 31, 79 reading, 33, 75 tabulating, 34, 80

# c:::JD

Data

clearing, 35, 71, 80 editing, 34, 35, 75, 80 enhanced, 75, 78, 80 protecting, 30 scrolling, 16, 32 sending, 38, 39, 55, 74, 81 transmission speed, 7, 14 Data bits, 6 Delimiters, 39, 40, 72, 76 Display attributes, 26, 69, 71, 72, 90

# $\Box$ :: E

Editing, 9, 34, 75, 80 Escape sequences aborting, 75 ANSI, 74 ASCII, 60 notation, 2

# $\Box$ : F

Field attributes, 26, 71, 77,78 Fonts, 44, 47 Function keys application key mode, 10

default codes, 84 field codes, 17 labels, 17, 18, 70 redefining, 11, 76 transmission, 14

# $\Box$  G

Graphics characters, 30, 81

# $\Box$ : H

Handshaking protocols, 6,72

## c:::J I

International keyboards, 92

# $\equiv$  K

Keyboards international, 92 local commands, 70, 72,73 locking/unlocking, 11, 55,75 notation, 3 programmable keys, 12, 77 specifications, 54 Keys (see also Function keys) application key mode, 10 clearing, 14 codes, 10, 31, 84 corner, 55, 57 direction, 9, 11 editing, 9,10,11,12, 85 keyclick, 11 keylock, 11 keypad application mode, 76, 85 numeric keypad, 10, 76, 85

#### PF,84 reading, 14 redefining, 11, 72, 76 remote functions, 56 repeating, 11, 75

#### $\Box$  L

Label line, 17, 19, 26, 77 LEOs, 78 Lines attributes, 28, 79, 91 clearing, 36, 56 codes, 87 deleting, 35, 56 inserting, 35, 57 line attribute mode, 27 locking, 32 number displayed, 19, 71, 76 page configurations, 20, 71 sending, 38, 39, 58, 81 terminators, 38, 40, 72

# $\Box$  M

Margin bell, 10 Message fields. 16, 26, 76,78 Messages, 16, 17, 55 Mnemonics. 83 **Modes** ACK, 5, 6, 40, 47, 74 answerback, 8, 74 application key, 9, 10 auto repeat, 75 autopage, 21, 31 autoscrolling, 31 auxiliary print, 40, 41, 55,81 bidirectional, 40, 41, 55

block, 2, 5, 38, 55, 75 character attribute, 27 character wrap, 75 clear enhanced data, 75 communication, 5, 55, 75 cursor key, 75 cursor transfer termination, 75 disable control execution, 75 duplex edit, 9 economy 80-column, 18, 71 editing, 9 end-of-line wrap, 31, 75 enhance, 5, 72 full duplex, 5, 55 graphics, 30 half duplex, 5, 55 half-duplex block, 5, 55 insert, 34, 55 keyboard lock, 75 keypad application, 76 line attribute, 27, 79 line lock, 32 local echo disable, 75 local edit, 9 monitor, 5, 55, 59, 75 newline, 75 operating, 4 origin, 75 page attribute, 27 page edit, 34 print, 40, 41, 75, 81 protect, 22, 26, 30, 32, 35, 55 received CR, 31, 75 replace, 34 secondary receive, 40, 41, 55

set/reset, 75 transfer enhanced data, 75 transparent print, 40, 41, 55, 81 width-change-clear, 18, 76 write-protect, 22, 28, 29,55 Wyseword, 9, 55

#### $\Box$  N

Nonhidden attributes. 69,71,75 Nonvolatile memory, 2, 11, 75

#### $\equiv$  P

Pages clearing, 20, 22, 26, 35, 36, 56, 71 defining, 19, 71 displaying, 20, 55, 70, 77 printing, 40, 40 sending, 38, 39, 58 Parity, 6 Personalities **ANSI, 74** ASCII,69 automatic font loading, 44 character sets, 69, 81 column codes, 88 enhance mode, 5, 72 line codes, 87 lines per page, 19, 71 nonhidden attributes, 69,75 selecting, 4, 75, 76 Ports bidirectional mode, 41 configuring, 5 handshaking protocols, 6

operating parameters, 5 selecting data/printer, 5 status messages, 55 transmit limit, 7 Printer status, 75 Printing. 39, 40, 55, 57, 75, 81

### $\Box$  R

Reading the cursor, 33 Rectangle, 36 Redefining keys. 11, 72, 76

# $\Box$  S

### Screen

column width, 18, 75 controlling display, 16, 76,77 message fields, 16, 76, 78 reversing, 16, 75

screen saver feature, 16, 76 scrolling region, 77 split, 22, 26 Scrolling speed. 16 Sending data, 7, 38, 39, 55, 58, 74, 81 Smooth scrolling, 16, 32, 75 Specifications, 53 Status line, 16, 26, 55, 76,77 Status messages, 55, 78 Stop bits, 6 Syntax notation, 2

### $\Box$ T

Tab stops, 11, 34, 80 Tabulating, 34, 57, 58 Terminal bell, 10, 76 communication modes, 5, 41, 55

control codes, 2, 59 identifying, 7, 74 message field, 26, 78 resetting, 76 specifications, 53 status messages, 16, 55 status report, 75 Time, 8, 55 Transmission speed data, 7 function key definitions, 14

## $\Box$  V

Variables. 3 Video attributes, 75, 76, 78

#### $\Box$  W

Windows, 22, 24, 25 Workspaces, 21, 22, 23, 24
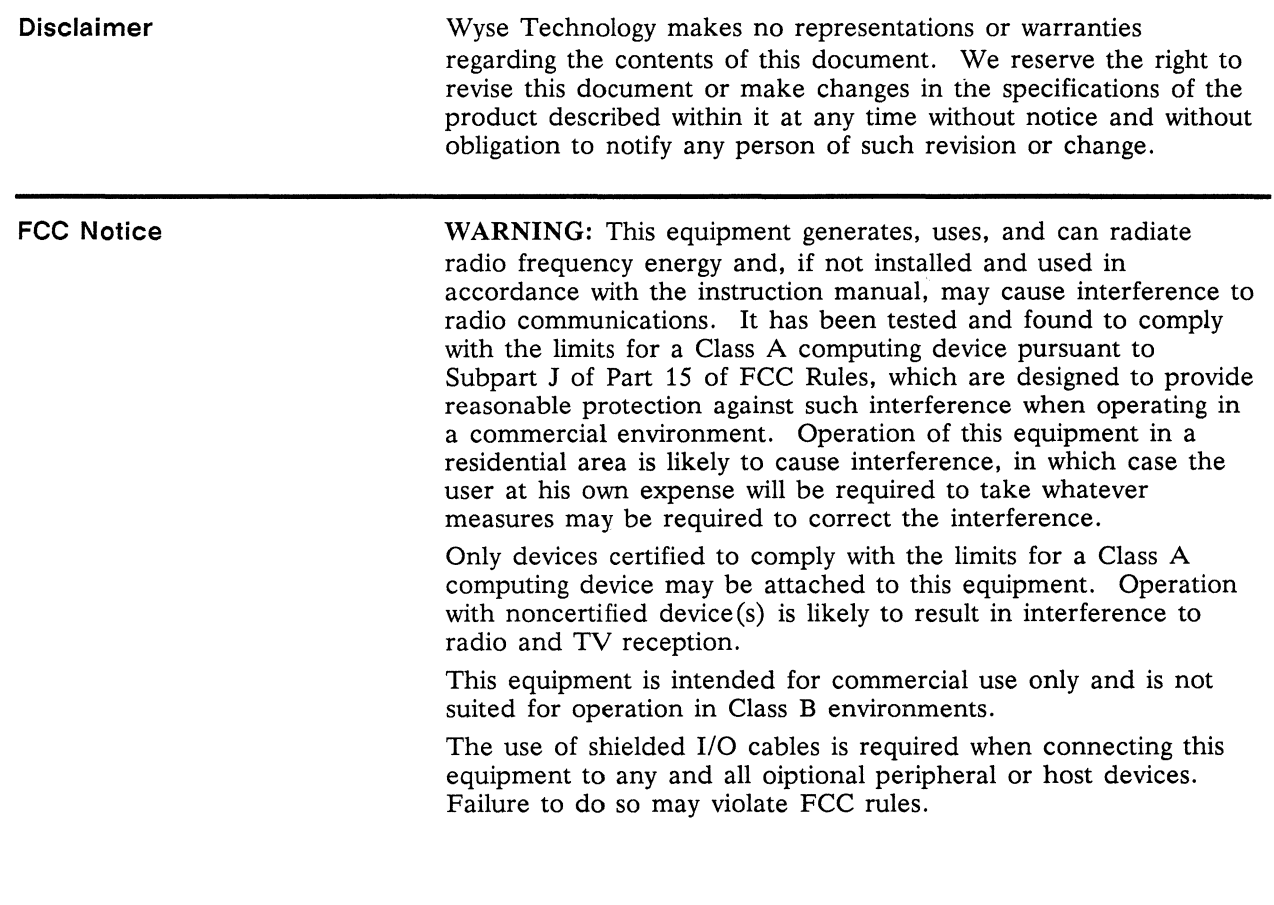

 $\mathcal{L}(\mathcal{L}^{\mathcal{L}})$  and  $\mathcal{L}^{\mathcal{L}}$  are the set of the set of  $\mathcal{L}^{\mathcal{L}}$ 

880261-01 Rev. A January 1987 Printed in U.S.A.

 $\bar{z}$ 

 $\label{eq:2.1} \frac{1}{\sqrt{2}}\int_{\mathbb{R}^3}\frac{1}{\sqrt{2}}\left(\frac{1}{\sqrt{2}}\right)^2\left(\frac{1}{\sqrt{2}}\right)^2\left(\frac{1}{\sqrt{2}}\right)^2\left(\frac{1}{\sqrt{2}}\right)^2\left(\frac{1}{\sqrt{2}}\right)^2.$ 

 $\mathcal{L}^{\text{max}}_{\text{max}}$  and  $\mathcal{L}^{\text{max}}_{\text{max}}$ 

Wyse Technology 3571 North First Street San Jose, CA 95134 **WYSE** 

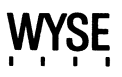